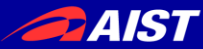

2016/06/16 16:00-17:30 主催 中京**⼤**学**⼤**学院情報科学研究科/ 企画・運営 橋本研究室

第**19**回 知的センシングセミナー

# **Kinect**等の色距離センサを用いた 点群処理と**3D**物体認識

産業技術総合研究所 人工知能研究センター

### 金崎 朝子

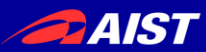

# Ubuntu PCをお持ちの方は

本チュートリアルをより楽しむために…

1. ROSをインストール

<http://wiki.ros.org/kinetic/Installation/Ubuntu> ※Desktop-Full推奨

### 2. 必要なファイルをダウンロード

mydesk.bag(453MB) <https://www.dropbox.com/s/sn0w59sg81bhzm9/mydesk.bag?dl=0> save\_pcd.cpp [https://github.com/kanezaki/ssii2016\\_tutorial/blob/master/save\\_pcd.cpp](https://github.com/kanezaki/ssii2016_tutorial/blob/master/save_pcd.cpp) convertpcd2ply.cpp [https://github.com/kanezaki/ssii2016\\_tutorial/blob/master/convertpcd2ply.cpp](https://github.com/kanezaki/ssii2016_tutorial/blob/master/convertpcd2ply.cpp) milk.pcd <https://github.com/PointCloudLibrary/pcl/blob/master/test/milk.pcd?raw=true> milk\_cartoon\_all\_small\_clorox.pcd [https://github.com/PointCloudLibrary/pcl/blob/master/test/milk\\_cartoon\\_all\\_small\\_clorox.pcd?raw=true](https://github.com/PointCloudLibrary/pcl/blob/master/test/milk_cartoon_all_small_clorox.pcd?raw=true) correspondence\_grouping.cpp [https://github.com/kanezaki/ssii2016\\_tutorial/blob/master/correspondence\\_grouping.cpp](https://github.com/kanezaki/ssii2016_tutorial/blob/master/correspondence_grouping.cpp)

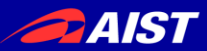

自己紹介

- 2008年3月 東京大学 工学部機械情報工学科 卒業
- 2008年4月 東京大学 大学院情報理工学系研究科 修士課程進学
- 2010年3月 同学 修士課程修了(情報理工学)
- 2010年4月 同学 博士課程進学
- 2013年3月 同学 博士課程修了(情報理工学)
- 2013年4月 (株)東芝研究開発センター 正規職員
- 2013年12月 東京大学 大学院情報理工学系研究科 助教
- 2016年4月 産業技術総合研究所 人工知能研究センター 研究職員

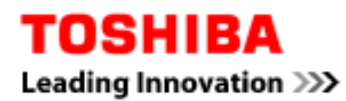

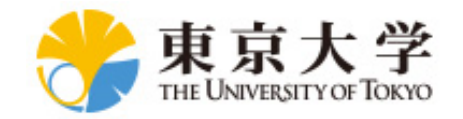

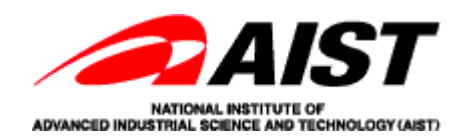

#### (最近の研究)自律移動ロボットの物体認識 *<u>AIST</u>*

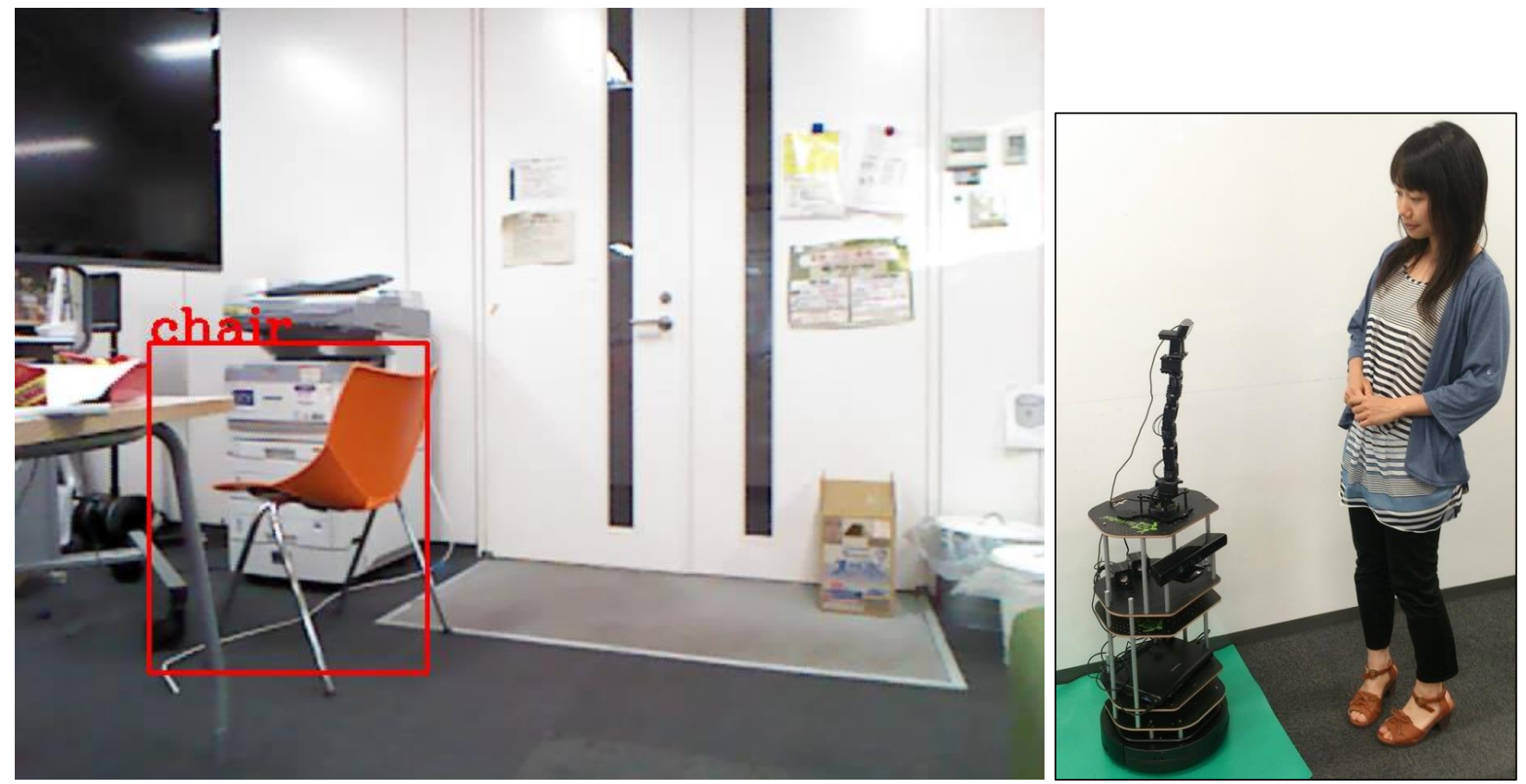

- person, chair等の20種類の物体を検出
- 物体候補抽出法: 3D Selective Search [Kanezaki+, 2015] [https://github.com/kanezaki/selective\\_search\\_3d](https://github.com/kanezaki/selective_search_3d)

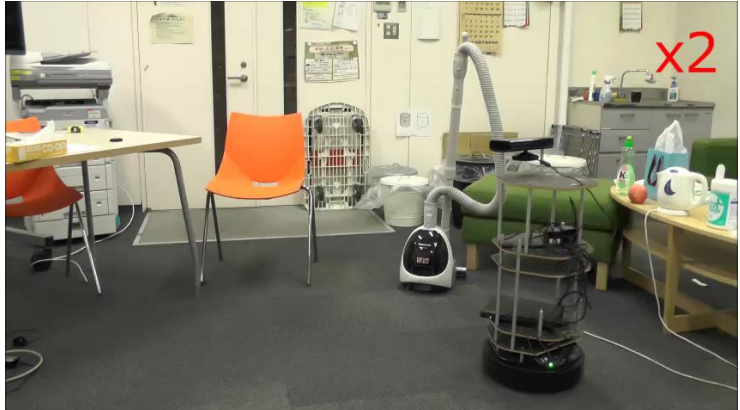

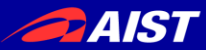

### 目的とするロボットアプリケーションシステム

# 大目標:実物体インターネット≒実世界GOOgle?

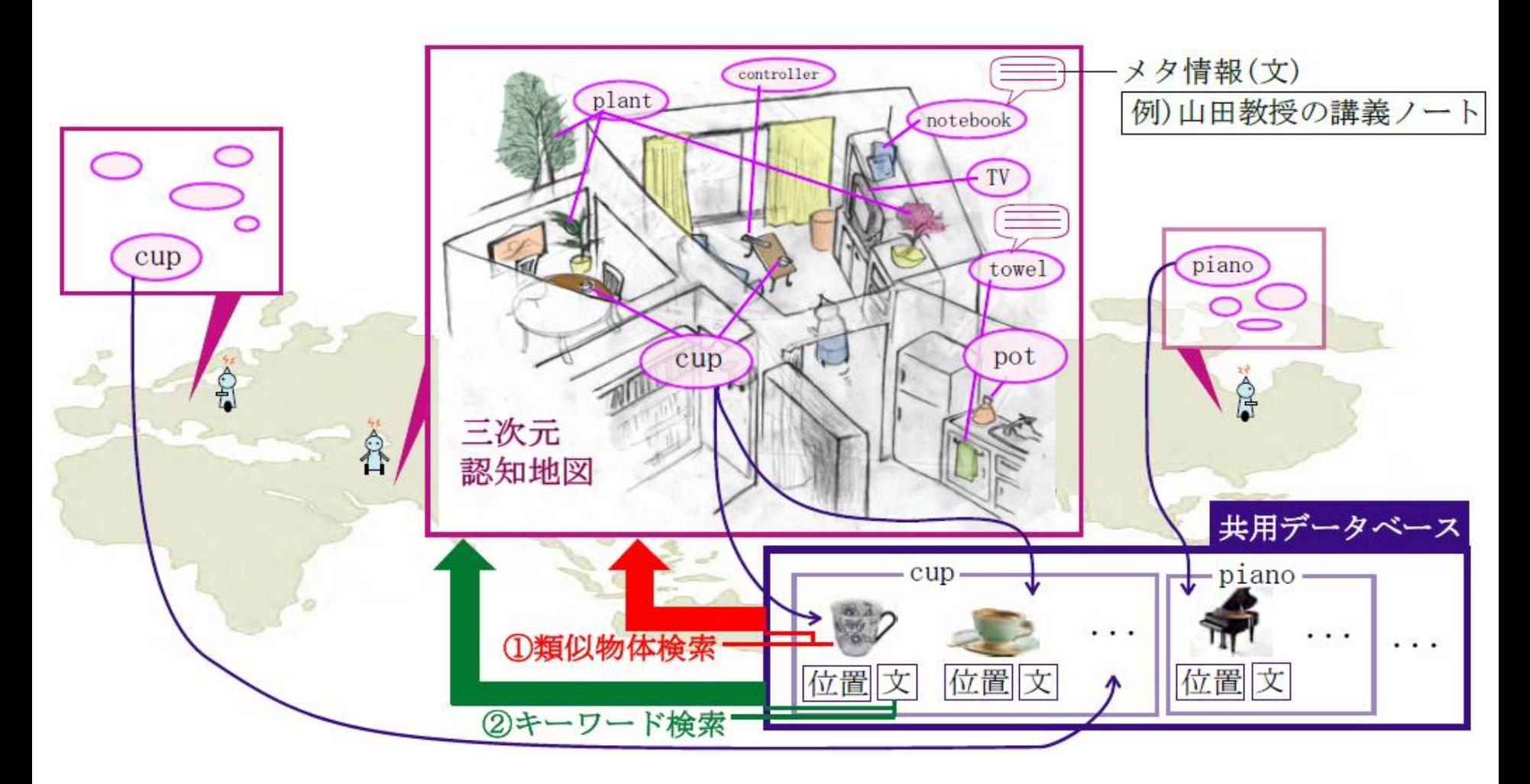

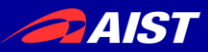

# RGBD画像と3D点群

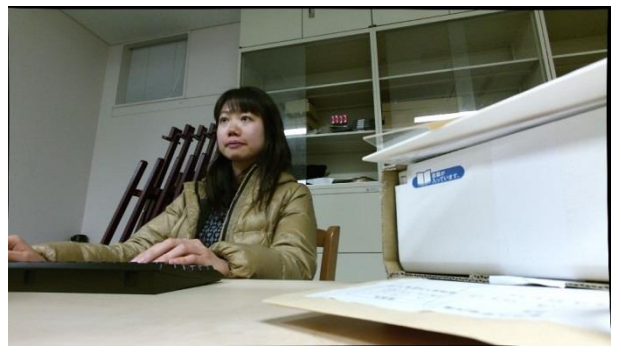

RGB画像 (色画像)

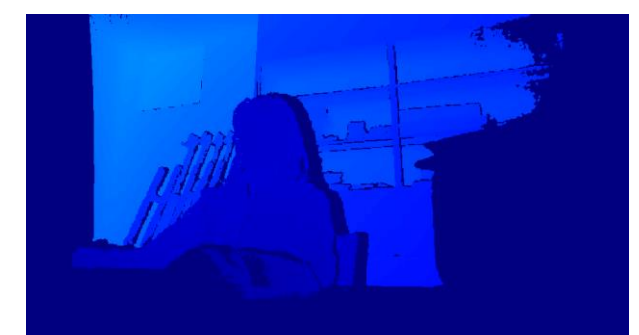

Depth画像 (距離画像、深度画像)

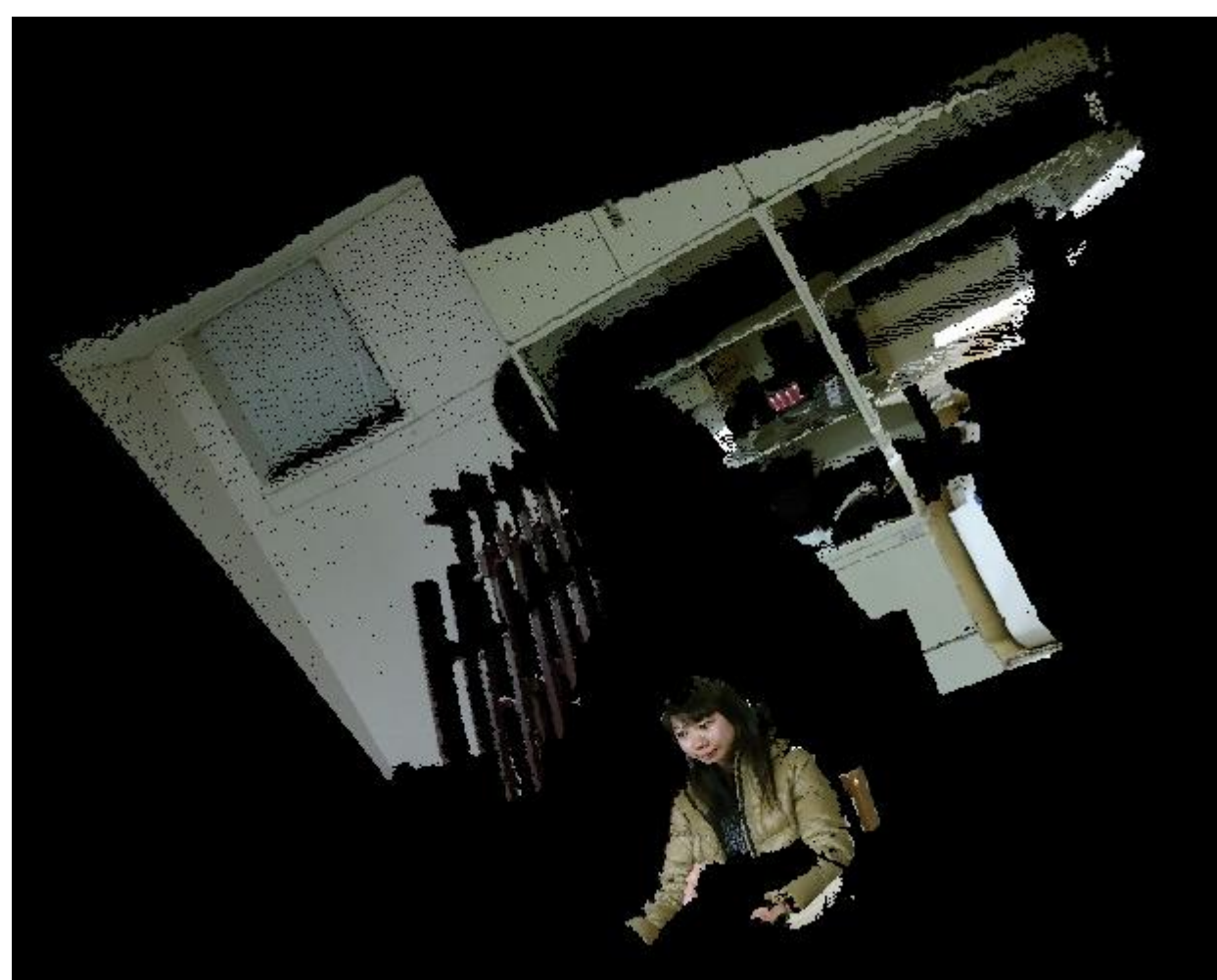

3D点群(ポイントクラウド)

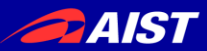

# Kinectセンサ活用事例

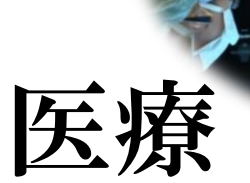

https://i.ytimg.com/vi/wUEEsYH0zUE/ maxresdefault.jpg

https://i.ytimg.com/vi/Mr71jrkzWq8/maxresdefault.jpg 通販

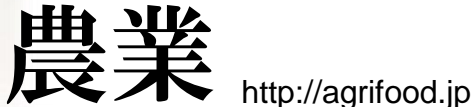

研究

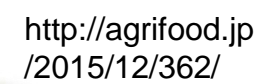

## ゲーム用センサーの活用で、 効率的な肥培管理が可能に

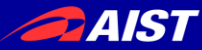

# RGBDデータ活用事例 ―研究―

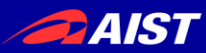

活用事例(1) 3Dモデリング

**DynamicFusion: Reconstruction and Tracking of Non-rigid Scenes in Real-Time.** R. Newcombe, D. Fox, and S. Seitz, **CVPR 2015 Best Paper**

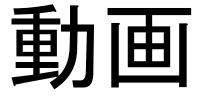

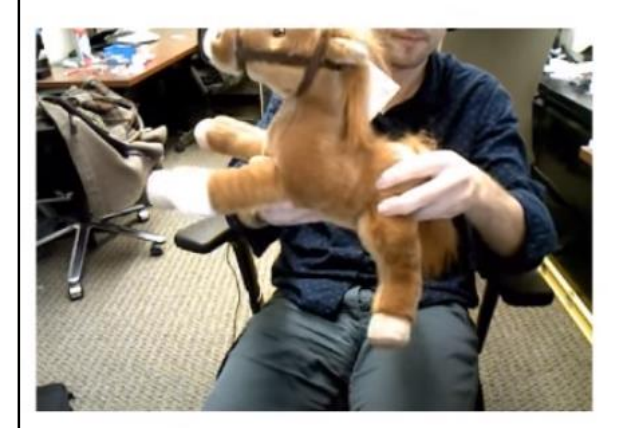

Live RGBD Video

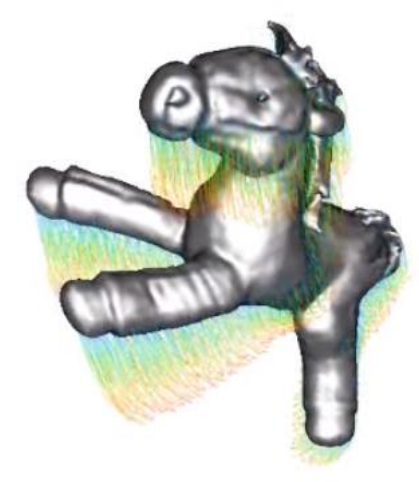

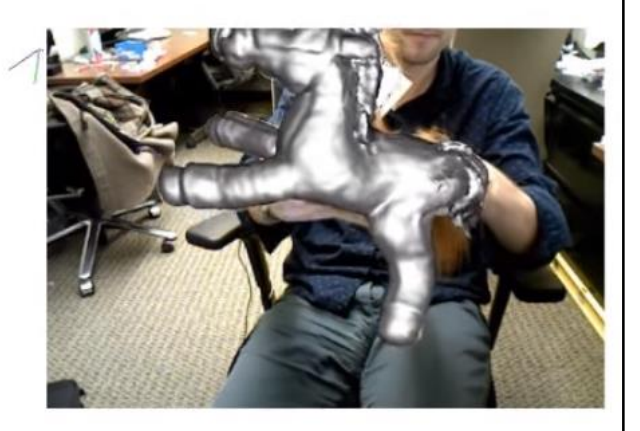

Live Model Output

#### Warped Model with Motion Field Trails

(Correspondence trails from last 15 frames)

https://www.youtube.com/watch?v=i1eZekcc\_lM

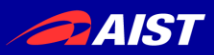

### 活用事例(2) SLAM

**ElasticFusion: Dense SLAM Without A Pose Graph.** T. Whelan, S. Leutenegger, B. Glocker, R. F. Salas-Moreno, and A. Davison, Robotics: Science and Systems (RSS), 2015.

**Stairs dataset (Real-time)** 

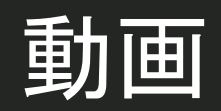

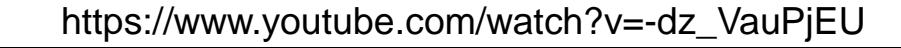

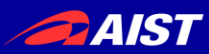

### 活用事例(3) 室内環境モデリング

#### **Structured Indoor Modeling**. S. Ikehata, H. Yan, and Y. Furukawa, **ICCV 2015 (oral)**

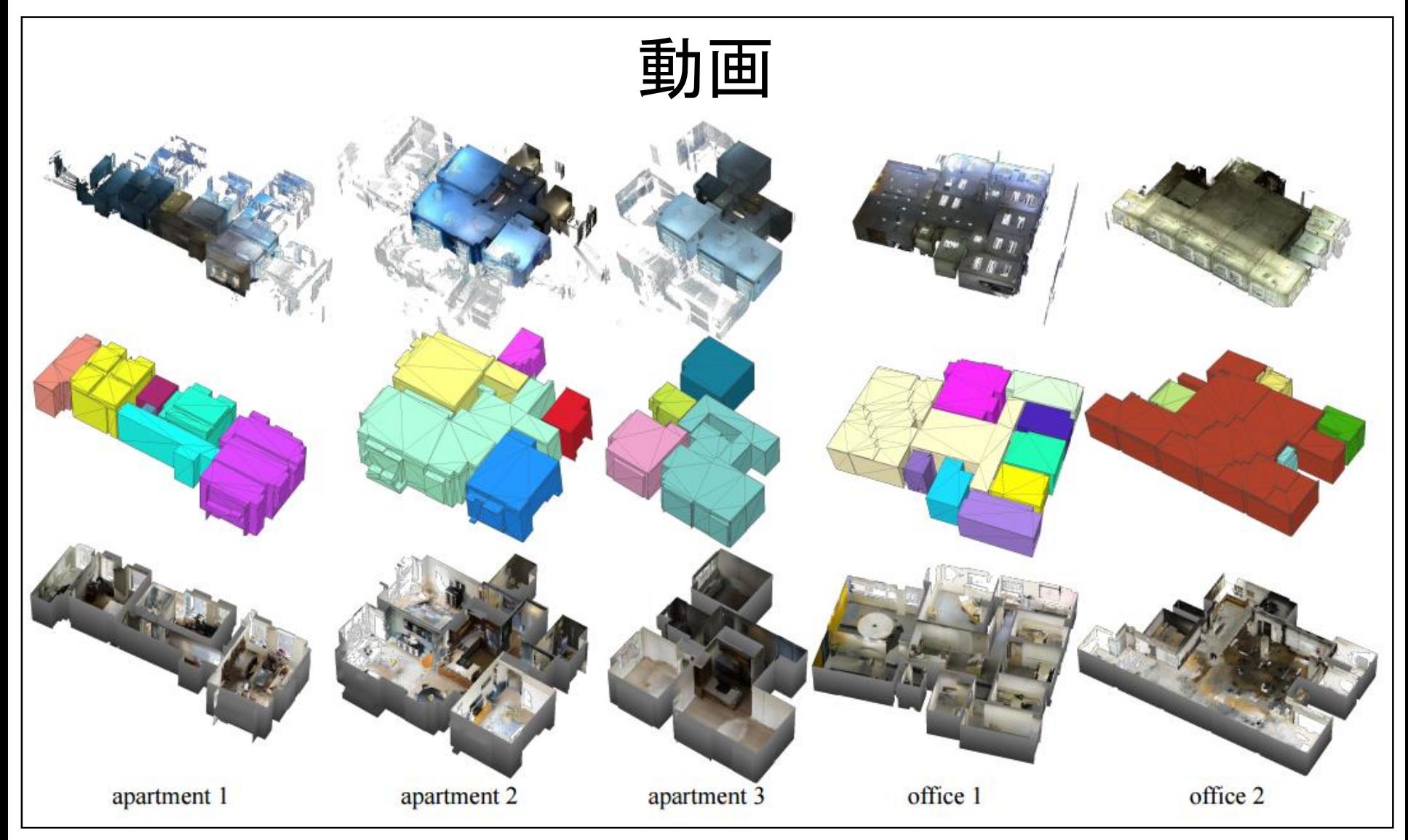

https://www.youtube.com/watch?v=RZU8w3uvenU

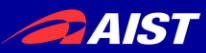

### 活用事例(4) 遠隔コミュニケーション

**holoportation: virtual 3D teleportation in real-time** (Microsoft Research)

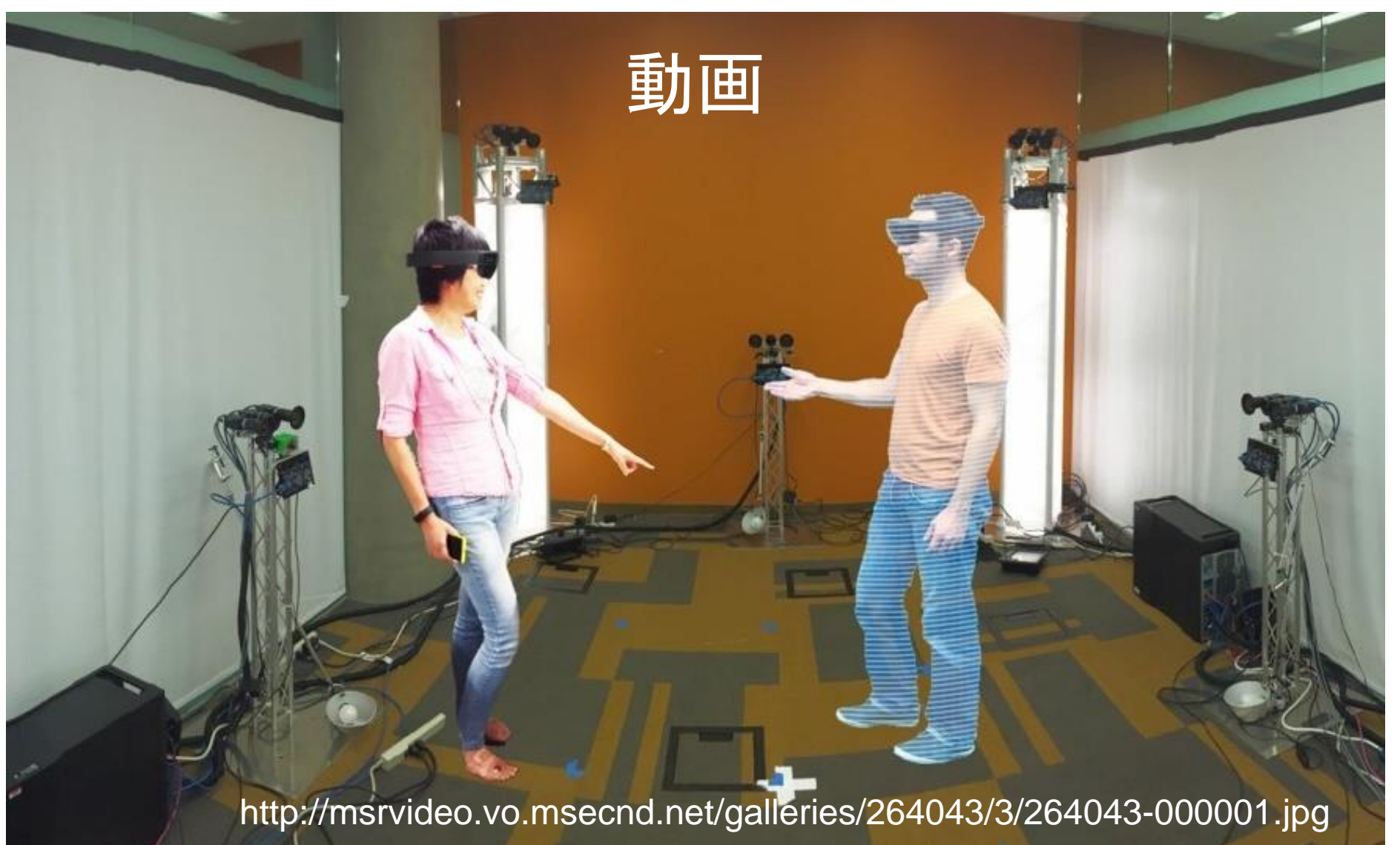

https://www.youtube.com/watch?v=7d59O6cfaM0

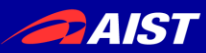

# お品書き

## 1. RGBDの歴史

- 3D特徴量の紹介
- RGBD研究の分類と研究例

### 2. チュートリアル

- 3Dデータの読み込みと表示
- Point Cloud Library (PCL)の使い方
- その他のオープンソースライブラリの紹介

## 3. 3D物体認識の最新動向

– ディープラーニングと大規模データセット

## 4. まとめ

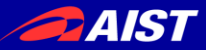

# 3D特徴量の紹介

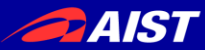

3D特徴量の紹介

- 変換ベース
- 2Dベース
- ヒストグラムベース

↑ 主にPCLに入っているものを紹介する

### 参考:

**3D Model Retrieval Using Probability Density-Based Shape Descriptors.** C. B. Akgül, B. Sankur, Y. Yemez, and F. Schmitt, PAMI, 2009

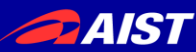

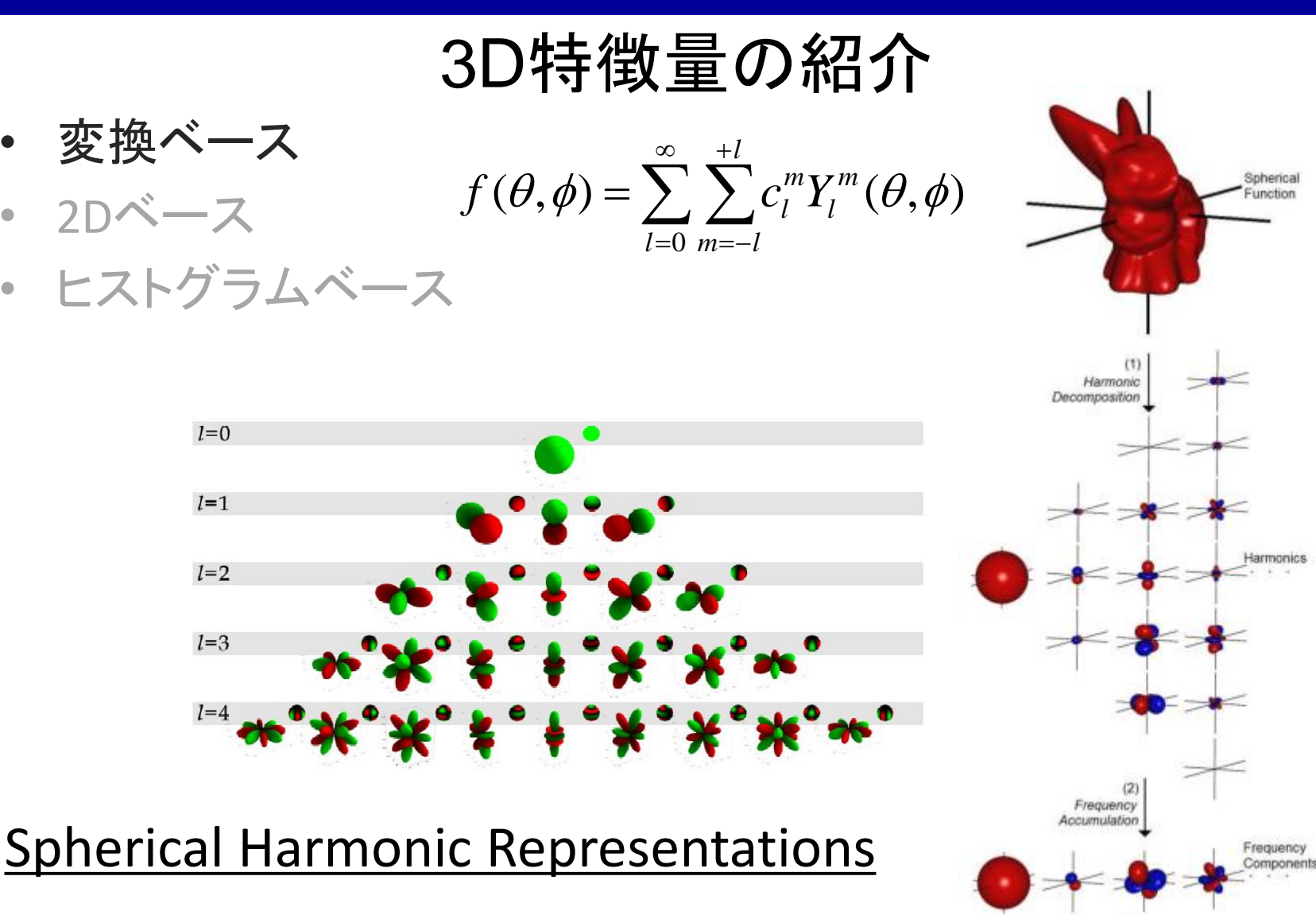

L<sub>a</sub>Norm Computation

> Rotation Invariant Representation

Kazhdan, M., Funkhouser, T., & Rusinkiewicz, S. Rotation invariant spherical harmonic representation of 3D shape descriptors. In *Proceedings of the Eurographics/ACM SIGGRAPH symposium on Geometry processing* (pp. 156-164), 2003.

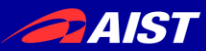

3D特徴量の紹介

- 変換ベース
- 2Dベース
- ヒストグラムベース 3Dモデル検索→ <http://3d.csie.ntu.edu.tw/~dynamic/>

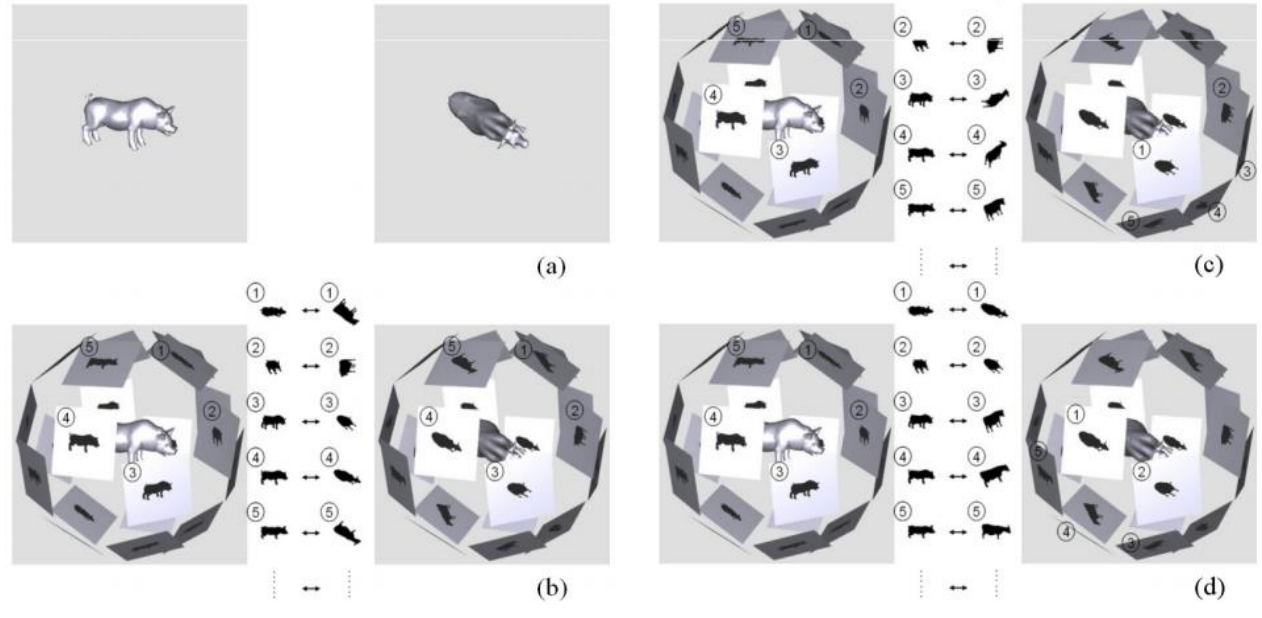

### Light Field Descriptor

Ding-Yun Chen, Xiao-Pei Tian, Yu-Te Shen and Ming Ouhyoung, "On Visual Similarity Based 3D Model Retrieval", *Computer Graphics Forum (EUROGRAPHICS'03)*, Vol. 22, No. 3, pp. 223-232, Sept. 2003.

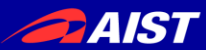

3D特徴量の紹介

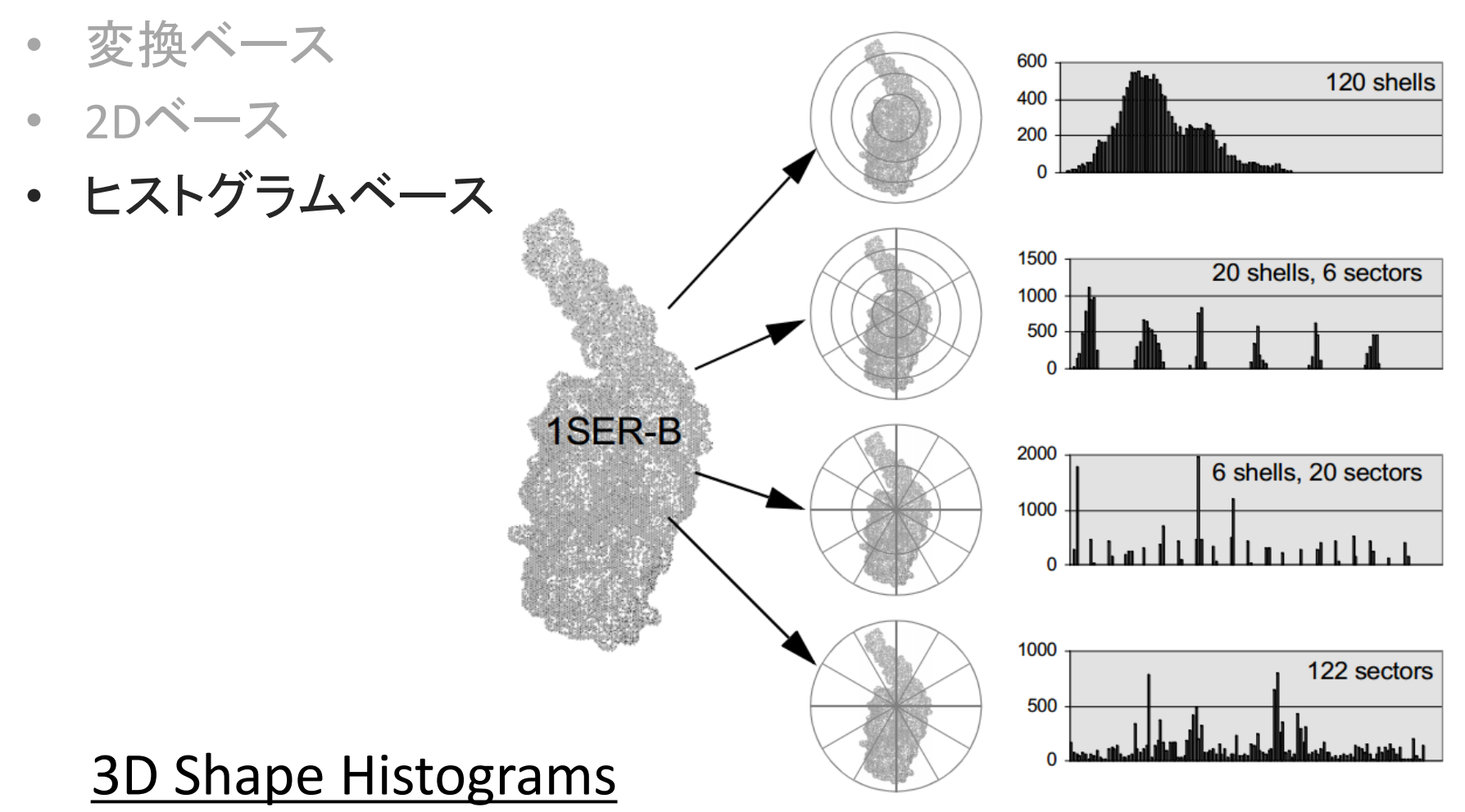

Ankerst, M., Kastenmüller, G., Kriegel, H. P., & Seidl, T. (1999, January). 3D shape histograms for similarity search and classification in spatial databases. In *Advances in Spatial Databases* (pp. 207-226), 1999.

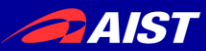

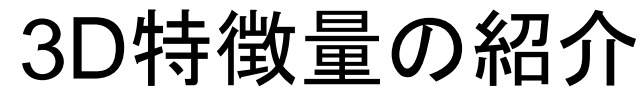

2-D points

spin-image

- 変換ベース
- 2Dベース
- ヒストグラムベース

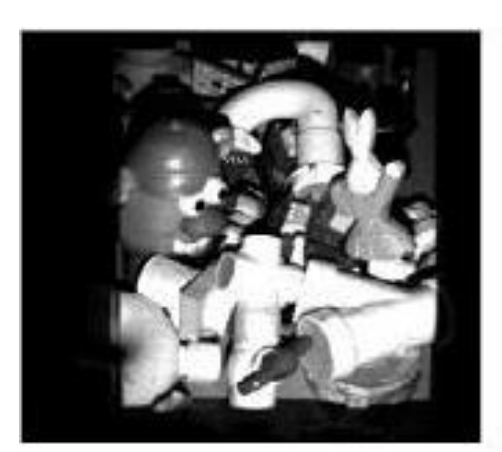

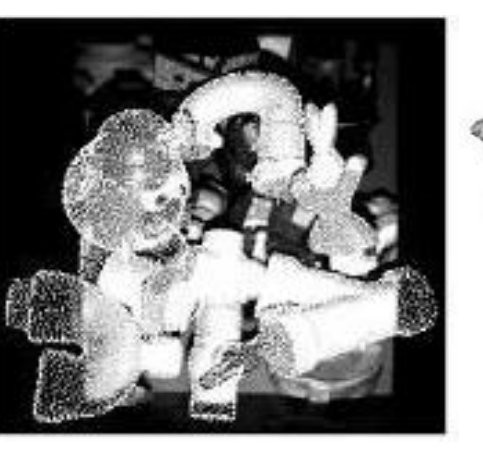

### Spin Image

Johnson, Andrew E., and Martial Hebert. "Using spin images for efficient object recognition in cluttered 3D scenes." *Pattern Analysis and Machine Intelligence, IEEE Transactions on* 21.5 (1999): 433-449.

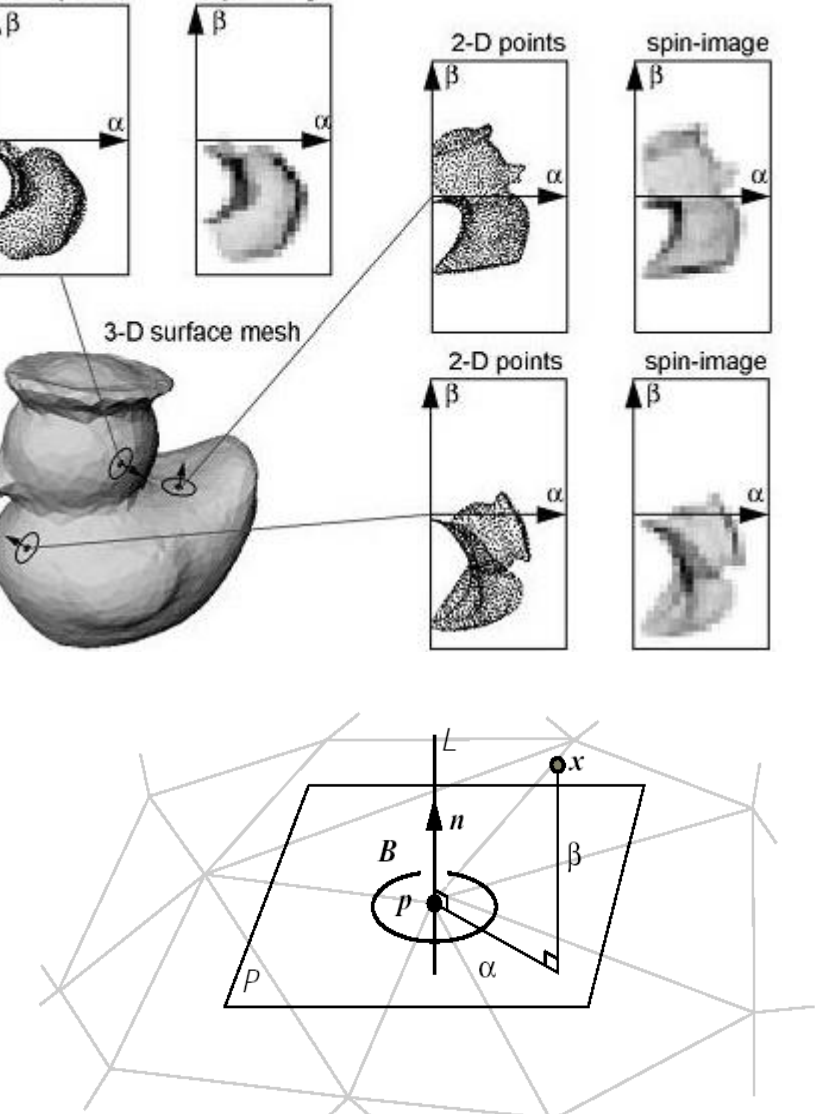

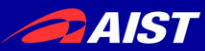

3D特徴量の紹介

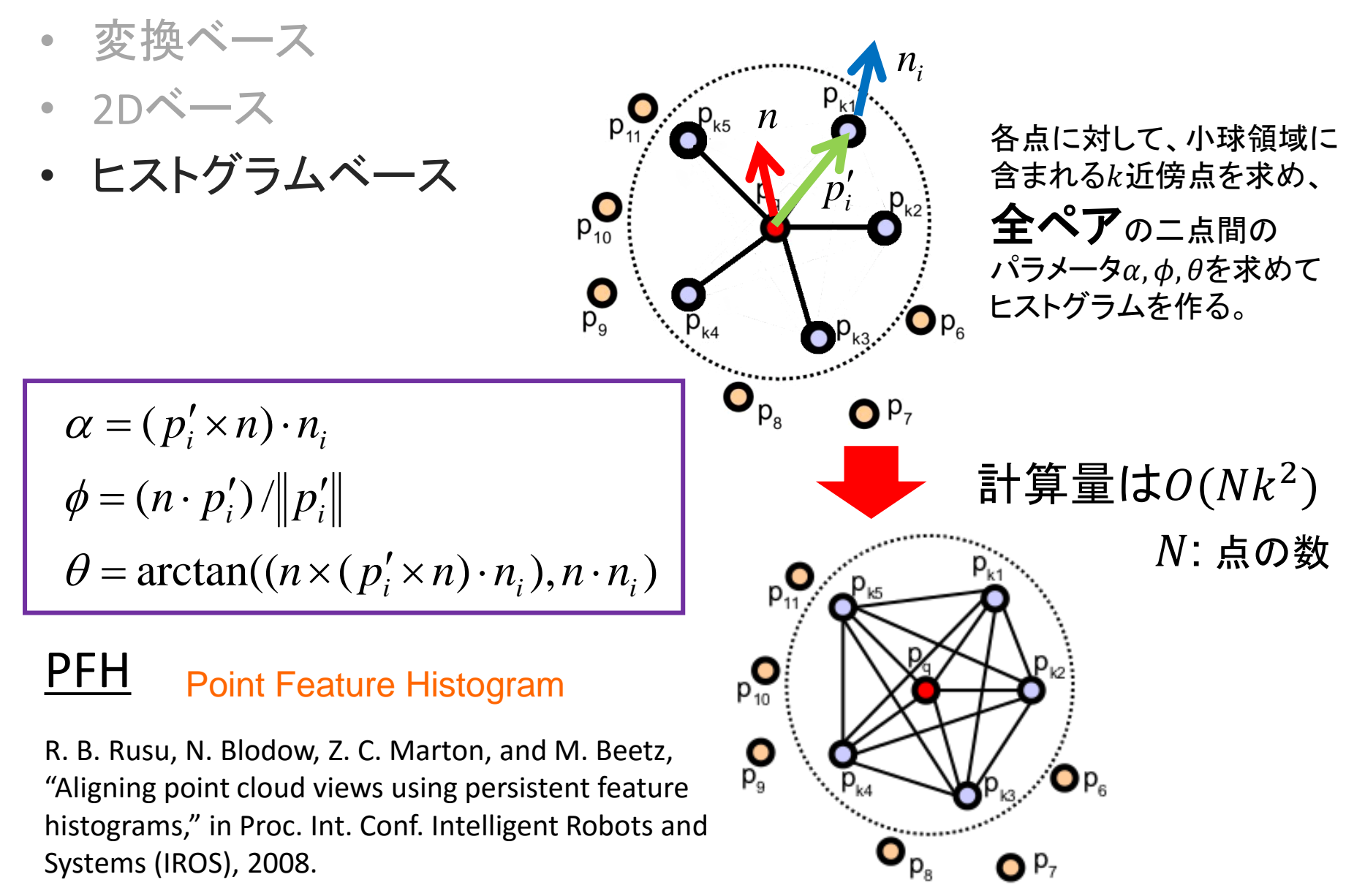

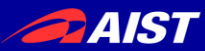

3D特徴量の紹介

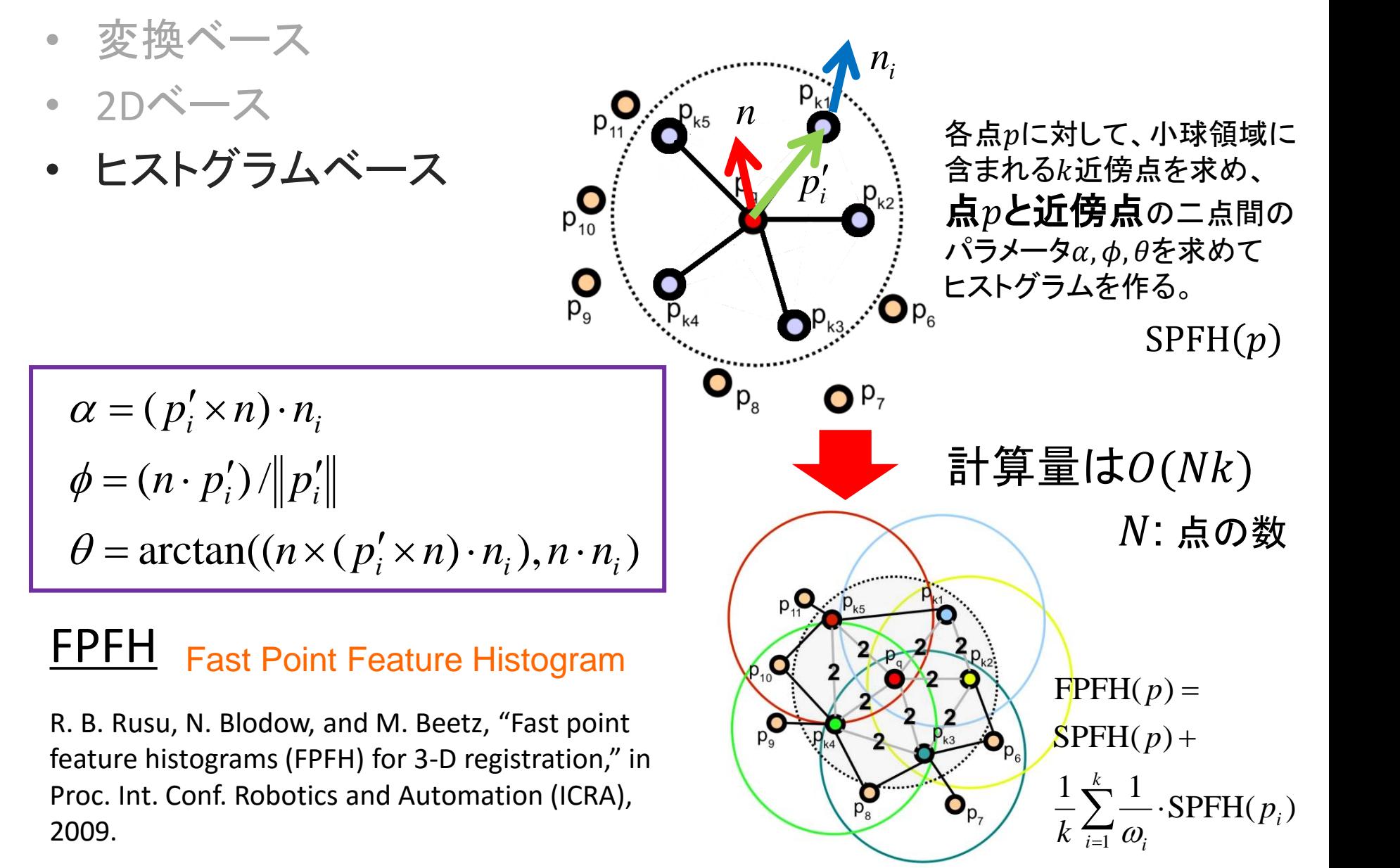

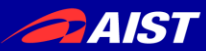

# 3D特徴量の紹介

- 変換ベース
- 2Dベース
- ヒストグラムベース

相点に依る特徴量⇒姿勢推定に利用

### ②GlobalなFPFH(Extended FPFH)

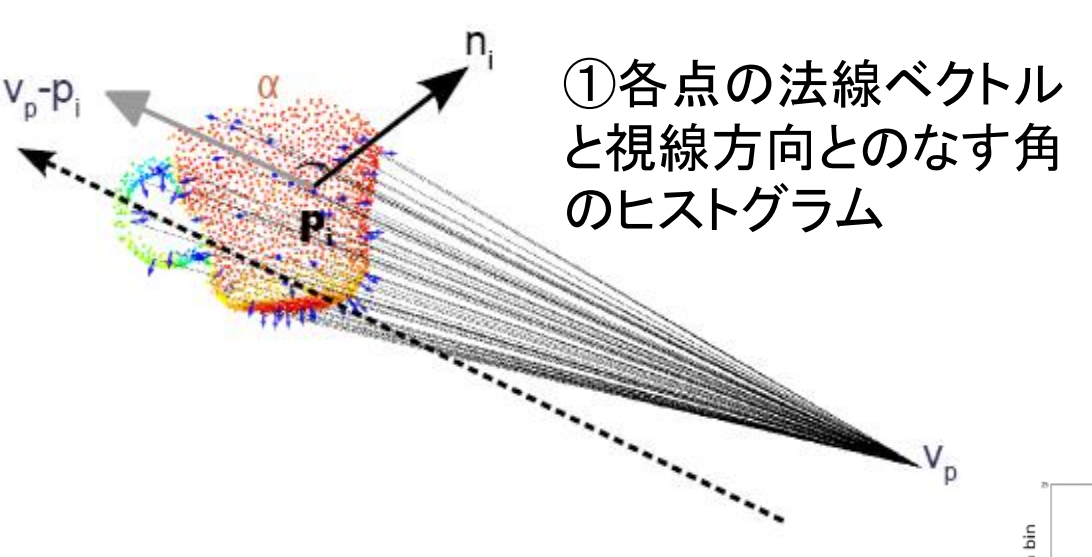

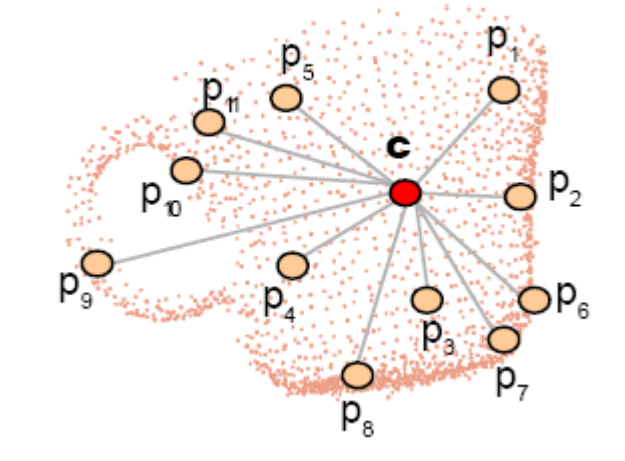

### **VFH** Viewpoint Feature Histogram

R. B. Rusu, G. Bradski, R. Thibaux, and J. Hsu, "Fast 3- D recognition and pose using the viewpoint feature histogram," in Proc. Int. Conf. Intelligent Robots and Systems (IROS), 2010.

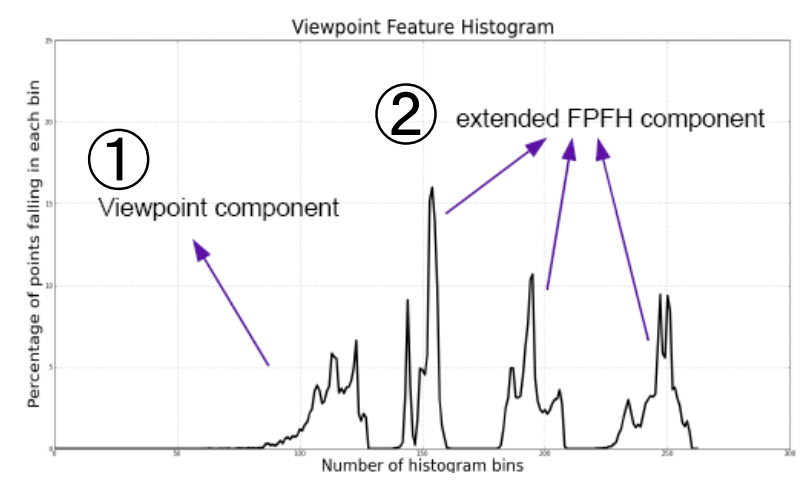

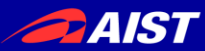

3D特徴量の紹介

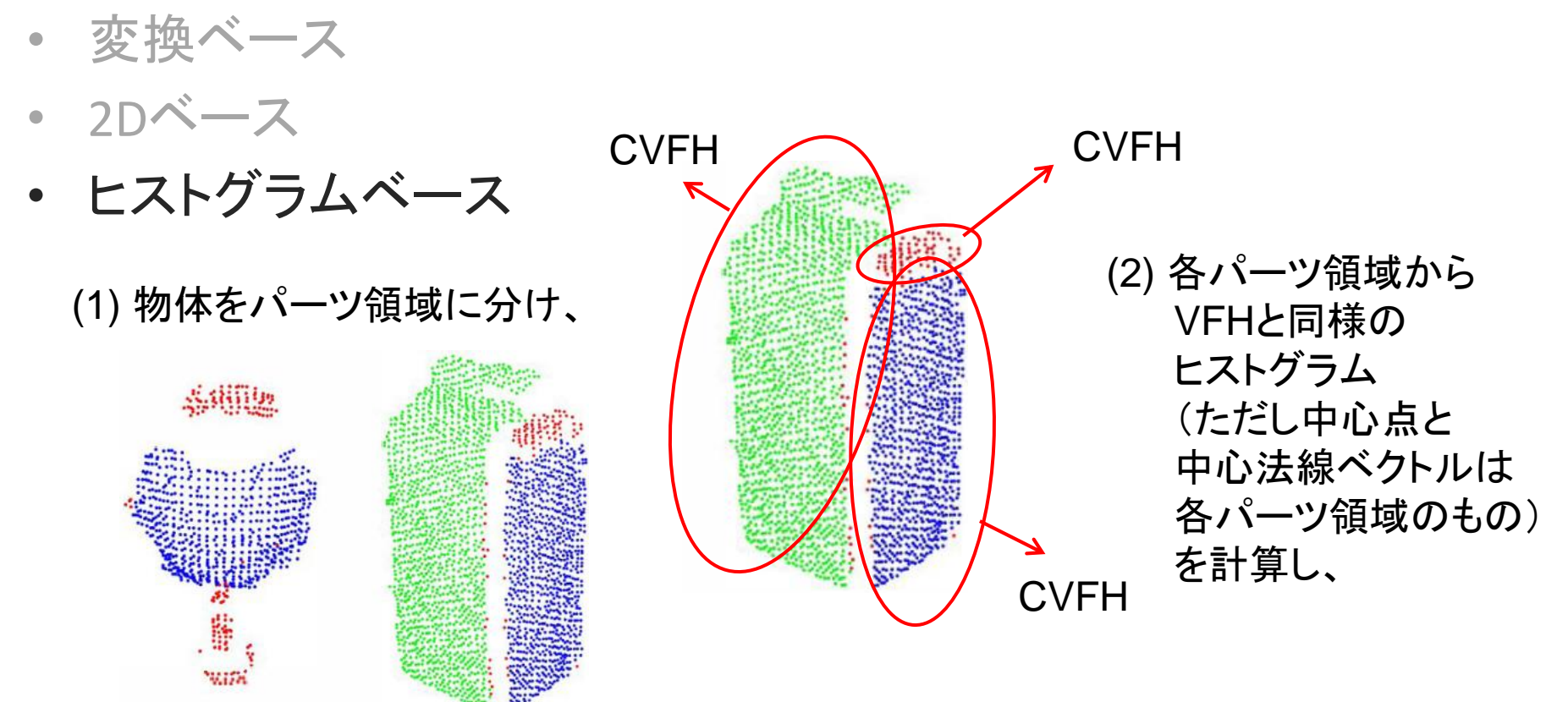

#### CVFH Clustered Viewpoint Feature Histogram

A. Aldoma, N. Blodow, D. Gossow, S. Gedikli, R. Rusu, M. Vincze, and G. Bradski, "CAD-model recognition and 6 DOF pose estimation using 3D cues," in Proc. ICCV workshop on 3dRR, 2011

(3) Shape Distribution Component (SDC) を計算 してヒストグラム化し、 VFHと連結する VFH SDC

**CVFH** 

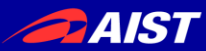

3D特徴量の紹介

- 変換ベース
- 2Dベース
- ヒストグラムベース

SGURFを求める: パーツ領域の中心法線ベクトルから遠い点を削除

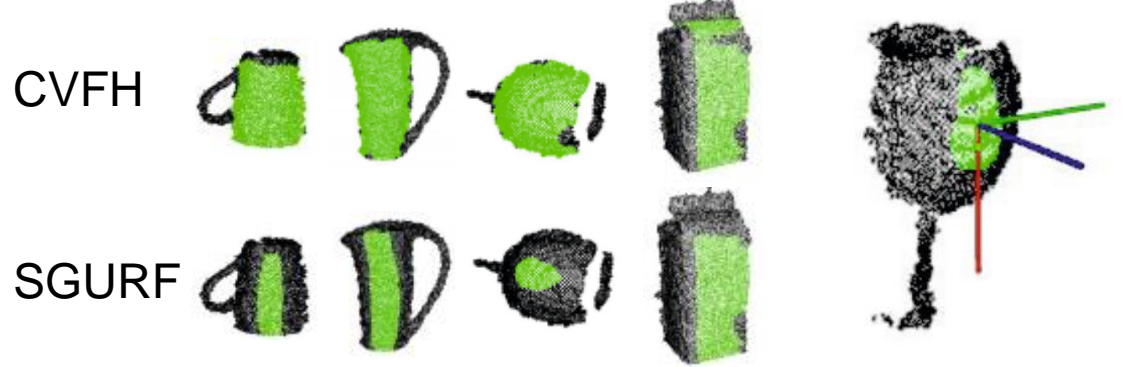

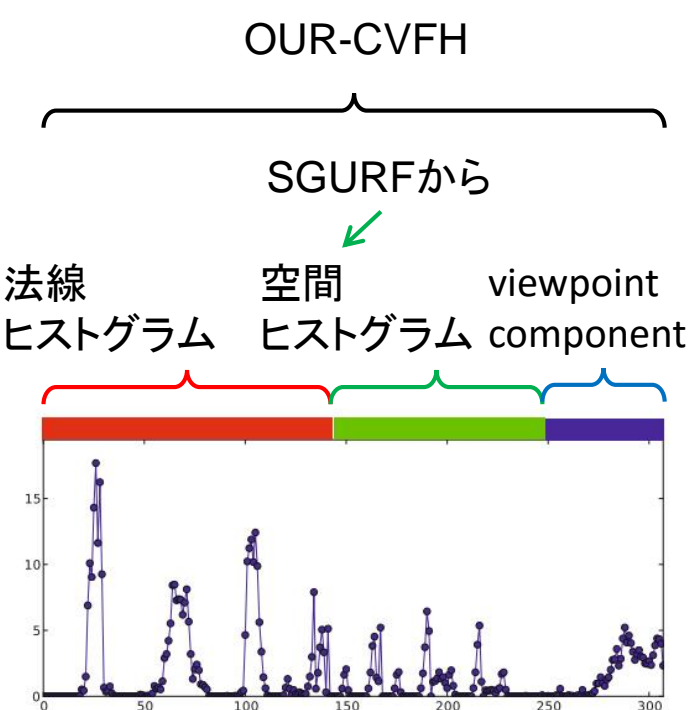

#### OUR-CVFH Oriented, Unique and Repeatable Clustered Viewpoint Feature Histogram

A. Aldoma, F. Tombari, R. Rusu, and M. Vincze, "OUR-CVFH – Oriented, Unique and Repeatable Clustered Viewpoint Feature Histogram for Object Recognition and 6DOF Pose Estimation", in Joint DAGM-OAGM Pattern Recognition Symposium, 2012.

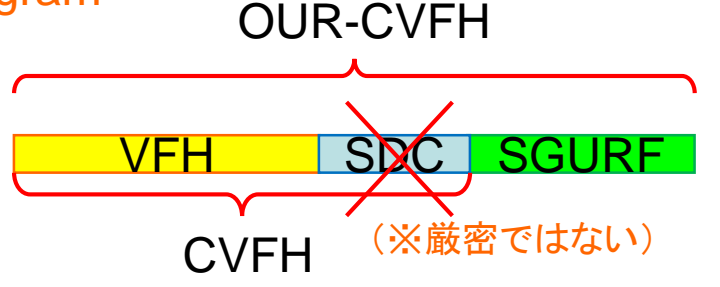

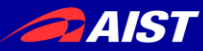

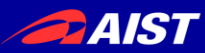

修士研究(ロボット学会2008~ICRA2011)はデータ取得に苦労した。 ※ICRA2011の論文投稿〆切は2010年9月

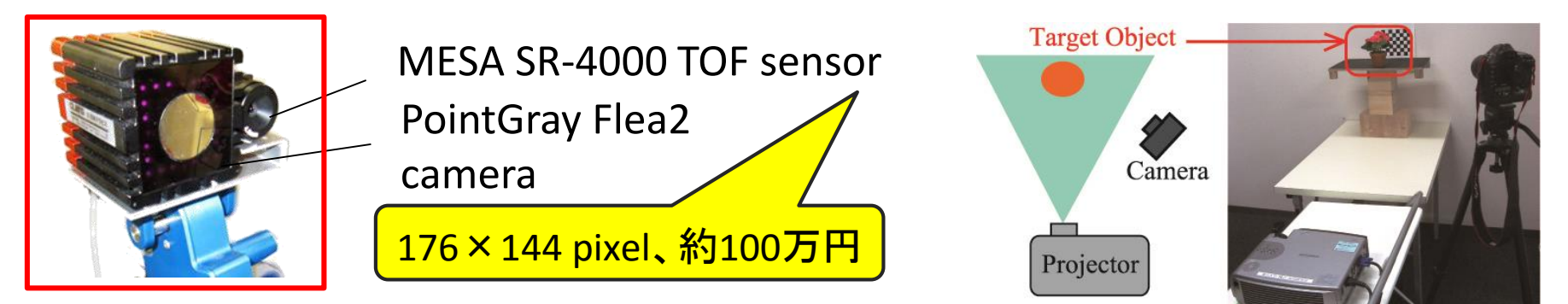

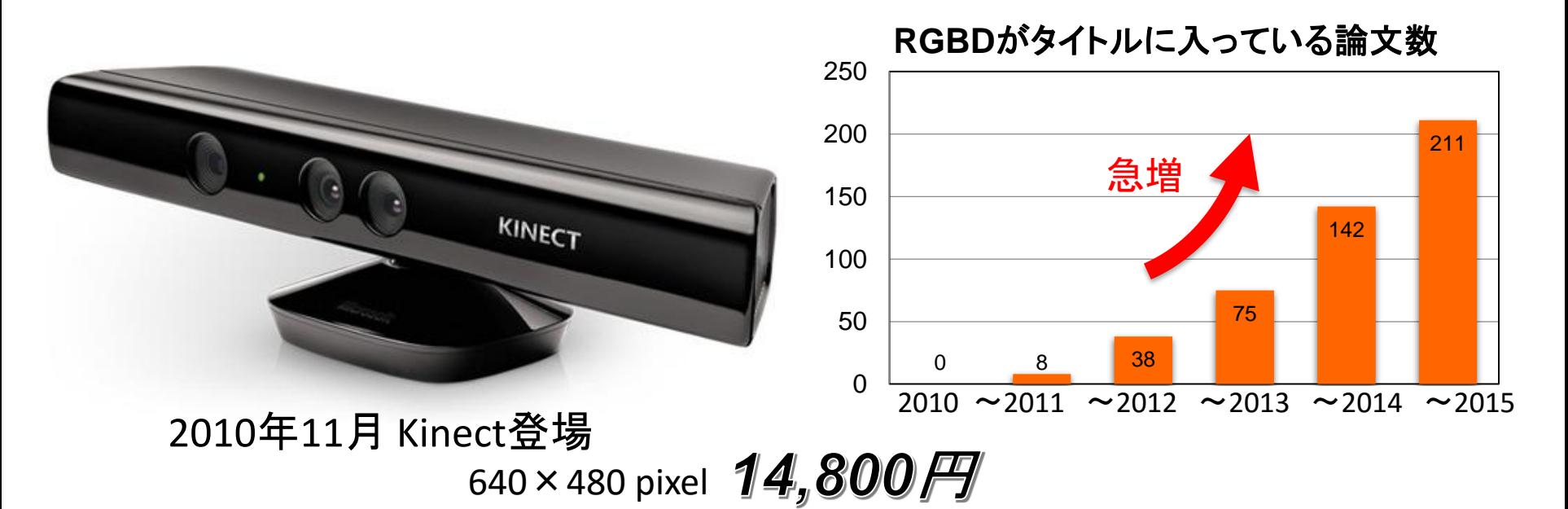

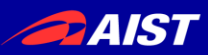

<http://www.ros.org/news/2011/02/ros-3d-contest-the-results.html>

• ROS 3D Contest

### [http://wiki.ros.org/openni/Contests/ROS%203D](http://wiki.ros.org/openni/Contests/ROS 3D)

#### **Overall:**

1st Place (\$3000): [Customizable Buttons](http://www.ros.org/wiki/openni/Contests/ROS 3D/Customizable Buttons) 2nd Place (\$2000): [Quadrotor Altitude and Obstacle Avoidance](http://www.ros.org/wiki/openni/Contests/ROS 3D/Quadrotor Altitude Control and Obstacle Avoidance) 3rd Place (\$1000): [Humanoid Teleoperation](http://www.ros.org/wiki/openni/Contests/ROS 3D/Humanoid Teleoperation) 4th Place (\$500): [Person Tracking and Reconstruction from a Mobile Base with a 7 DOF Manipulator](http://www.ros.org/wiki/openni/Contests/ROS 3D/Person Tracking and Reconstruction from a Mobile Base with a 7 DOF Manipulator) **Most Useful:** 1st Place (\$2000): [RGBD-6D-SLAM](http://www.ros.org/wiki/openni/Contests/ROS 3D/RGBD-6D-SLAM)

2nd Place (\$1000): [Automatic Calibration of Extrinsic Parameters](http://www.ros.org/wiki/openni/Contests/ROS 3D/Automatic Calibration of Extrinsic Parameters)

### • ICRA2011

Best Vision Paper: Sparse Distance Learning for Object Recognition Combining RGB and Depth Information

Kevin Lai, Liefeng Bo, Xiaofeng Ren, and Dieter Fox

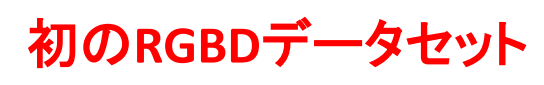

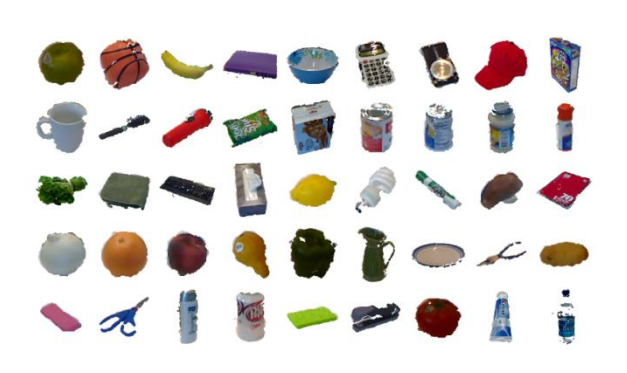

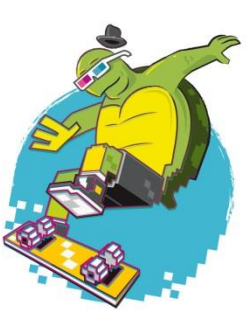

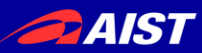

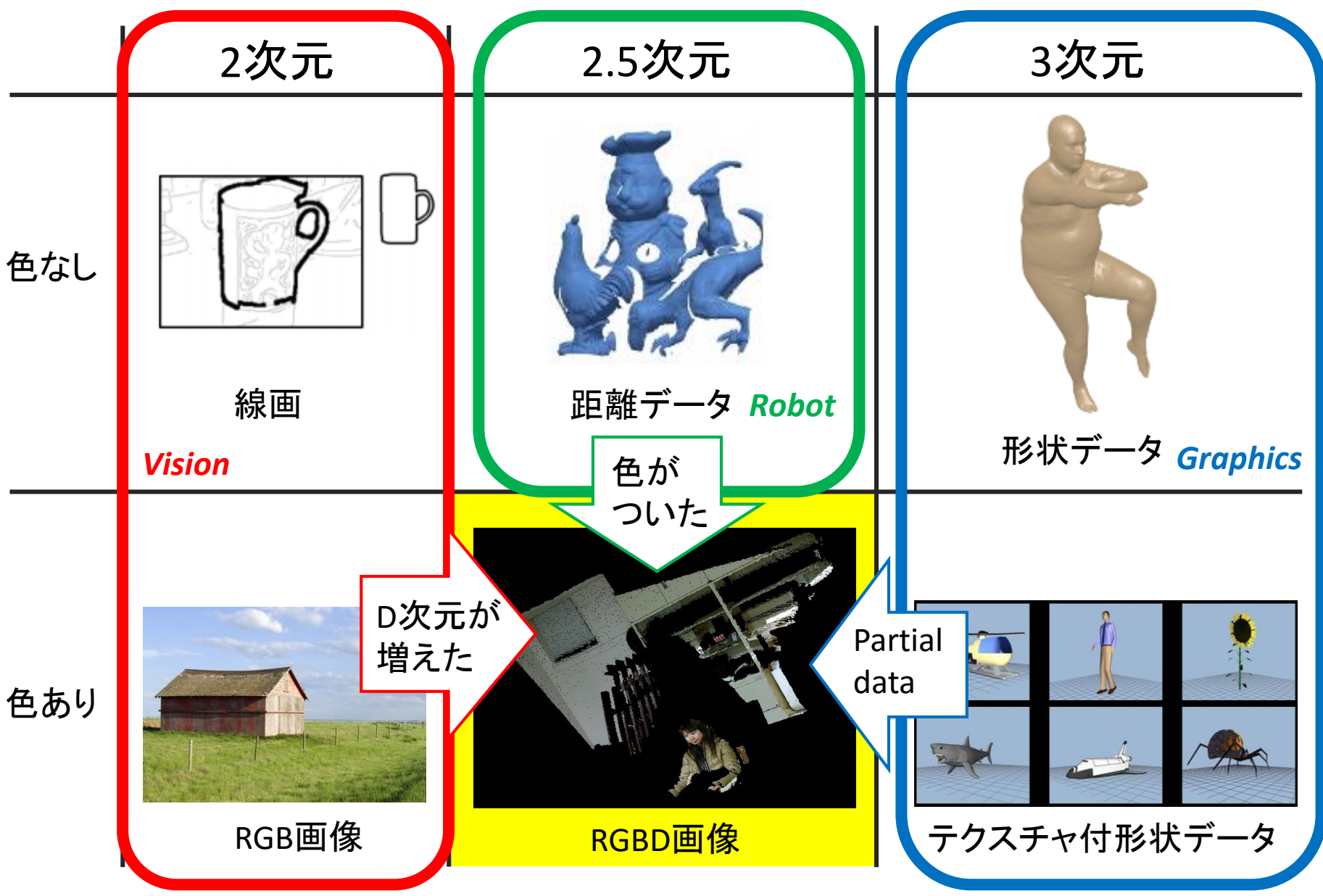

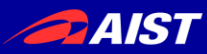

## マルチモーダルフュージョン(1/2)

### **Multimodal templates for real-time detection of texture-less objects in heavily cluttered scenes**

Stefan Hinterstoisser, Stefan Holzer, Cedric Cagniart, Slobodan Ilic, Kurt Konolige, Nassir Navab, and Vincent Lepetit. *IEEE ICCV*, 2011.

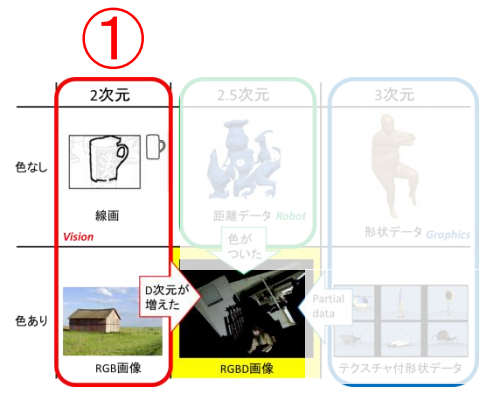

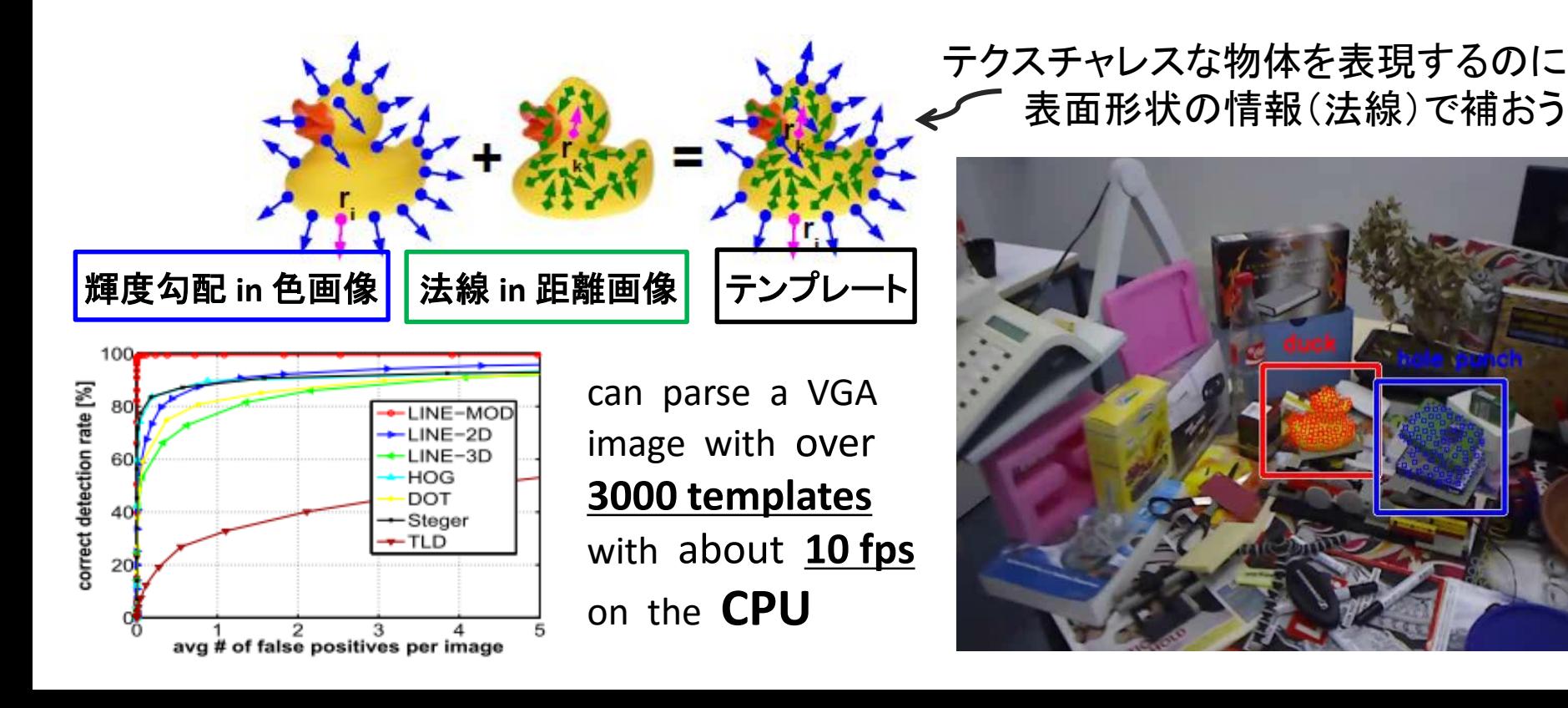

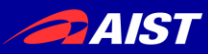

# マルチモーダルフュージョン(2/2) ①

### **MMSS: Multi-modal Sharable and Specific Feature Learning for RGB-D Object Recognition**

Anran Wang, Jianfei Cai, Jiwen Lu, and Tat-Jen Cham.

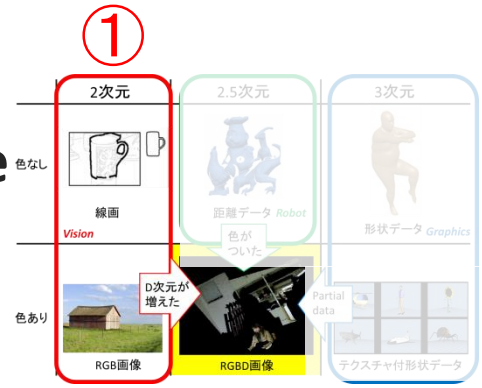

*IEEE ICCV*, 2015.

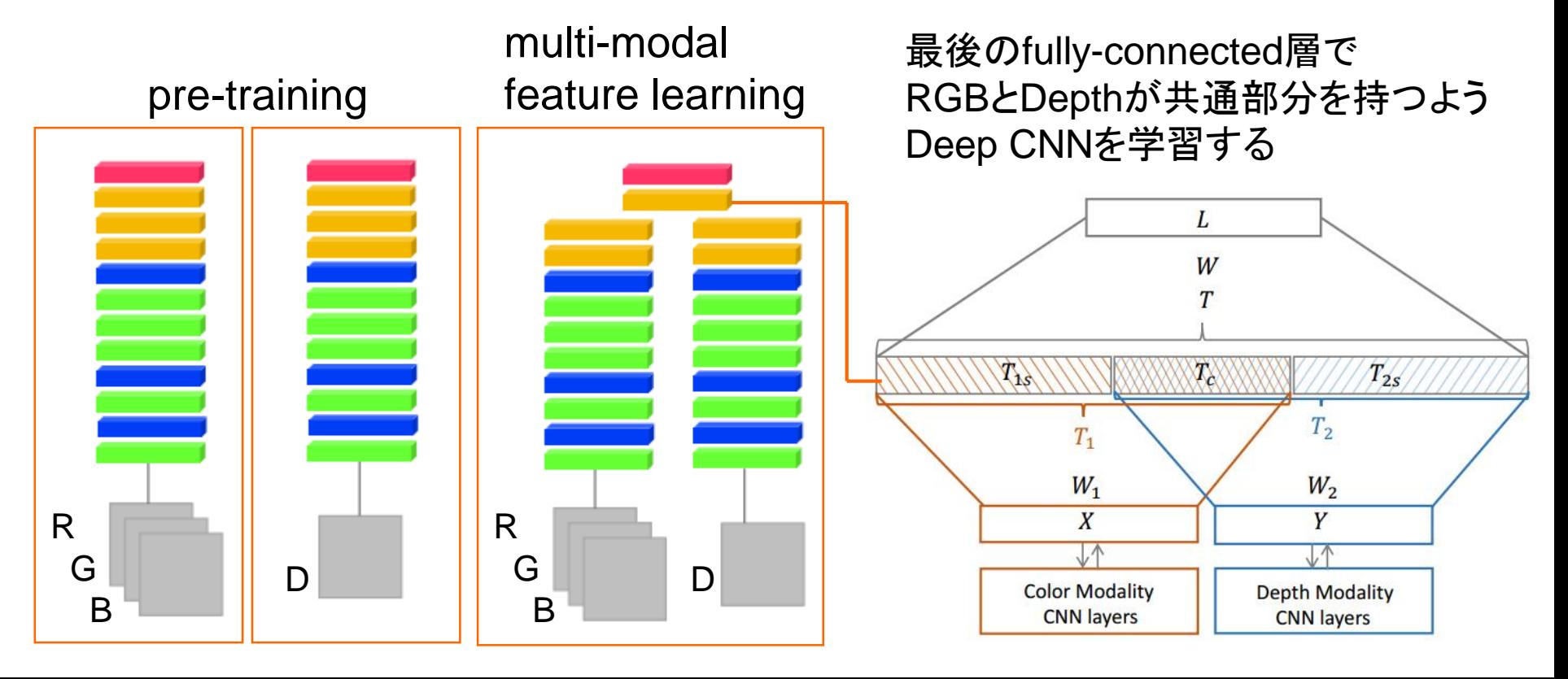

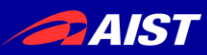

### **Combining color and shape descriptors for 3D model retrieval.** Pasqualotto et al., Signal Processing: Image Communication 28.6, 2013.

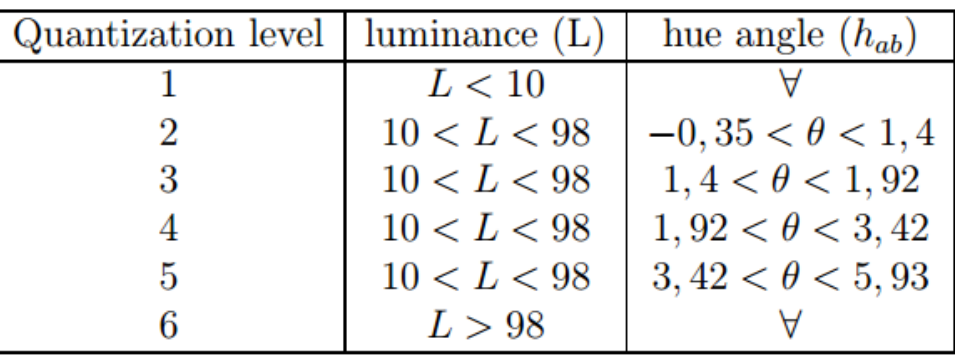

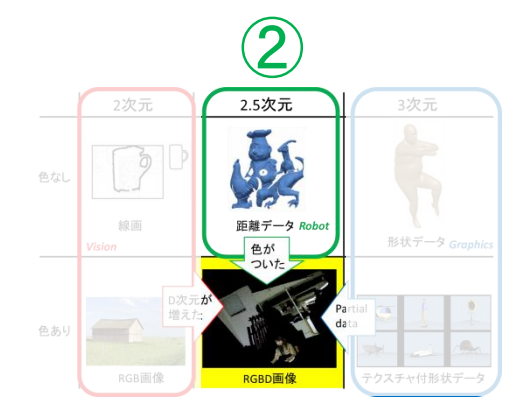

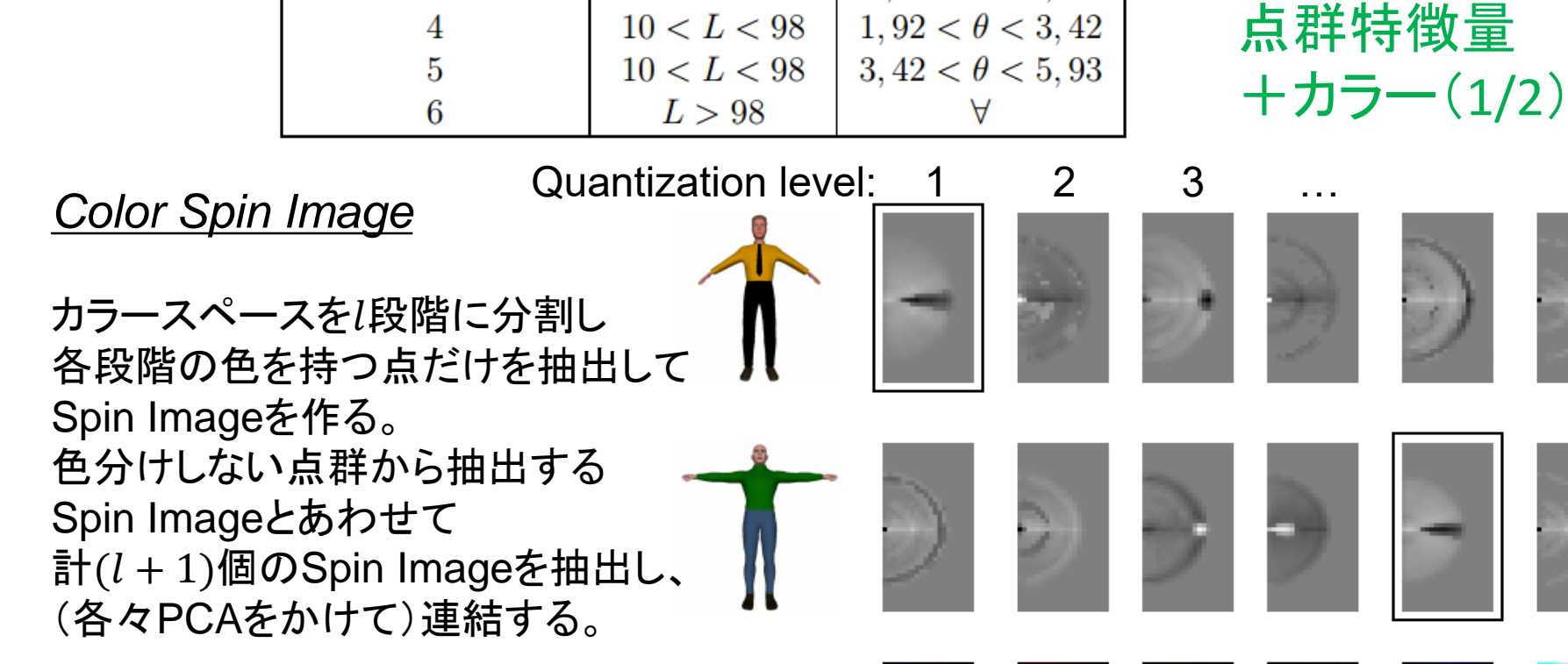

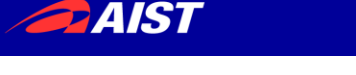

### **Unique signatures of histograms for local surface description** [Tombari et al., ECCV2010]

- SHOT記述子
	- デファクトスタンダードな3D点群記述子
	- PCLにも実装されている

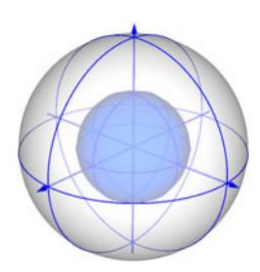

各点まわりの局所領域を 8 x 2 x 2 に分割 各領域の法線ベクトル $\boldsymbol{n}_{v_i}$ と 点の法線ベクトル $\bm{n}_u$ の内積 $cos\theta_i = \bm{n}_{v_i}\cdot\bm{n}_u$ のヒストグラム

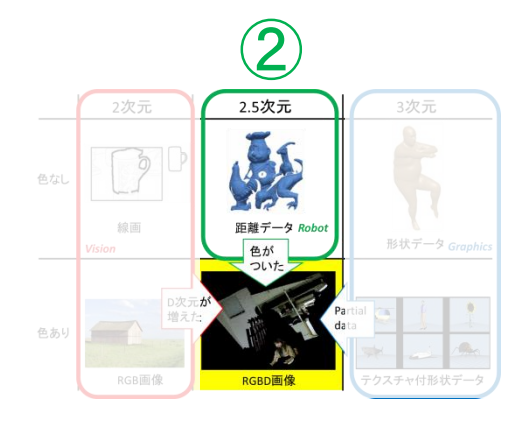

点群特徴量 +カラー(2/2)

### **A combined texture-shape descriptor for enhanced 3D feature matching** [Tombari et al., ICIP2011]

- **CSHOT記述子** 
	- SHOTのカラー版

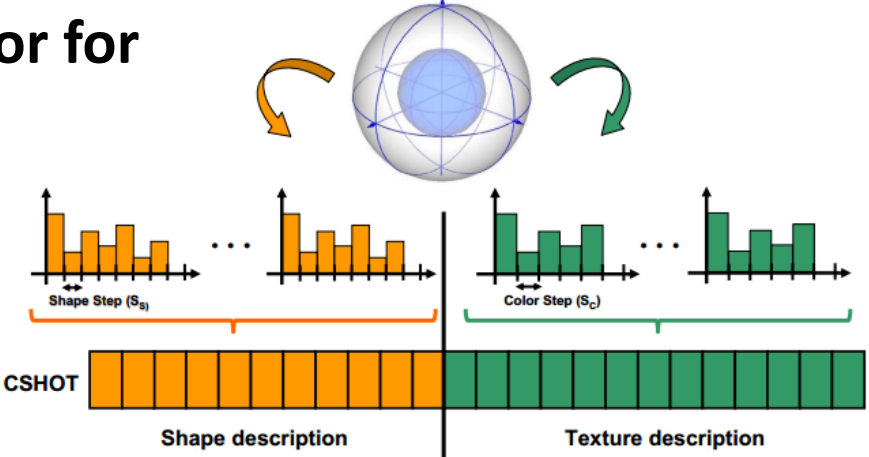

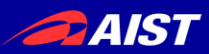

**The Partial View Heat Kernel Descriptor for 3D Object Representation** [Brandao et al., ICRA2014]

– Heat Kernel Signature (HKS) 記述子を、 Partial Viewなデータの記述向けに拡張した。

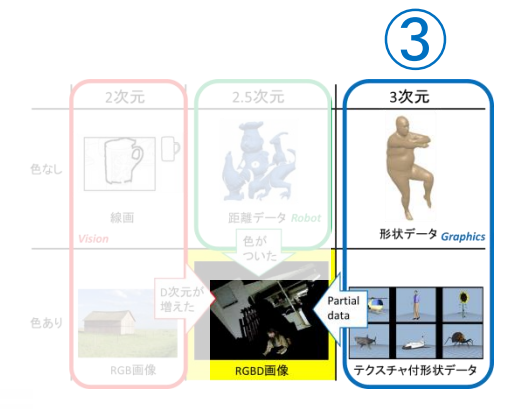

+テクスチャも考慮

cf.) Heat Kernel Signature (HKS) 全周モデル向け。(non-rigidにもrigidにも使える) 各点の記述子は、物体全体の表面形状から計算される。 ⇒ 視点が変わると見えてる部分が変わるので、HKSも変わる

$$
k(v_j, v_s, t) = \sum_{i=1}^{N} e^{\frac{t}{\lambda}t} \phi_{i,j} \phi_{i,s}
$$

物体全体表面のLaplace-Beltrami作用素の 固有値と固有ベクトル←partial viewになると変化。

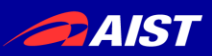

### **Learning Similarities for Rigid and Non-Rigid Object Detection** [Kanezaki et al., 3DV2014]

- QAPによるグラフマッチングに用いる類似度行列の 学習手法を提案した。
- RGBD画像を用いた剛体物体検出と人工モデルの 非剛体物体検出を統一的なフレームワークで扱う。

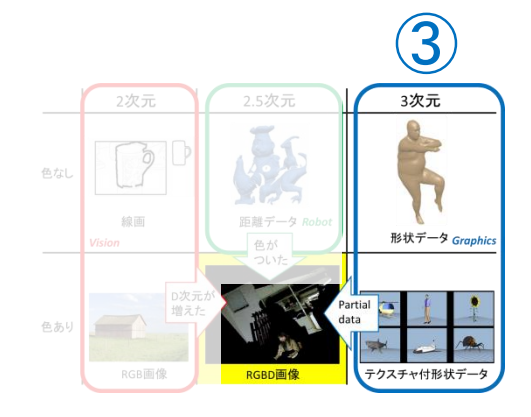

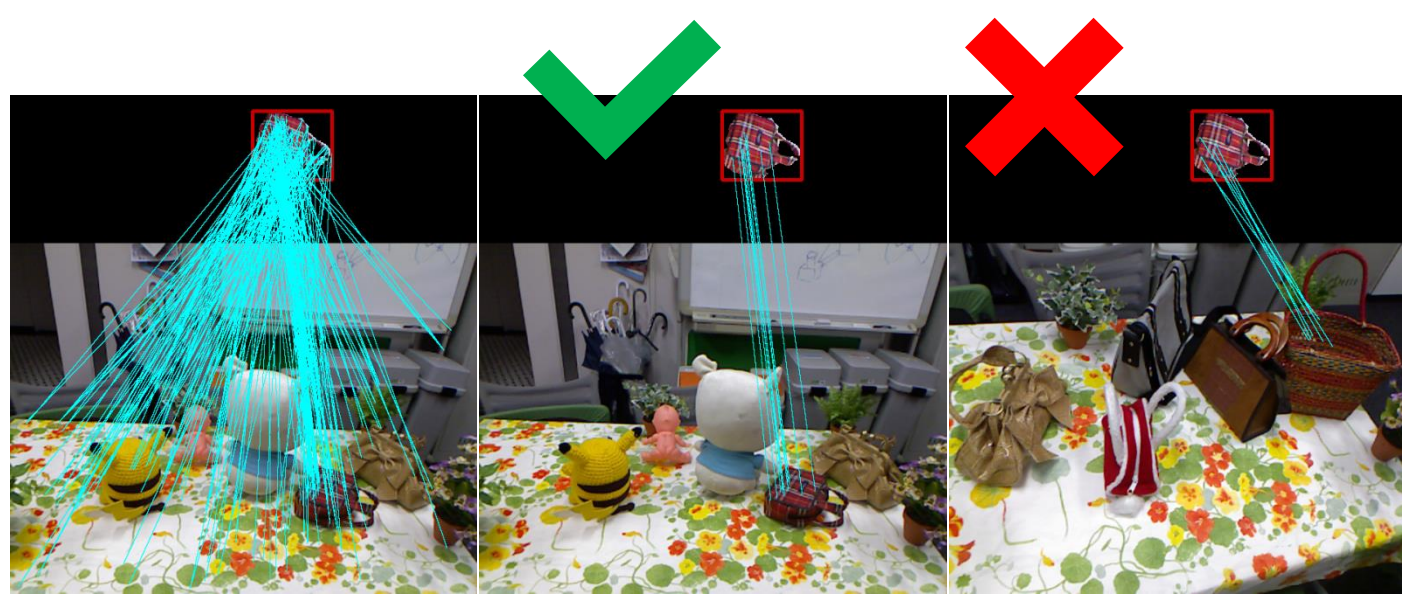

(a) Initial correspondences (b) Selected correspondences (c) Selected correspondences true positive false positive

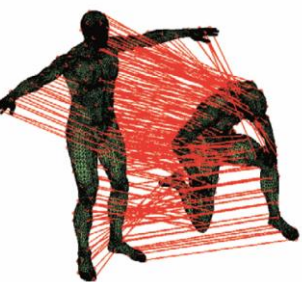

#### true positive

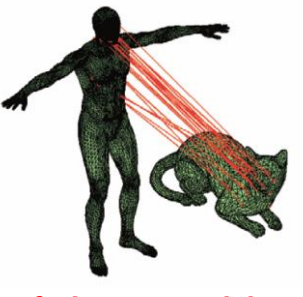

false positive

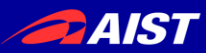

# お品書き

# 1. RGBDの歴史

- 3D特徴量の紹介
- RGBD研究の分類と研究例

2. チュートリアル

- 3Dデータの読み込みと表示
- Point Cloud Library (PCL)の使い方
- その他のオープンソースライブラリの紹介

3. 3D物体認識の最新動向 – ディープラーニングと大規模データセット

4. まとめ

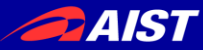

### チュートリアル

# 1. 3Dデータの読み込みと表示
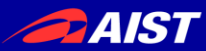

#### <http://shapenet.cs.stanford.edu/>

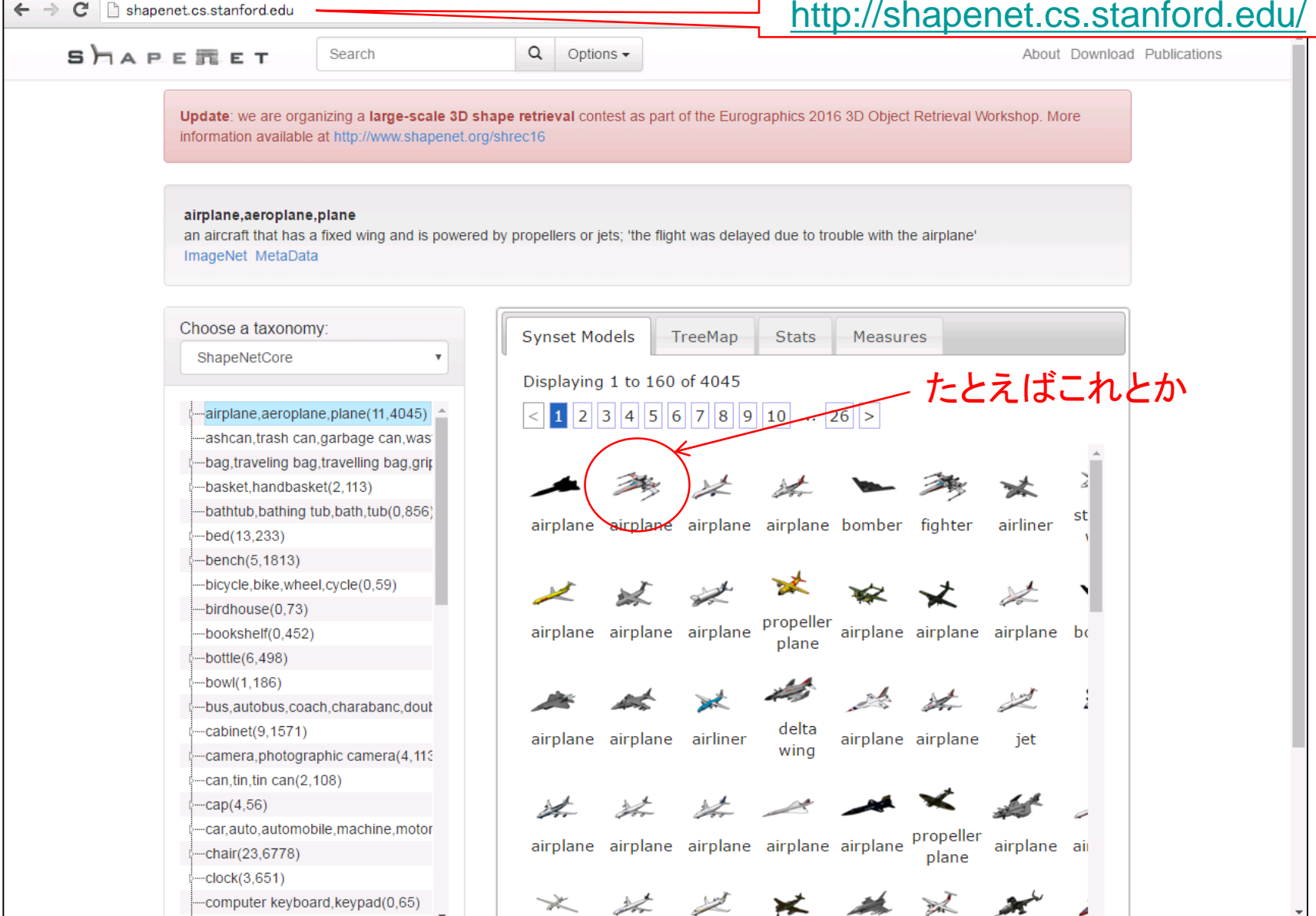

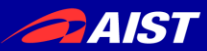

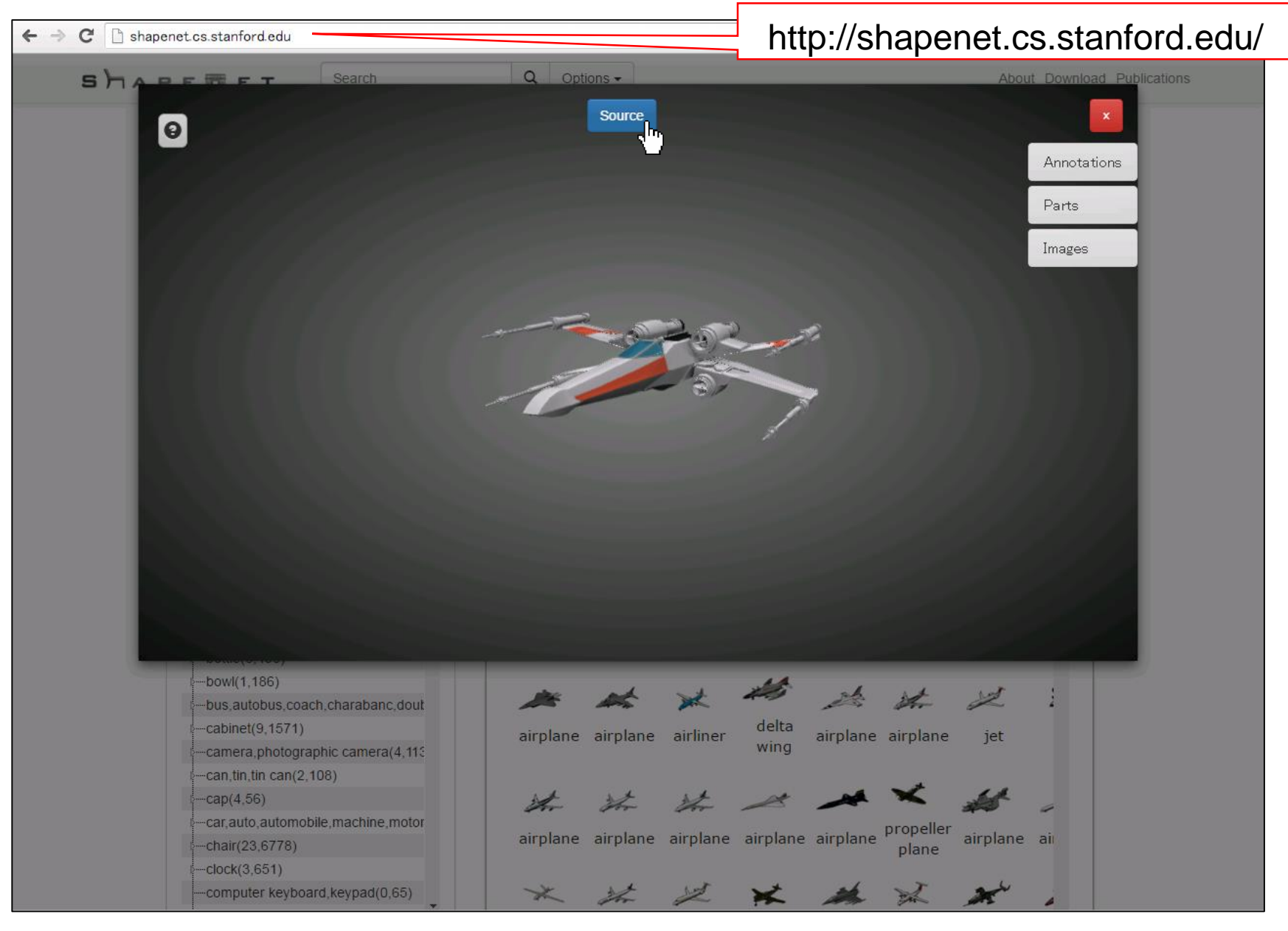

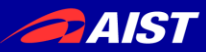

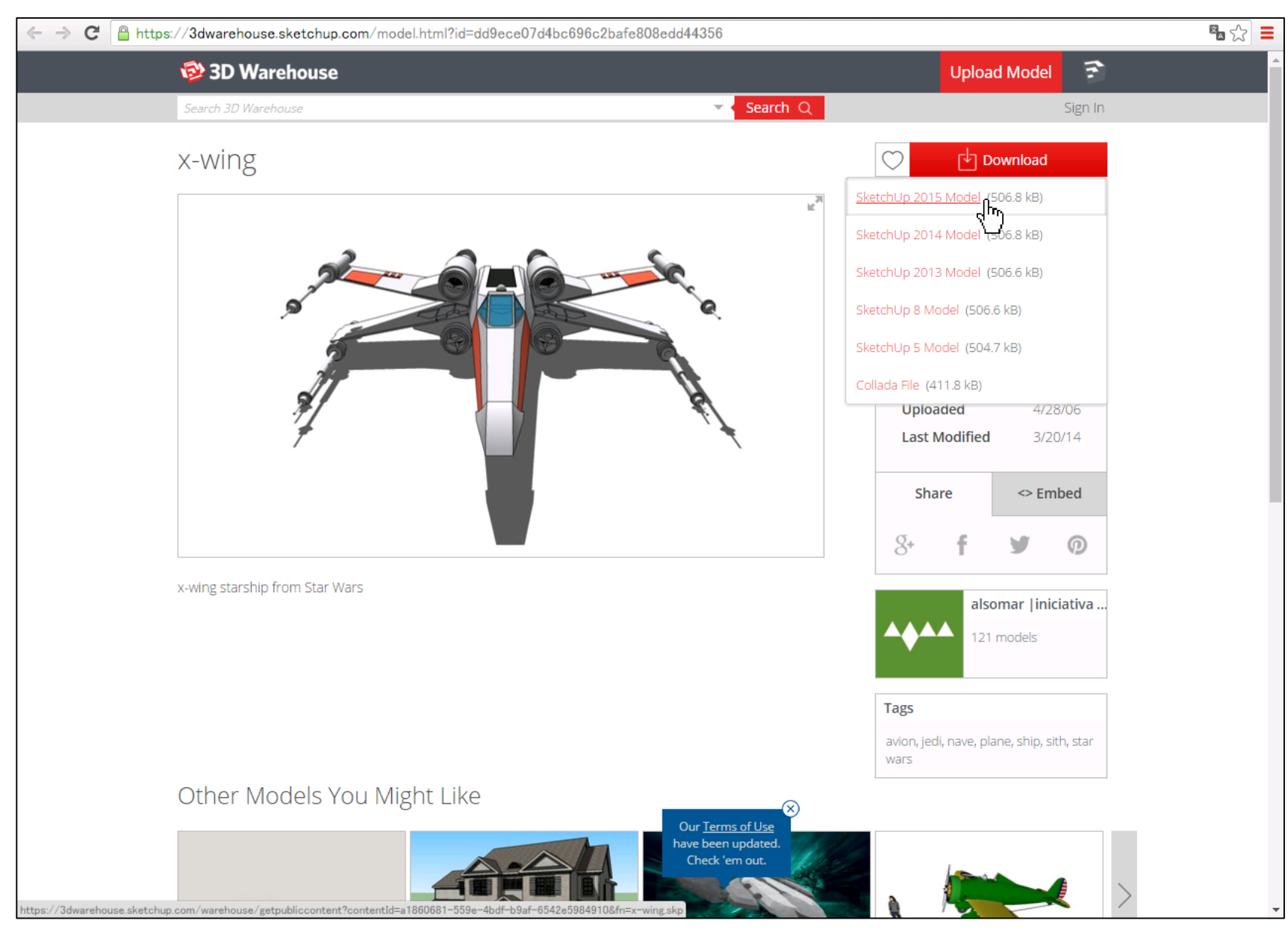

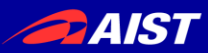

- ・ SketchUpをダウンロードして <https://www.sketchup.com/ja/download>
- 先ほどダウンロードした3Dモデル(x-wing.skp)を開く

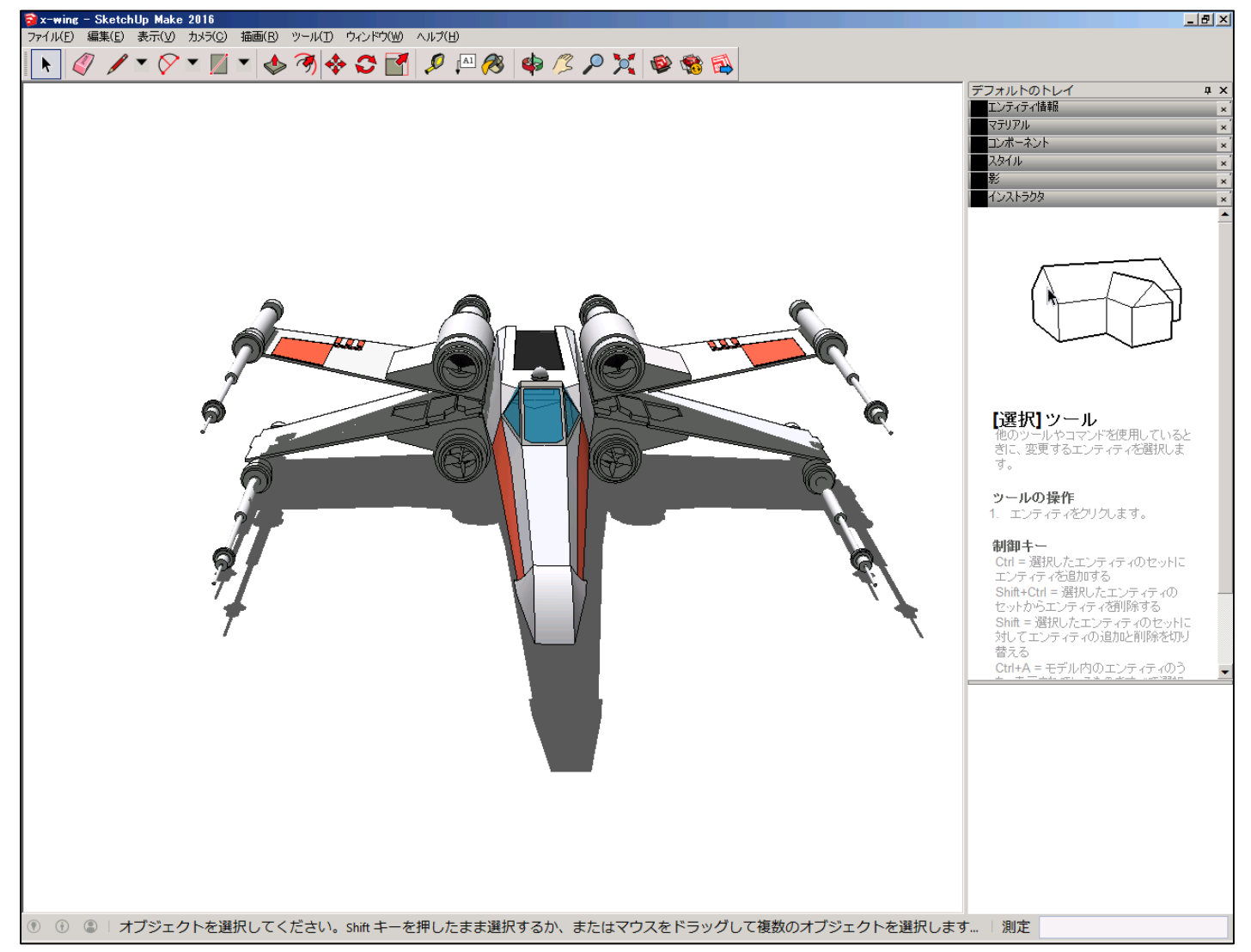

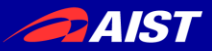

- ファイル>エクスポート>3Dモデル を選択し
- ファイルの種類は「OBJファイル(\*.obj)」を選んでエクスポートする(x-wing.obj)

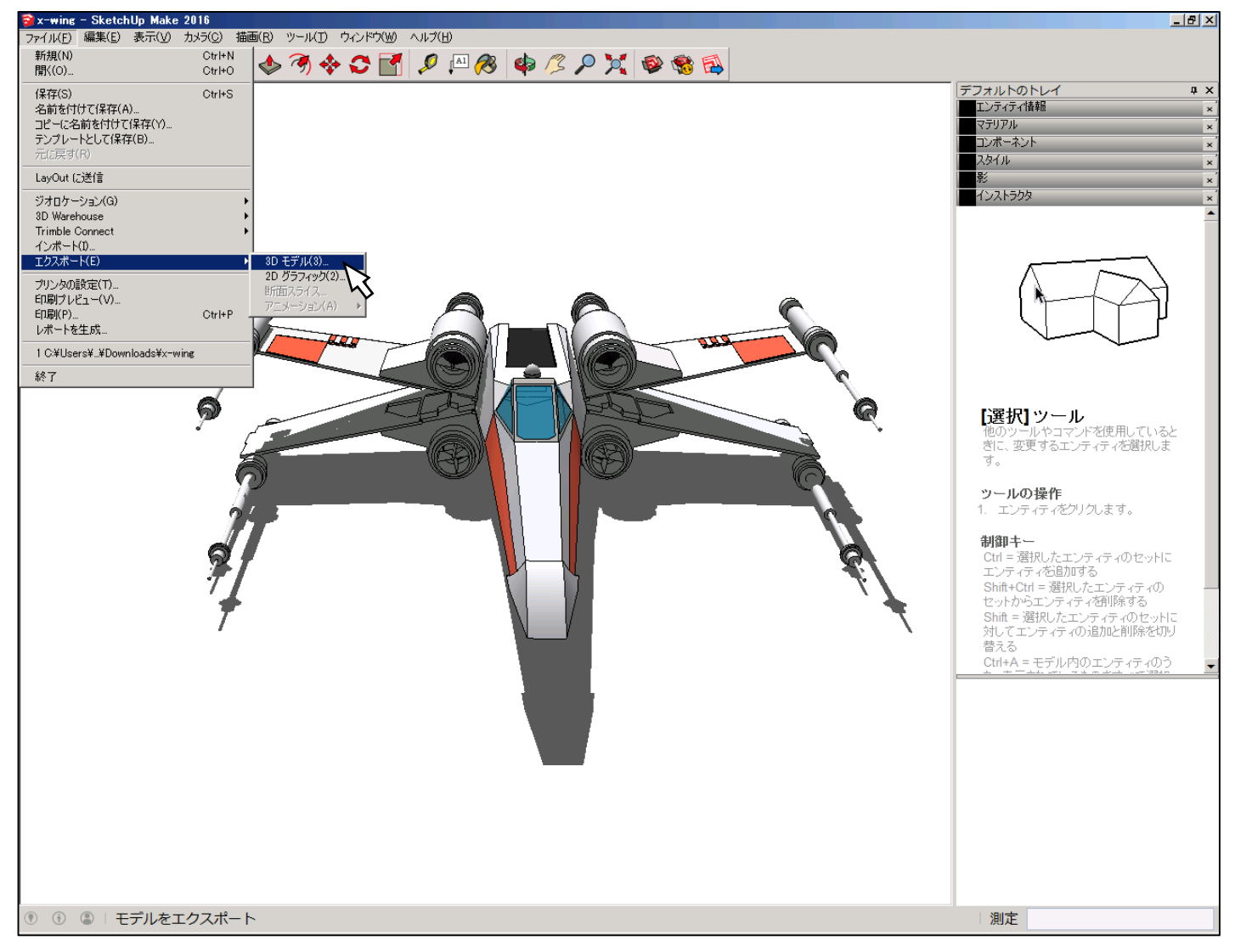

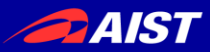

- MeshLabをダウンロードして <http://meshlab.sourceforge.net/>
- 先ほどエクスポートしたモデル(x-wing.obj)をドラッグ&ドロップする

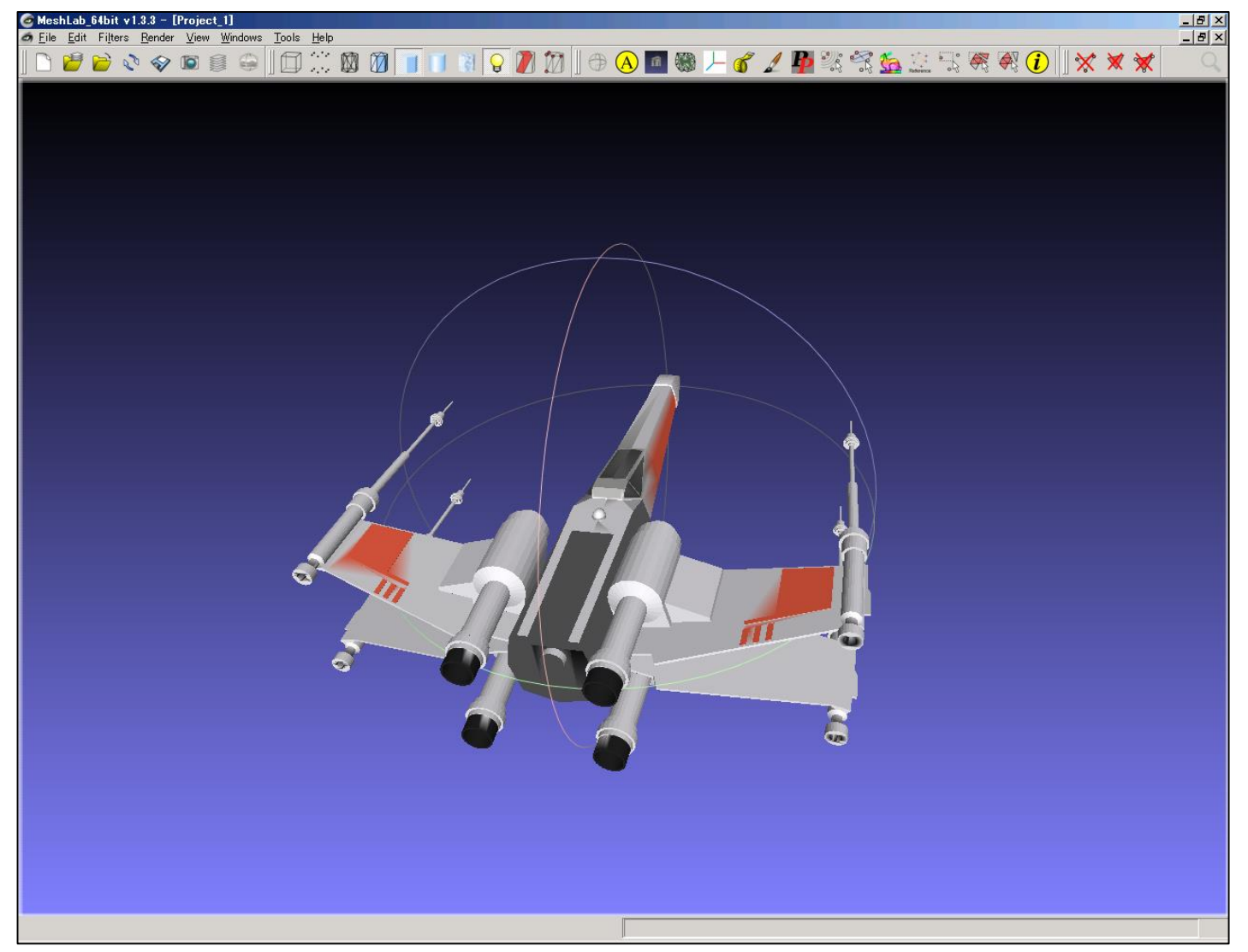

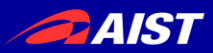

#### • OBJファイル(x-wing.obj)をワードパッド等で開いて見る

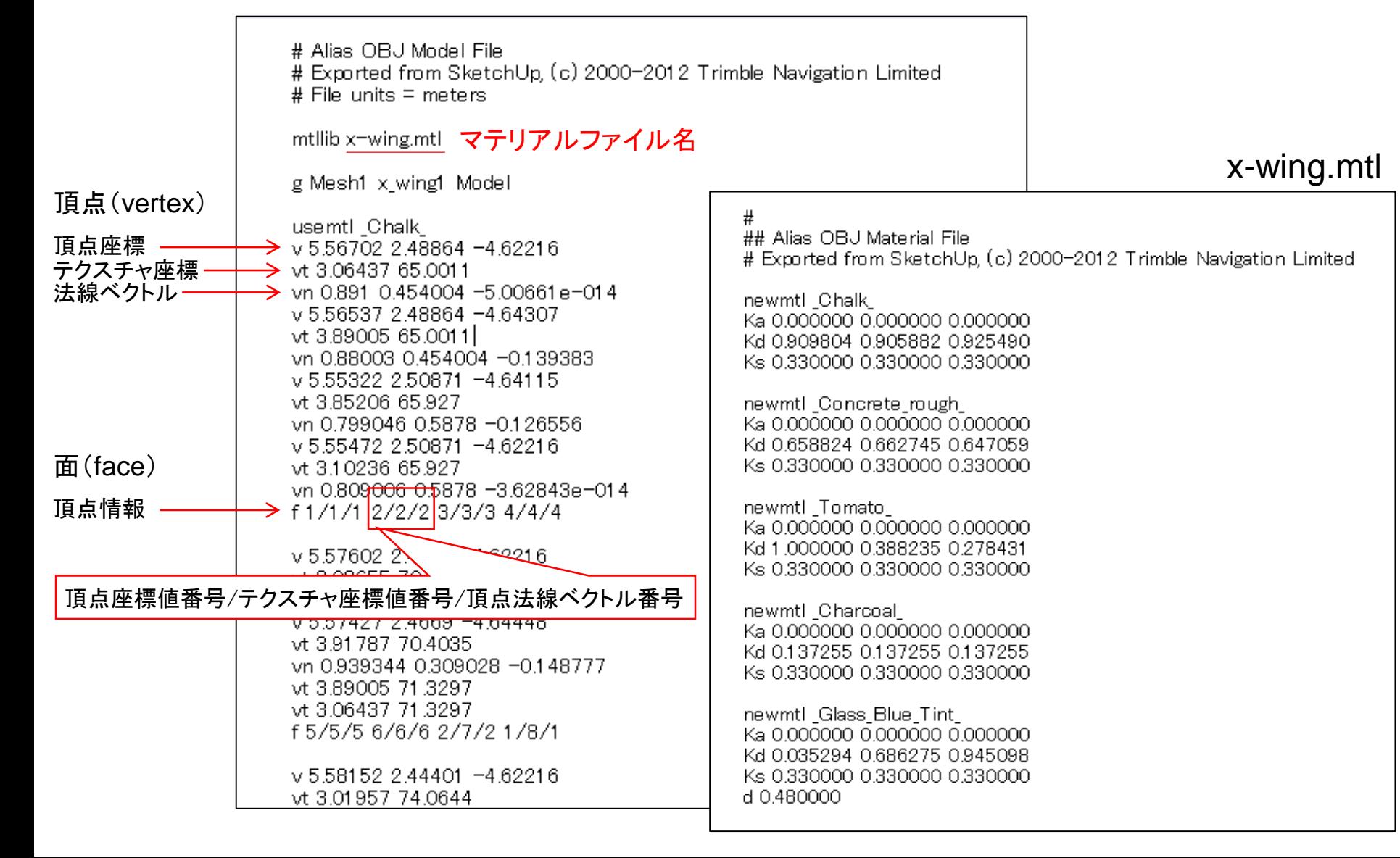

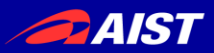

#### • OBJファイル(x-wing.obj)をワードパッド等で開いて見る

# Exported from SketchUp. (c) 2000-2012 Trimble Navigation Limited

メッシュ(ポリゴン): 面にテクスチャが貼られる

点群(Point Cloud): 点に色情報がついている

mtllib x-wing.mtl マテリアルファイル名

# Alias OBJ Model File

# File units = meters

g Mesh1 x\_wing1 Model

頂点(vertex)

usemtl\_Chalk\_ 頂点座標  $\rightarrow$  v 5.56702 2.48864 -4.62216 テクスチャ座標  $\rightarrow$  vt 3.06437 65.0011 法線ベクトル  $\rightarrow$  vn 0.891 0.454004 -5.00661e-014 v 5.56537 2.48864 -4.64307 vt 3.89005 65.0011 vn 0.88003 0.454004 -0.139383 v 5 55322 2 50871 -4 64115 vt 3.85206 65.927 vn 0.799046 0.5878 -0.126556 v 5.55472 2.50871 -4.62216 面(face) vt 3.10236 65.927 vn 0.809<del>006 0.</del>5878 −3.62843e−01 4 頂点情報 → f 1 /1 /1 2 /2 /2 3 /3 /3 4 /4 /4  $\sqrt{5.57602}$  2. **221**6 頂点座標値番号/テクスチャ座標値番号/頂点法線ベクトル番号 0071427 2.4009 74.04446 vt 3.91787 70.4035 vn 0.939344 0.309028 -0.148777 vt 3.89005 71.3297

vt 3.06437 71.3297 f 5/5/5 6/6/6 2/7/2 1/8/1

v 5.58152 2.44401 -4.62216 vt 3.01957 74.0644

## Alias OBJ Material File # Exported from SketchUp, (c) 2000-2012 Trimble Navigation Limited

newmtl Chalk Ka 0.000000 0.000000 0.000000 Kd 0.909804 0.905882 0.925490 Ks 0.330000 0.330000 0.330000

newmtl Concrete rough Ka 0.000000 0.000000 0.000000 Kd 0.658824 0.662745 0.647059 Ks 0.330000 0.330000 0.330000

newmtl Tomato Ka 0.000000 0.000000 0.000000 Kd 1.000000 0.388235 0.278431 Ks 0.330000 0.330000 0.330000

newmtl\_Charcoal\_ Ka 0.000000 0.000000 0.000000 Kd 0.137255 0.137255 0.137255 Ks 0.330000 0.330000 0.330000

newmtl Glass Blue Tint Ka 0.000000 0.000000 0.000000 Kd 0.035294 0.686275 0.945098 Ks 0.330000 0.330000 0.330000 d 0.480000

#### x-wing.mtl

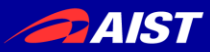

• 点群(Point Cloud)フォーマットはPCLで用いられる.pcdファイル等がメジャー

# .PCD v0.7 - Point Cloud Data file format VERSION 0.7 FIELDS x y z rgb SIZE 4 4 4 4 TYPE F F F F COUNT 1 1 1 1 WIDTH 640 HEIGHT 480 VIEWPOINT 0 0 0 1 0 0 0 POINTS 307200 DATA ascii 0.93773 0.33763 0 4.2108e+06 0.90805 0.35641 0 4.2108e+06 0.81915 0.32 0 4.2108e+06 0.97192 0.278 0 4.2108e+06 0.944 0.29474 0 4.2108e+06 0.98111 0.24247 0 4.2108e+06 0.93655 0.26143 0 4.2108e+06 0.91631 0.27442 0 4.2108e+06 0.81921 0.29315 0 4.2108e+06 0.90701 0.24109 0 4.2108e+06 0.83239 0.23398 0 4.2108e+06 0.99185 0.2116 0 4.2108e+06 0.89264 0.21174 0 4.2108e+06 0.85082 0.21212 0 4.2108e+06 0.81044 0.32222 0 4.2108e+06 0.74459 0.32192 0 4.2108e+06

#### 注:ASCII版はバグがある ので、BINARY版を使って ください

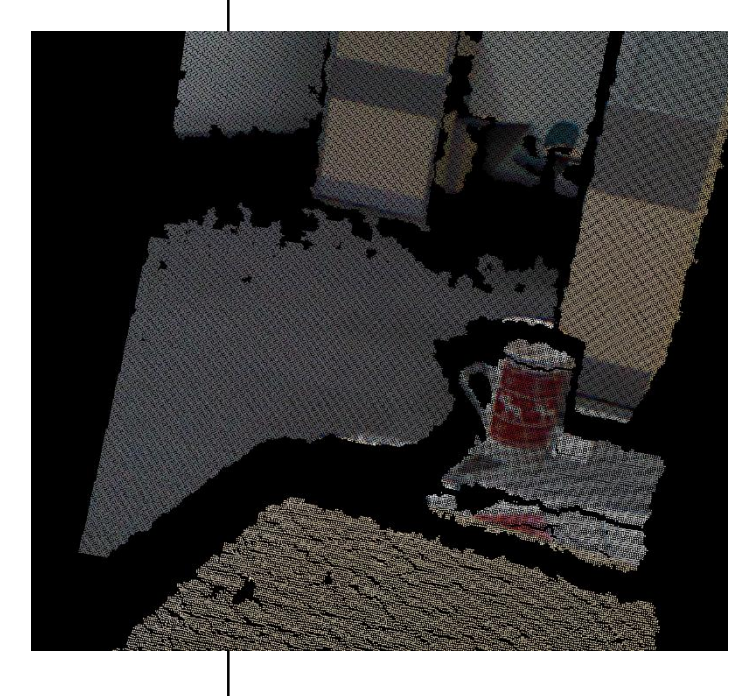

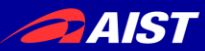

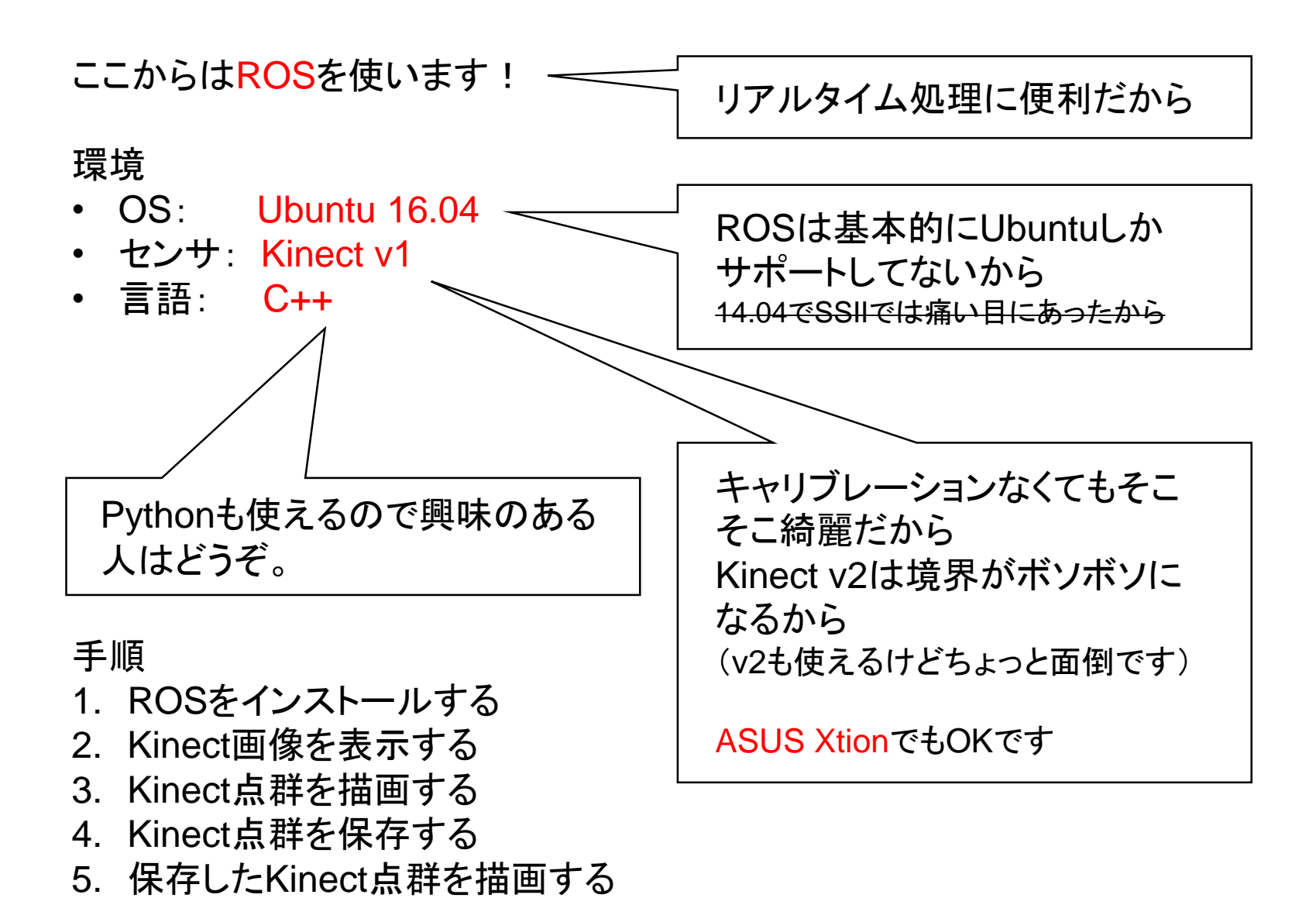

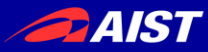

#### 手順

### **1. ROS**をインストールする

- 2. Kinect画像を表示する
- 3. Kinect点群を描画する
- 4. Kinect点群を保存する
- 5. 保存したKinect点群を描画する

<http://wiki.ros.org/kinetic/Installation/Ubuntu> に書いてあるとおりにやればよい。 # kineticはROSのバージョンの名前。 # バージョンのサポート情報はこちら <http://www.ros.org/reps/rep-0003.html>

\$ sudo sh -c 'echo "deb http://packages.ros.org/ros/ubuntu \$(lsb\_release -sc) main" > /etc/apt/sources.list.d/ros-latest.list' \$ sudo apt-key adv --keyserver hkp://ha.pool.sks-keyservers.net:80 --recv-key 0xB01FA116 \$ sudo apt-get update \$ sudo apt-get install ros-kinetic-desktop-full \$ sudo rosdep init \$ rosdep update \$ echo "source /opt/ros/kinetic/setup.bash" >> ~/.bashrc \$ source ~/.bashrc

> .bashrcに妙なものを書きたくない人は、ターミナル起動するたびに \$ source /opt/ros/kinetic/setup.bash を実行すればよい。

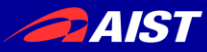

#### 手順

#### **1. ROS**をインストールする

- 2. Kinect画像を表示する
- 3. Kinect点群を描画する
- 4. Kinect点群を保存する
- 5. 保存したKinect点群を描画する

### KinectドライバをラップしたROSパッケージをインストールする。

\$ sudo apt-get install ros-kinetic-openni-launch

※最近はOpenNIが提供終了したせい?か、普通には動かない模様。

\$ sudo apt-get install ros-kinetic-freenect-launch

# 豆知識

Ubuntuパッケージ名は-(ハイフン)、ROSパッケージ名は (アンダーバー)

Xtionをお使いの方はこちら

\$ sudo apt-get install ros-kinetic-openni2-launch

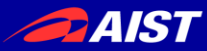

#### 手順

1. ROSをインストールする

#### **2. Kinect**画像を表示する

- 3. Kinect点群を描画する
- 4. Kinect点群を保存する
- 5. 保存したKinect点群を描画する

### Kinectを挿して、データの取り込みを開始する。

\$ roslaunch freenect\_launch freenect.launch

Xtionをお使いの方はこちら

\$ roslaunch openni2\_launch openni2.launch

これはこのまま放置して、別のターミナル(ウィンドウ or タブ)を開く。

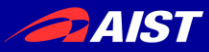

#### 手順

1. ROSをインストールする

#### **2. Kinect**画像を表示する

- 3. Kinect点群を描画する
- 4. Kinect点群を保存する
- 5. 保存したKinect点群を描画する

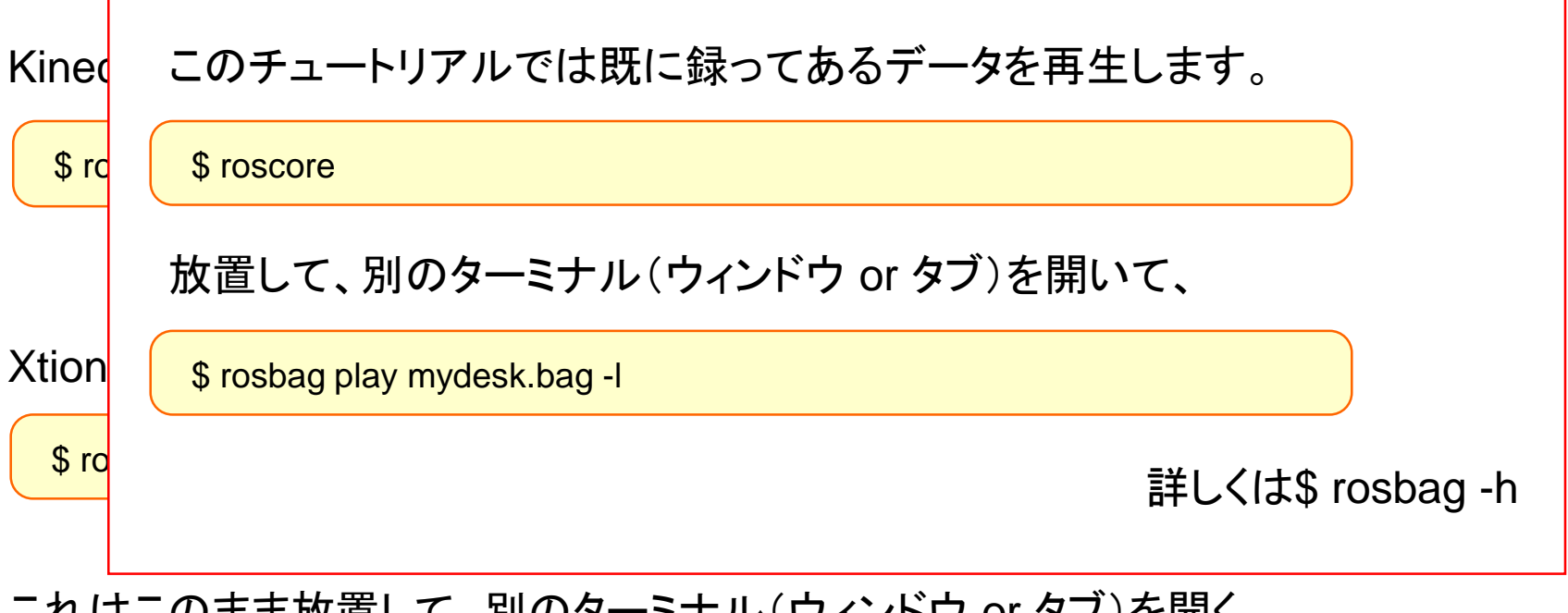

これはこのまま放置して、別のターミナル(ウィンドウ or タブ)を開く。

mydesk.bag(453MB)→ <https://www.dropbox.com/s/sn0w59sg81bhzm9/mydesk.bag?dl=0>

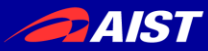

#### 手順

1. ROSをインストールする

#### **2. Kinect**画像を表示する

- 3. Kinect点群を描画する
- 4. Kinect点群を保存する
- 5. 保存したKinect点群を描画する

#### 新しいターミナルで、ROSトピックを確認する。

\$ rostopic list

#### たとえばカラー画像のROSトピックがpublishされていることを確認する。

\$ rostopic hz /camera/rgb/image\_color

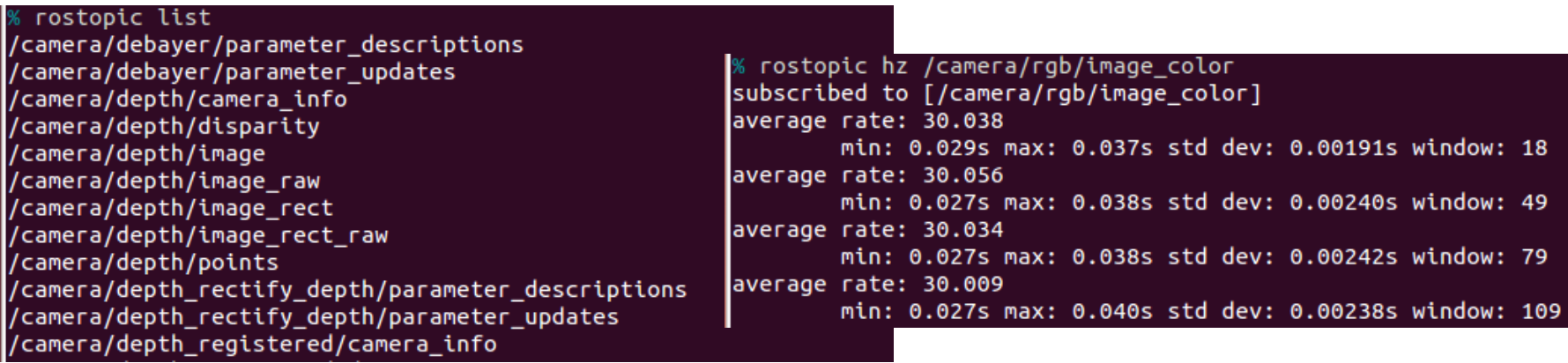

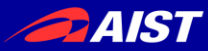

#### 手順 1. ROSをインストールする 注:Xtion+openni2.launchを **2. Kinect**画像を表示する お使いの方は、カラー画像のROS トピックが 3. Kinect点群を描画する /camera/rgb/image\_raw 4. Kinect点群を保存する なので、以下、image\_colorを 5. 保存したKinect点群を描画する すべてimage\_rawに読み替えて ください。新しいターミナルで、ROSトピックを確認する。 \$ rostopic list たとえばカラ一画像のROSトピックがpublisbブイでいることを確認する。 \$ rostopic hz /camera/rgb/image\_color rostopic list /camera/debayer/parameter\_descriptions % rostopic hz /camera/rgb/image\_color /camera/debayer/parameter\_updates subscribed to [/camera/rgb/image\_color] /camera/depth/camera\_info average rate: 30.038 /camera/depth/disparity min: 0.029s max: 0.037s std dev: 0.00191s window: 18 /camera/depth/image average rate: 30.056 /camera/depth/image\_raw min: 0.027s max: 0.038s std dev: 0.00240s window: 49 /camera/depth/image\_rect average rate: 30.034 /camera/depth/image rect raw min: 0.027s max: 0.038s std dev: 0.00242s window: 79 /camera/depth/points /camera/depth\_rectify\_depth/parameter\_descriptions average rate: 30.009 min: 0.027s max: 0.040s std dev: 0.00238s window: 109 /camera/depth\_rectify\_depth/parameter\_updates 'camera/depth\_registered/camera\_info

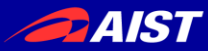

#### 手順

1. ROSをインストールする

#### **2. Kinect**画像を表示する

- 3. Kinect点群を描画する
- 4. Kinect点群を保存する
- 5. 保存したKinect点群を描画する

#### カラー画像を表示する。

\$ rosrun image\_view image\_view image:=/camera/rgb/image\_color

#### デプス画像を表示する。

\$ rosrun image\_view image\_view image:=/camera/depth/image\_raw

# rosrun構文

rosrun <パッケージ名> <実行ファイル名> <コマンドライン引数>

(指定したパッケージの中の実行ファイルを実行しているだけ。)

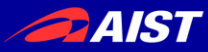

#### 手順

- 1. ROSをインストールする
- 2. Kinect画像を表示する

#### **3. Kinect**点群を描画する

- 4. Kinect点群を保存する
- 5. 保存したKinect点群を描画する

#### ビジュアライゼーションツールのrvizを起動する。

\$ rosrun rviz rviz

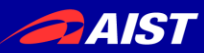

#### \$ rosrun rviz rviz

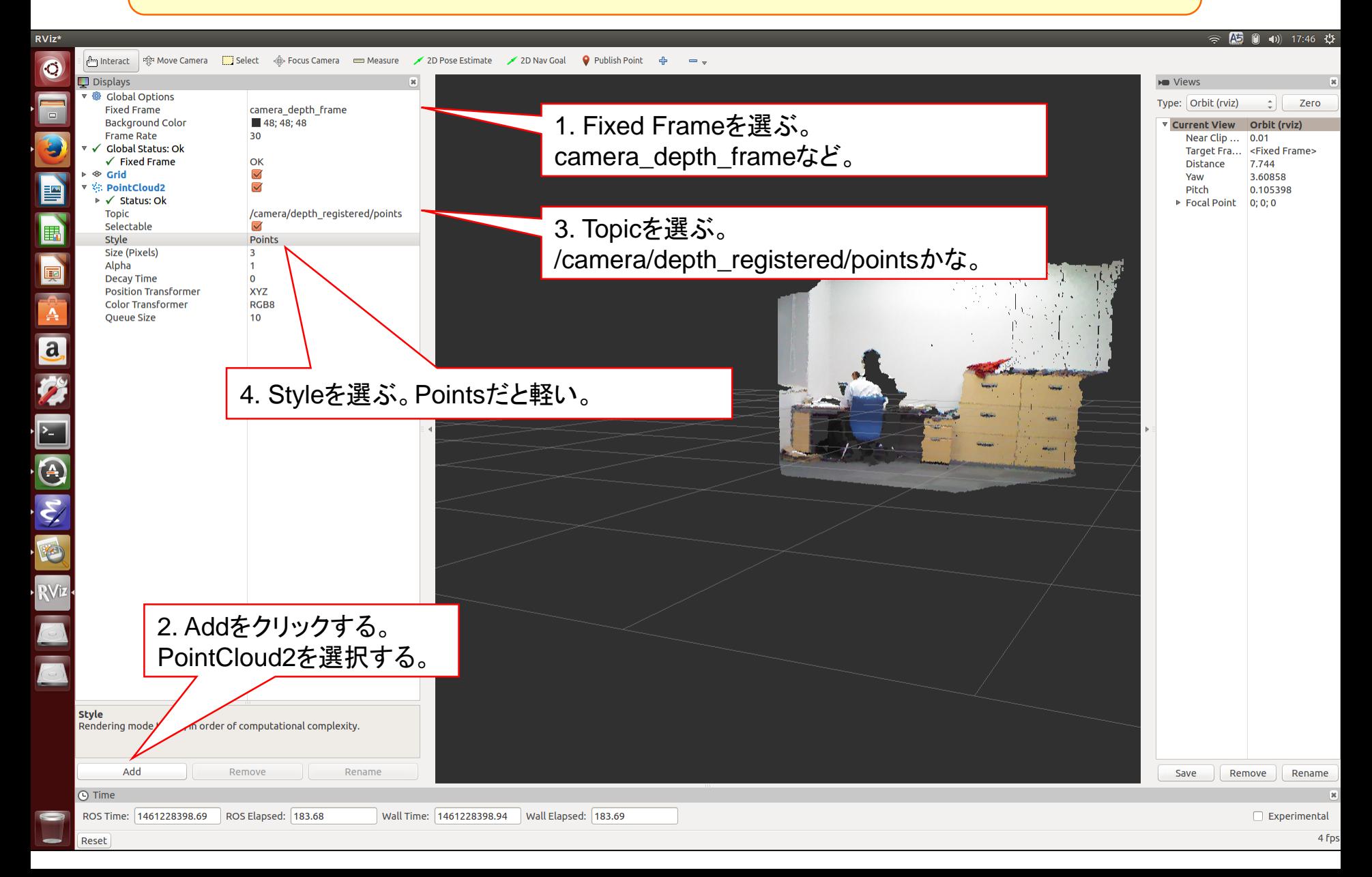

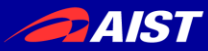

#### 手順

- 1. ROSをインストールする
- 2. Kinect画像を表示する
- 3. Kinect点群を描画する
- **4. Kinect**点群を保存する
- 5. 保存したKinect点群を描画する

#### 自分でROSパッケージを作る。

\$ mkdir ~/ros \$ export ROS\_PACKAGE\_PATH=~/ros:\$ROS\_PACKAGE\_PATH

### こうすることで~/rosディレクトリ以下のディレクトリがROSのパスに加わる。

 $$$  cd  $\sim$ /ros \$ roscreate-pkg save\_pcd pcl\_ros cv\_bridge \$ cd save pcd

~/ros/save\_pcdというディレクトリができる。これがsave\_pcdパッケージの雛形。

# roscreate-pkg構文 roscreate-pkg <今作るパッケージ名> <依存するパッケージ名>

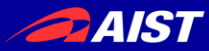

#### 手順

- 1. ROSをインストールする
- 2. Kinect画像を表示する
- 3. Kinect点群を描画する
- **4. Kinect**点群を保存する
- 5. 保存したKinect点群を描画する

#### CMakeLists.txtに下記の一文を加える。

rosbuild\_add\_executable(save\_pcd save\_pcd.cpp)

こんなかんじで。

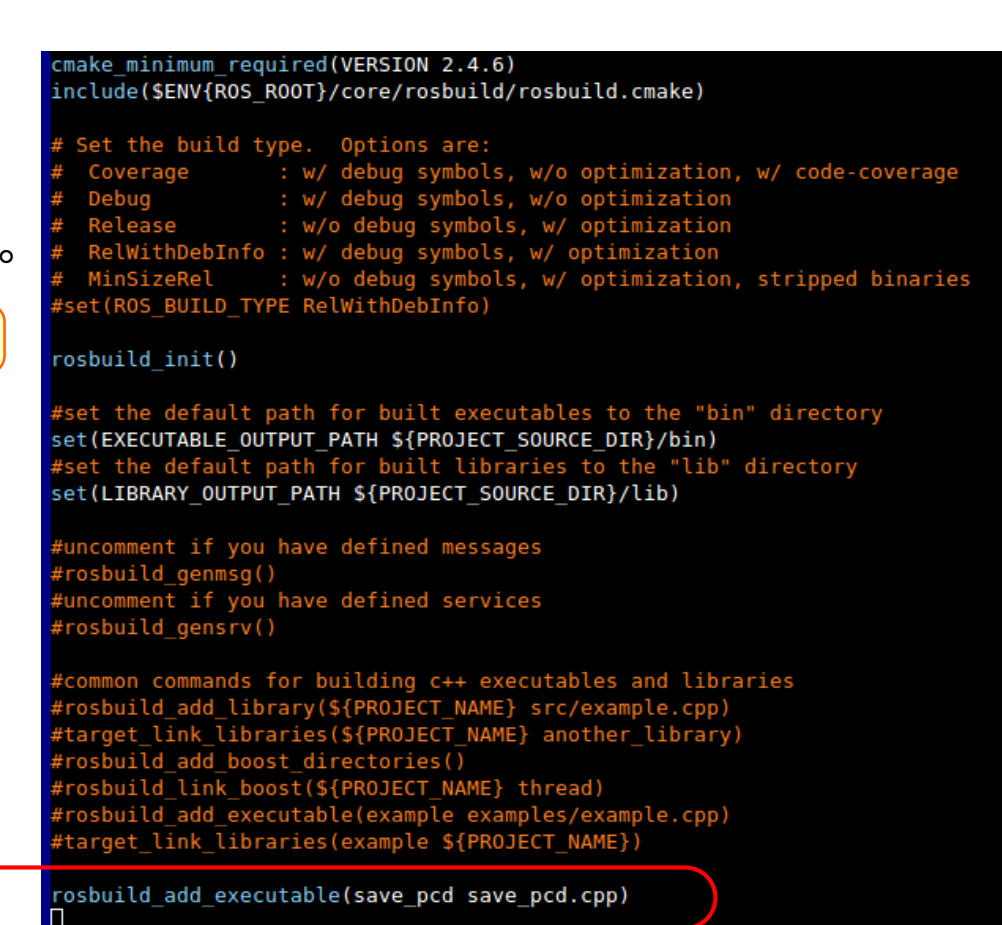

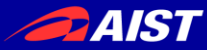

#### 手順

- 1. ROSをインストールする
- 2. Kinect画像を表示する
- 3. Kinect点群を描画する

#### **4. Kinect**点群を保存する

5. 保存したKinect点群を描画する

save\_pcd.cppを置く。 下記からダウンロードしてください。 ↓

[https://github.com/kanezaki/ssii2016\\_tu](https://github.com/kanezaki/ssii2016_tutorial/blob/master/save_pcd.cpp) torial/blob/master/save\_pcd.cpp

#### #include <ros/ros.h>

#include <cv\_bridge/cv\_bridge.h> #include <opency2/highgui/highgui.hpp><br>#include <opency2/highgui/highgui.hpp><br>#include <pcl\_ros/io/pcd\_io.h> #include <sensor msas/image encodings.h>

#### class SavePCD {

private:

ros::NodeHandle nh; ros::Subscriber \_sub1, \_sub2; pcl::PointCloud<pcl::PointXYZRGB> input cloud; int save count;  $ublic:$ 

SavePCD() : save count(0) { //\* subscribe ROS topics

\_<br>subl = \_nh.subscribe ("/camera/rgb/image\_color", 1, &SavePCD::image\_cb, this); ROS\_INFO ("Listening for incoming data on topic /camera/rgb/image\_color ..." ); sub2 = nh.subscribe ("/camera/depth registered/points", 1, &SavePCD::points cb, this); ROS INFO ("Listening for incoming data on topic /camera/depth\_registered/points ...");

#### ~SavePCD() {}

#### $11*$  get points

void points cb( const sensor msgs::PointCloud2ConstPtr& cloud ){ if ((cloud->width \* cloud->height) ==  $0$ ) return; pcl::fromROSMsg (\*cloud, input cloud);

#### $1/$ \* show color img and save color img + point cloud void image cb( const sensor msgs::ImageConstPtr& msg ){ cv bridge::CvImagePtr cv ptr = cv bridge::toCvCopy(msg);

#### $1/$ \* show color img

cv::Mat color img = cv ptr->image; cv::imshow( "color image", color img ); cv::waitKey(10);

if  $((input_{cloud}.width * input_{cloud}.height) == 0)$ return;

#### $1/$ \* save

std::stringstream filenamel; filenamel << save count << ".png"; cv::imwrite(filename1.str(), color img): std::cout << filename1.str() << " saved." << std::endl; std::stringstream filename2; filename2 << save count << ".pcd"; pcl::io::savePCDFileBinary( filename2.str(), input\_cloud ); std::cout << filename2.str() << " saved." << std::endl; save count++; usleep( 300000 );

#### 

int main( int argc, char\*\* argv ){ ros::init(argc,argv,"save\_pcd"); SavePCD spcd;  $ros::spin()$ ;

 $return(0);$ 

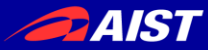

#### 手順

- 1. ROSをインストールする
- 2. Kinect画像を表示する
- 3. Kinect点群を描画する

#### **4. Kinect**点群を保存する

5. 保存したKinect点群を描画する

\$ make

./binフォルダ以下にsave\_pcdという実行ファイルができる。

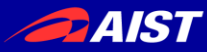

#### 手順

- 1. ROSをインストールする
- 2. Kinect画像を表示する
- 3. Kinect点群を描画する

#### **4. Kinect**点群を保存する

5. 保存したKinect点群を描画する

\$ rosrun save\_pcd save\_pcd

あるいは

\$ ./bin/save\_pcd

```
6 rosrun save pcd save pcd
[ INFO] [1461229852.848525452]: Listening for incoming data on topic /camera/rgb/image_color ...
 \left[10, 100\right] [1461229852.850923396]: Listening for incoming data on topic /camera/depth_registered/points \ldots0.png saved.
0.pcd saved.
1.png saved.
1.pcd saved.
2.png saved.
2.pcd saved.
```
### 画像(.png)と点群(.pcd)がカレントディレクトリに保存され続けるので、 はやめに Ctrl+C して止めてください。

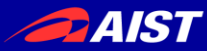

#### 手順

- 1. ROSをインストールする
- 2. Kinect画像を表示する
- 3. Kinect点群を描画する
- 4. Kinect点群を保存する

### **5.** 保存した**Kinect**点群を描画する

### 注:Kineticでは下記をする必要あり!

\$ sudo aptitude install pcl-tools

これで/usr/bin/以下にpcl\_viewer等が入る

#### \$ pcl\_viewer 0.pcd

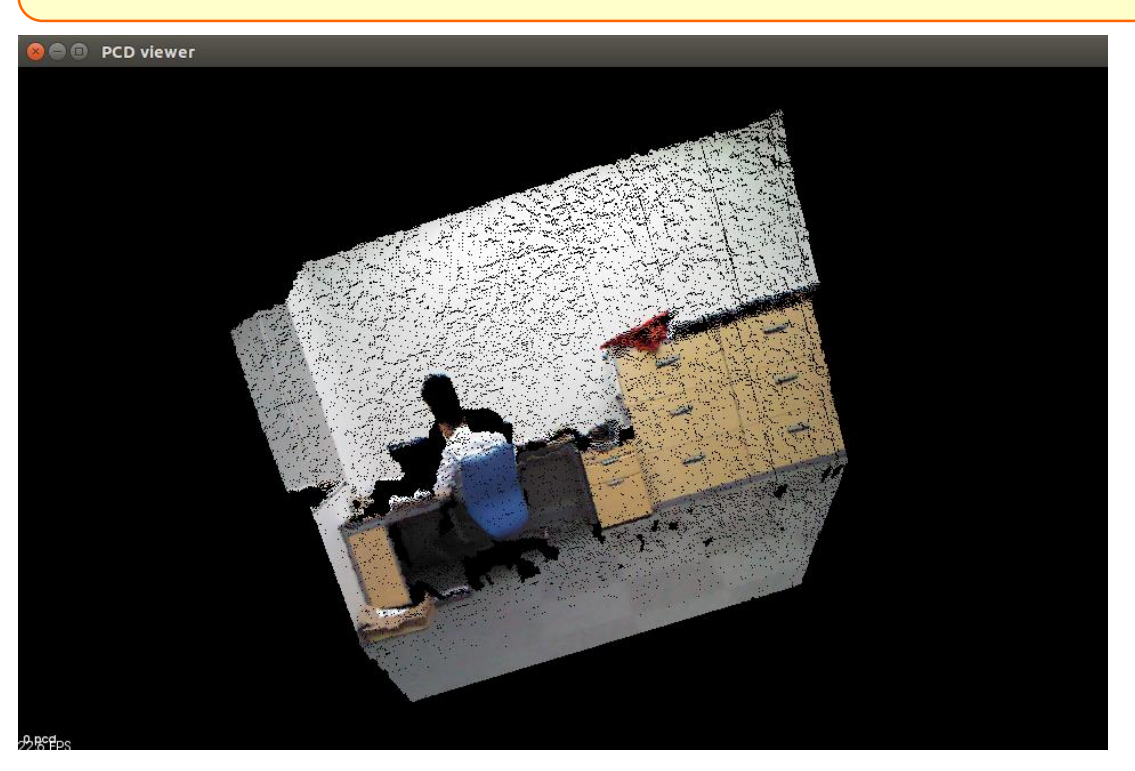

"r"キーを押して "5"キーを押すと 色付き点群が現れる。

詳しい使い方(ヘルプ)は "h"キーを押す。

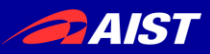

## PCDファイルを(無理やり)PLYファイルにする

### CMakeLists.txtに下記の一文を加える。

rosbuild\_add\_executable(convertpcd2ply convertpcd2ply.cpp)

実行→  $*$   $\frac{\$ \text{make}}{\$ \text{rosrun save\_pcd \text{ convertpcd2ply 0.pcd 0.ply}}}$ 

convertpcd2ply.cppを置く。 下記からダウンロードしてく ださい。 ↓

https://github.com/kaneza [ki/ssii2016\\_tutorial/blob/m](https://github.com/kanezaki/ssii2016_tutorial/blob/master/convertpcd2ply.cpp) aster/convertpcd2ply.cpp

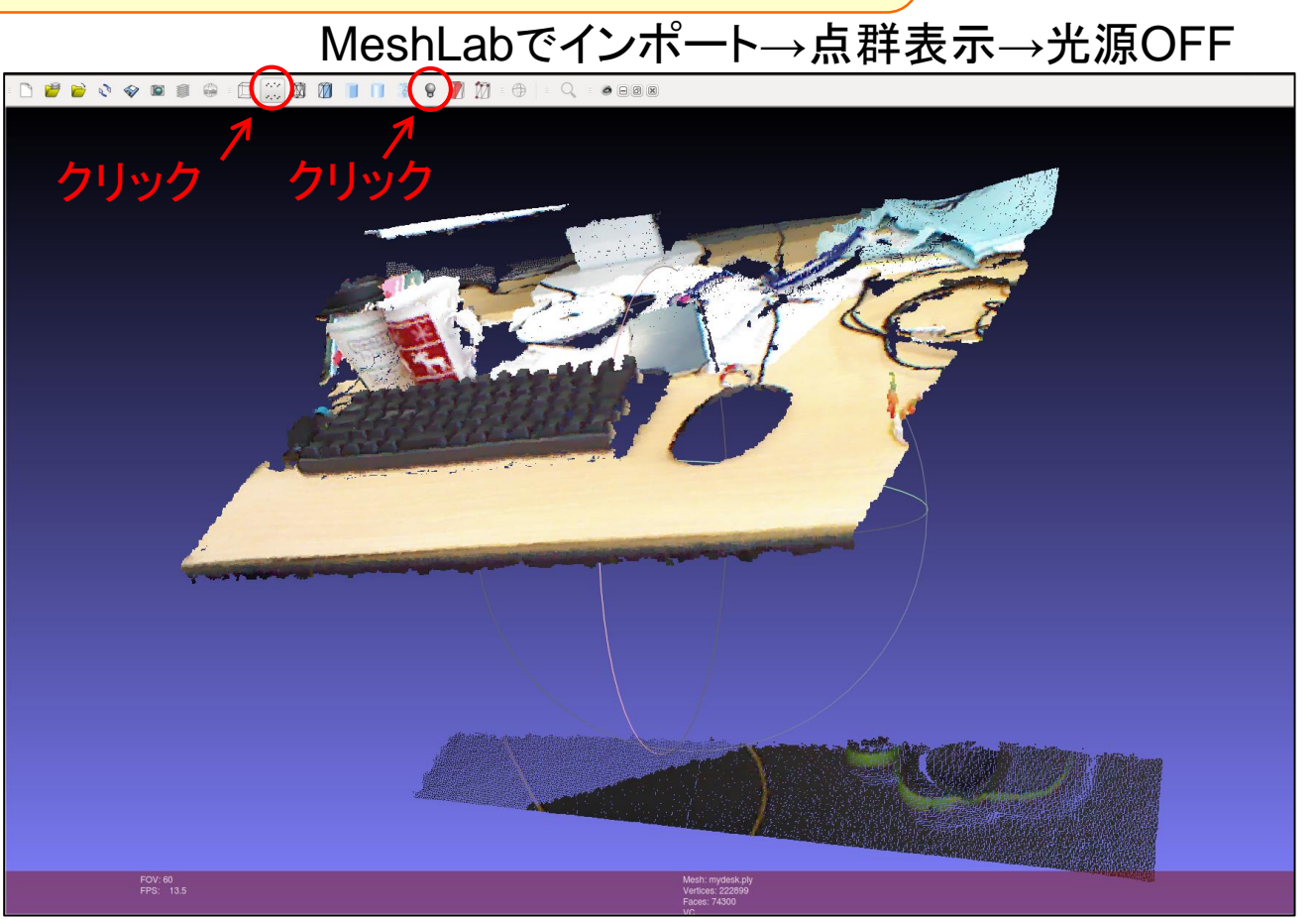

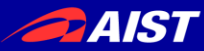

## 真のチュートリアル

# 2. Point Cloud Library (PCL)の使い方

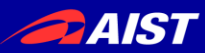

## UbuntuでPCLのインストール

## • ROSを使わず、PCLだけインストールして使いたい人はこちら。

\$ sudo add-apt-repository ppa:v-launchpad-jochen-sprickerhof-de/pcl \$ sudo apt-get update \$ sudo apt-get install libpcl-all

## • PCLをソースからコンパイルして使いたい人はこちら。

\$ git clone<https://github.com/PointCloudLibrary/pcl> \$ cd pcl; mkdir build; cd build \$ cmake .. \$ make

### 参考

<http://pointclouds.org/downloads/linux.html>

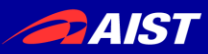

## PCLの公式サイトのチュートリアル

#### <http://pointclouds.org/documentation/tutorials/>

- Basic Usage
- Advanced Usage
- Applications
- **Features**
- Filtering
- $$
- Keypoints
- KdTree
- Octree
- Range Images
- Recognition
- Registration
- Sample Consensus
- Segmentation
- **Surface**
- Visualization
- GPU

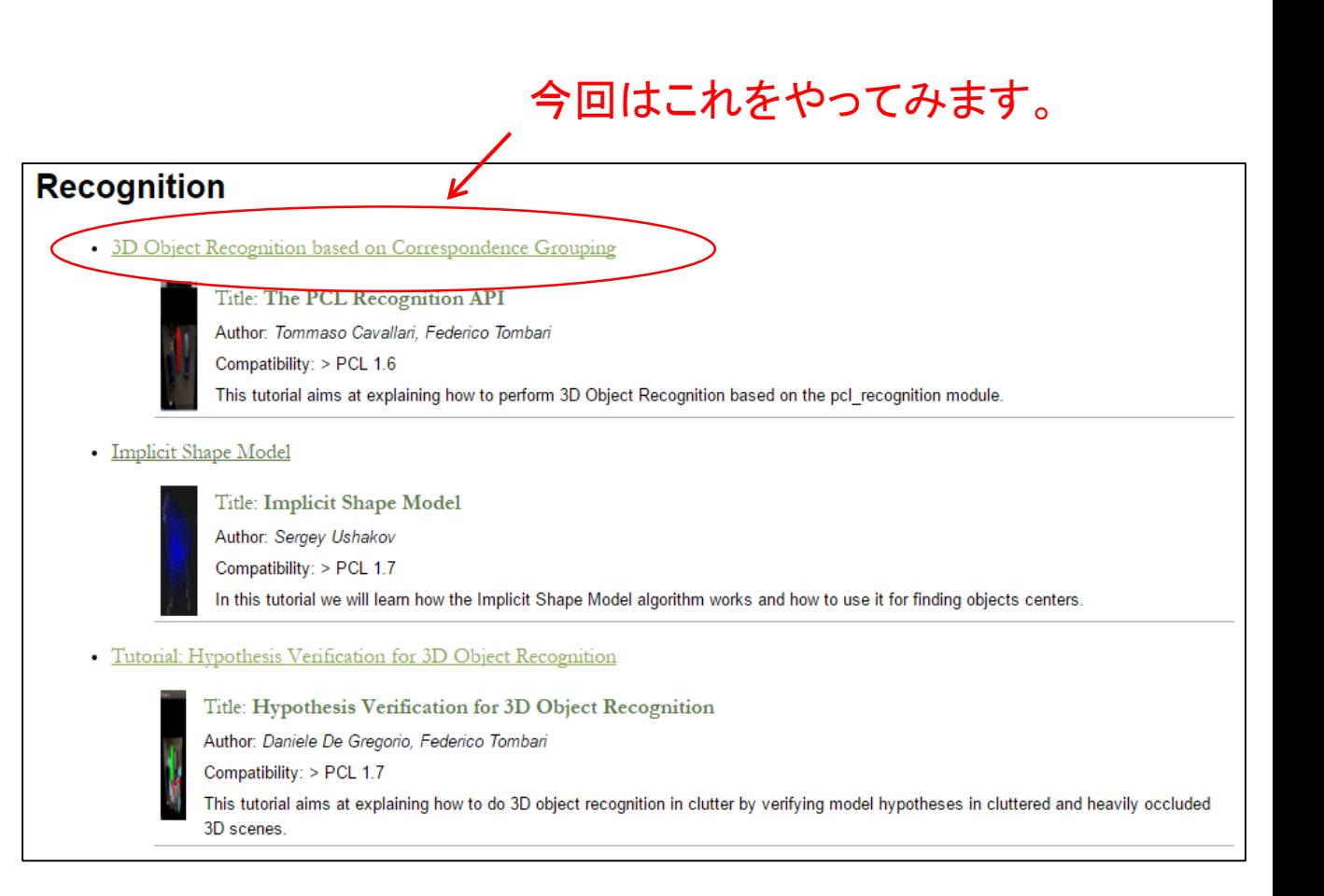

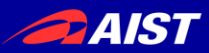

## PCLの公式サイトのチュートリアル

[http://pointclouds.org/documentation/tutorials/correspondence\\_grouping.php#c](http://pointclouds.org/documentation/tutorials/correspondence_grouping.php#correspondence-grouping) orrespondence-grouping

**3D Object Recognition based on Correspondence Grouping**

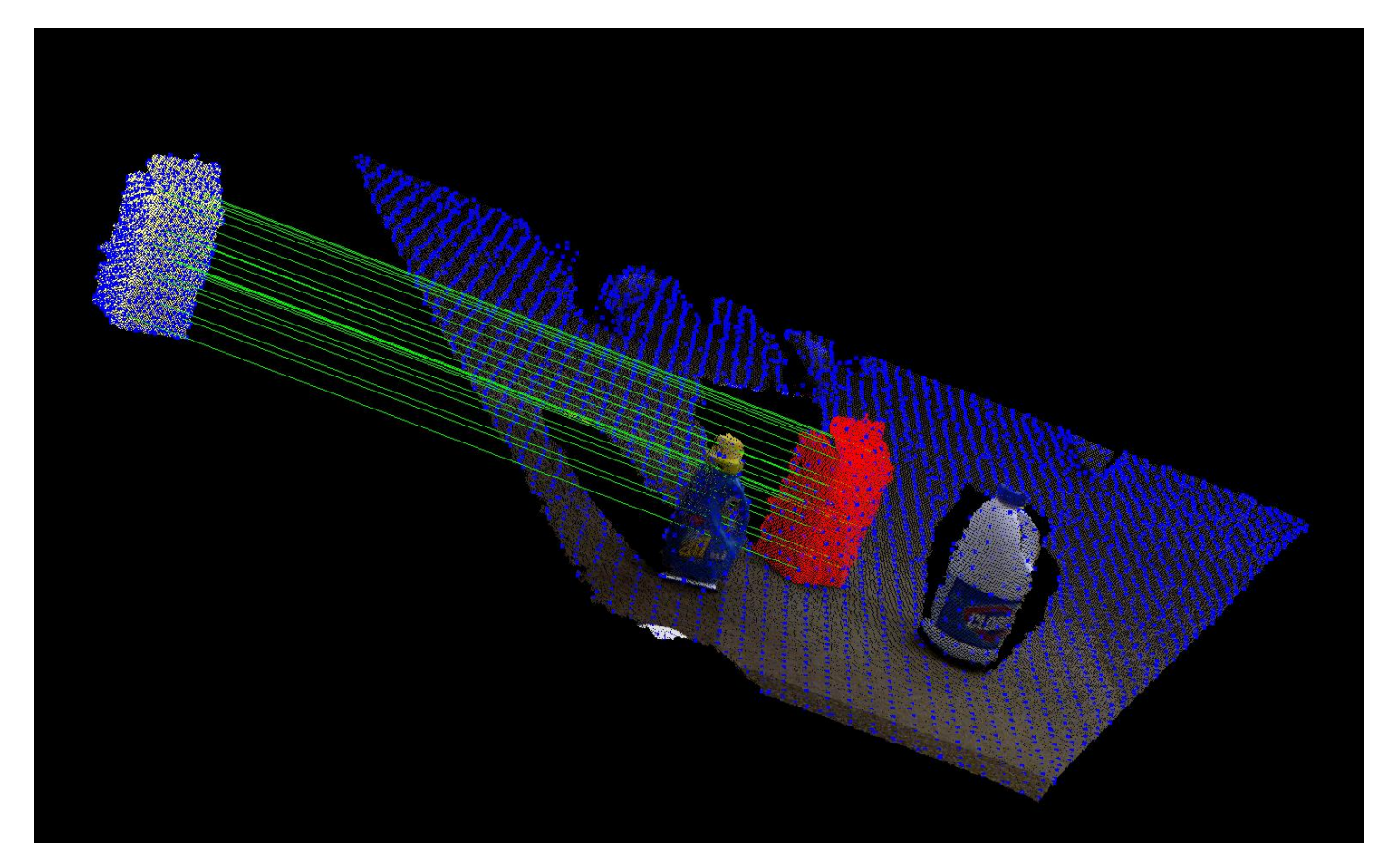

シーンから所望の物体を、対応点探索により発見する。

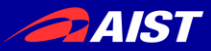

#### 手順

### **1.** 自分の**ROS**パッケージを作る

- 2. 必要なファイルをダウンロードする
- 3. ちょっとコードを修正してコンパイル
- 4. 実行

correspondence\_groupingという名のパッケージを作る。

 $$ \text{cd} \sim$ /ros \$ roscreate-pkg correspondence\_grouping pcl\_ros \$ cd correspondence\_grouping

### CMakeLists.txtに下記の文を加える。

find\_package(PCL 1.7 REQUIRED) rosbuild\_add\_executable(correspondence\_grouping correspondence\_grouping.cpp) target\_link\_libraries(correspondence\_grouping \${PCL\_LIBRARIES})

### 注) 別にROSを使わなくてもOKです。 その場合はPCL公式チュートリアルページを参考にしてください。

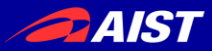

#### 手順 1. 自分のROSパッケージを作る **2.** 必要なファイルをダウンロードする 3. ちょっとコードを修正してコンパイル 4. 実行

点群ファイル

- milk.pcd <https://github.com/PointCloudLibrary/pcl/blob/master/test/milk.pcd?raw=true>
- milk\_cartoon\_all\_small\_clorox.pcd [https://github.com/PointCloudLibrary/pcl/blob/master/test/milk\\_cartoon\\_all\\_small\\_clorox.pcd?raw=true](https://github.com/PointCloudLibrary/pcl/blob/master/test/milk_cartoon_all_small_clorox.pcd?raw=true)

ソースコード

• correspondence\_grouping.cpp [http://pointclouds.org/documentation/tutorials/\\_downloads/correspondence\\_grouping.cpp](http://pointclouds.org/documentation/tutorials/_downloads/correspondence_grouping.cpp)

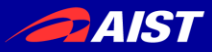

#### 手順 1. 自分のROSパッケージを作る 2. 必要なファイルをダウンロードする **3.** ちょっとコードを修正してコンパイル 4. 実行

#include <pcl/features/board.h> -#include <pcl/filters/uniform\_sampling.h> +#include <pcl/filters/voxel\_grid.h> #include <pcl/recognition/cg/hough\_3d.h> #include <pcl/recognition/cg/geometric\_consistency.h>

- pcl::UniformSampling<PointType> uniform\_sampling;
- + pcl::VoxelGrid<PointType> uniform\_sampling; uniform\_sampling.setInputCloud (model);
- uniform\_sampling.setRadiusSearch (model\_ss\_);
- + uniform\_sampling.setLeafSize (model\_ss\_,model\_ss\_,model\_ss\_); uniform\_sampling.filter (\*model\_keypoints); std::cout << "Model total points: " << model->size () << "; Selected Keypoints: " << model\_keypoints->size () << std::endl;

uniform\_sampling.setInputCloud (scene);

- uniform\_sampling.setRadiusSearch (scene\_ss\_);
- + uniform\_sampling.setLeafSize (scene\_ss\_,scene\_ss\_,scene\_ss\_); uniform\_sampling.filter (\*scene\_keypoints); std::cout << "Scene total points: " << scene->size () << "; Selected Keypoints: " << scene\_keypoints->size () << std::endl;

修正済みのcorrespondence\_grouping.cppはこちら→

[https://github.com/kanezaki/ssii2016\\_tutorial/blob/master/correspondence\\_grouping.cpp](https://github.com/kanezaki/ssii2016_tutorial/blob/master/correspondence_grouping.cpp)

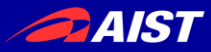

#### 手順

- 1. 自分のROSパッケージを作る
- 2. 必要なファイルをダウンロードする
- 3. ちょっとコードを修正してコンパイル

### **4.** 実行

\$ rosrun correspondence\_grouping correspondence\_grouping milk.pcd ¥ milk\_cartoon\_all\_small\_clorox.pcd -k -c

### あるいは

\$ ./bin/correspondence\_grouping milk.pcd milk\_cartoon\_all\_small\_clorox.pcd -k -c

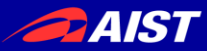

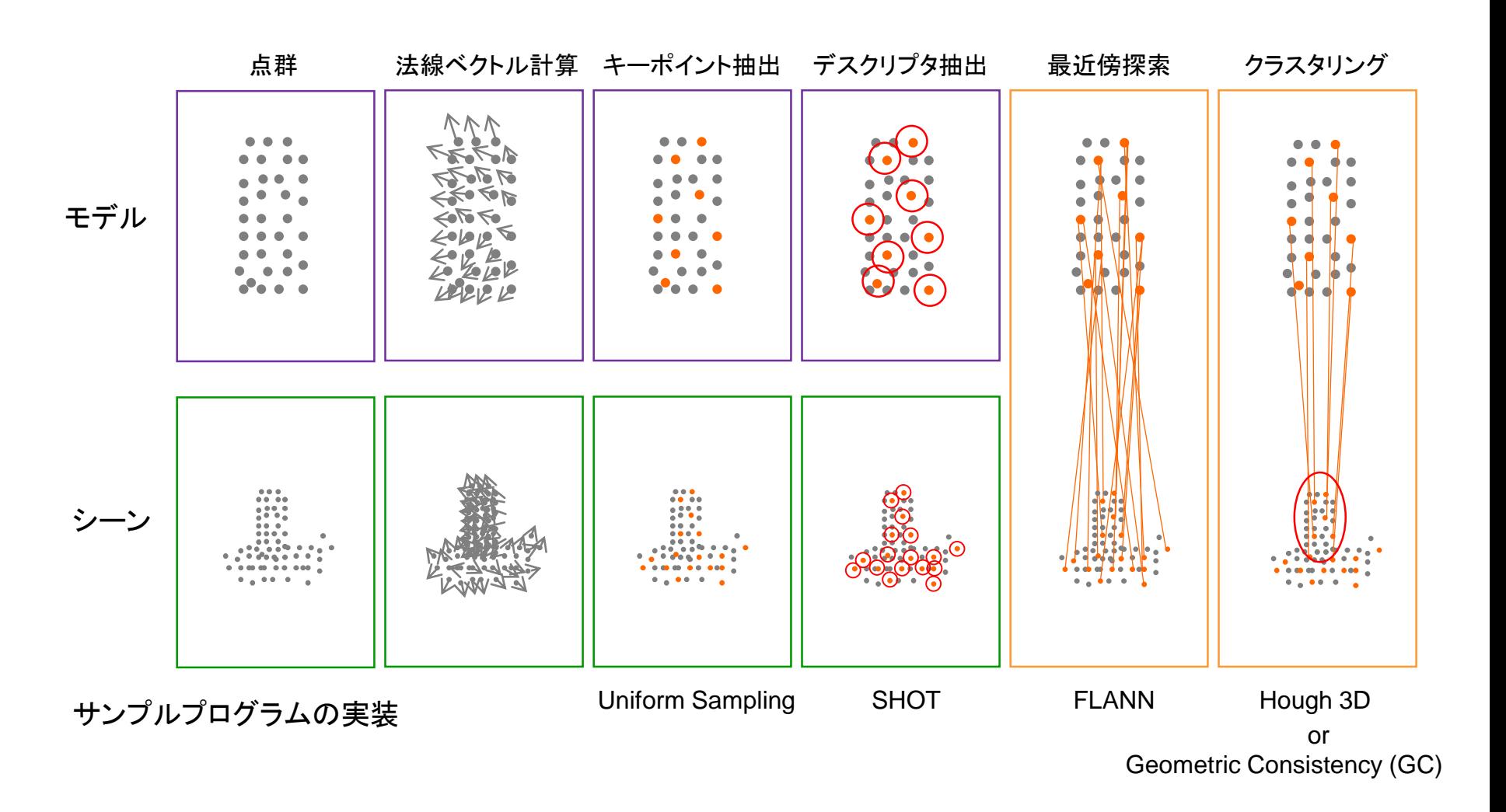

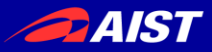

### ソースコードの説明(コアなところだけ。)

### 162行目 $\sim$

pcl::PointCloud<PointType>::Ptr model (new pcl::PointCloud<PointType> ()); pcl::PointCloud<PointType>::Ptr model\_keypoints (new pcl::PointCloud<PointType> ()); pcl::PointCloud<PointType>::Ptr scene (new pcl::PointCloud<PointType> ()); pcl::PointCloud<PointType>::Ptr scene\_keypoints (new pcl::PointCloud<PointType> ()); pcl::PointCloud<NormalType>::Ptr model\_normals (new pcl::PointCloud<NormalType> ()); pcl::PointCloud<NormalType>::Ptr scene\_normals (new pcl::PointCloud<NormalType> ()); pcl::PointCloud<DescriptorType>::Ptr model\_descriptors (new pcl::PointCloud<DescriptorType> ()); pcl::PointCloud<DescriptorType>::Ptr scene\_descriptors (new pcl::PointCloud<DescriptorType> ());

モデル(検出対象物体)とシーン(環境)の点群いろいろ。 色付き点群全体、キーポイント点群、法線ベクトル、デスクリプタの すべてのデータを点群形式で持っている。

点群タイプはpcl::PointXYZRGBA等、さまざまある。 このソースコード内での定義は16行目~(下記)

typedef pcl::PointXYZRGBA PointType; typedef pcl::Normal NormalType; typedef pcl::ReferenceFrame RFType; typedef pcl::SHOT352 DescriptorType;
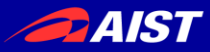

ソースコードの説明(コアなところだけ。)

### $213$ 行目~

// // Compute Normals // pcl::NormalEstimationOMP<PointType, NormalType> norm\_est; norm\_est.setKSearch (10); norm\_est.setInputCloud (model); norm\_est.compute (\*model\_normals);

norm\_est.setInputCloud (scene); norm\_est.compute (\*scene\_normals);

法線ベクトルの計算。 なにか三次元点群処理しようと思ったら大抵はこれが必要。 今回はデスクリプタの計算のために必要。

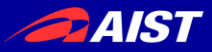

#### ソースコードの説明(コアなところだけ。)

### $225$ 行目 $\sim$

//

// // Downsample Clouds to Extract keypoints

pcl::VoxelGrid<PointType> uniform\_sampling;

uniform\_sampling.setInputCloud (model); uniform sampling.setLeafSize (model ss ,model ss ,model ss); uniform\_sampling.filter (\*model\_keypoints); std::cout << "Model total points: " << model->size () << "; Selected Keypoints: " << model\_keypoints- >size () << std::endl;

uniform\_sampling.setInputCloud (scene); uniform\_sampling.setLeafSize (scene\_ss\_,scene\_ss\_,scene\_ss\_); uniform\_sampling.filter (\*scene\_keypoints); std::cout << "Scene total points: " << scene->size () << "; Selected Keypoints: " << scene keypoints->size () << std::endl;

キーポイントの抽出だが、 今回は単純に等間隔にダウンサンプリングした点群をキーポイント点群とする。 (もっとちゃんとキーポイント抽出するなら、たとえばISS等がPCLに実装されている。)

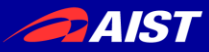

#### ソースコードの説明(コアなところだけ。)

### $240$ 行目~

// // Compute Descriptor for keypoints // pcl::SHOTEstimationOMP<PointType, NormalType, DescriptorType> descr\_est; descr\_est.setRadiusSearch (descr\_rad\_);

descr\_est.setInputCloud (model\_keypoints); descr\_est.setInputNormals (model\_normals); descr\_est.setSearchSurface (model); descr\_est.compute (\*model\_descriptors);

descr\_est.setInputCloud (scene\_keypoints); descr\_est.setInputNormals (scene\_normals); descr\_est.setSearchSurface (scene); descr\_est.compute (\*scene\_descriptors);

各キーポイントまわりのデスクリプタの抽出。 今回はSHOT記述子を抽出する。

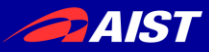

#### ソースコードの説明(コアなところだけ。)

### 256行目~

```
//
// Find Model-Scene Correspondences with KdTree
//
pcl::CorrespondencesPtr model_scene_corrs (new pcl::Correspondences ());
```

```
pcl::KdTreeFLANN<DescriptorType> match_search;
match_search.setInputCloud (model_descriptors);
```
// For each scene keypoint descriptor, find nearest neighbor into the model keypoints descriptor cloud and add it to the correspondences vector. for (size  $t i = 0$ ;  $i <$  scene descriptors- $>$ size ();  $++i$ ) {

```
std::vector<int> neigh_indices (1);
std::vector<float> neigh_sqr_dists (1);
```

```
….
(省略)
```
FLANNによる最近傍探索により、対応点集合を得る。

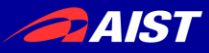

#### ソースコードの説明(コアなところだけ。)

### $282$ 行目~

```
//
// Actual Clustering
//
std::vector<Eigen::Matrix4f, Eigen::aligned_allocator<Eigen::Matrix4f> > rototranslations;
std::vector<pcl::Correspondences> clustered_corrs;
// Using Hough3D
if (use_hough_)
\{//
  // Compute (Keypoints) Reference Frames only for Hough
  //
…
  (省略)
```
#### クラスタリングにより正解の物体の点集合を得る。(2種類の手法が選べる。)

- F. Tombari and L. Di Stefano: "Object recognition in 3D scenes with occlusions and clutter by Hough voting", 4th Pacific-Rim Symposium on Image and Video Technology, 2010. Hough:
	- GC: H. Chen and B. Bhanu: "3D free-form object recognition in range images using local surface patches", Pattern Recognition Letters, vol. 28, no. 10, pp. 1252-1262, 2007.

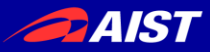

### ソースコードの説明(コアなところだけ。) 3D Object Recognition based on Correspondence Grouping

#### 最後にPCLVisualizerを使って結果を描画する。

(省略)

余談:点群を表示させたいだけならCloudViewerクラスで数行で書ける。

**The CloudViewer** [http://pointclouds.org/documentation/tutorials/cloud\\_viewer.php](http://pointclouds.org/documentation/tutorials/cloud_viewer.php)

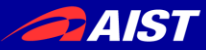

## 真のチュートリアル

# 3.その他のオープンソースライブラリの紹介

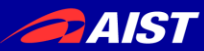

本日紹介するオープンソース

Ubuntu 16.04では

残念ながら動かず。

Ubuntu 14.04では

動くことが確認済みです。

#### $1.$  LSD-SLAM

<http://vision.in.tum.de/research/vslam/lsdslam> [https://github.com/tum-vision/lsd\\_slam](https://github.com/tum-vision/lsd_slam) J. Engel, T. Schöps, D. Cremers **LSD-SLAM: Large-Scale Direct Monocular SLAM** *European Conference on Computer Vision (ECCV)*, 2014

RGB-Dではないが、単眼カメラでvisual SLAMをするコード ROSで動く。

2. ProjectInSeg

<http://campar.in.tum.de/Chair/ProjectInSeg>

K. Tateno , F. Tombari, N. Navab **When 2.5D is not enough: Simultaneous Reconstruction, Segmentation and Recognition on dense SLAM** 

*IEEE International Conference on Robotics and Automation (ICRA)*, 2016

RGB-D画像を入力とし、dense SLAMをしながらセグメンテーションと認識を行う。 ※公開されてるコードではセグメンテーションまで

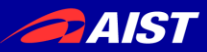

## (2) ProjectInSeg

#### K. Tateno , F. Tombari, N. Navab

#### **When 2.5D is not enough: Simultaneous Reconstruction, Segmentation and Recognition on dense SLAM**

*IEEE International Conference on Robotics and Automation (ICRA), 2016* <http://campar.in.tum.de/Chair/ProjectInSeg>

#### 1. ソースのダウンロード

\$ wget http://campar.in.tum.de/personal/tateno/IROS2015/InSeg.zip \$ unzip InSeg.zip

2. コンパイル

\$ mkdir InSeg/buildLinux/ \$ cd InSeg/buildLinux/ \$ cmake .. \$ make

#### 3. 実行

\$ cd InSeqTest \$ ../../bin/InSegTest

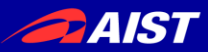

## (2) ProjectInSeg

#### K. Tateno , F. Tombari, N. Navab

**When 2.5D is not enough: Simultaneous Reconstruction, Segmentation and Recognition on dense SLAM** 

*IEEE International Conference on Robotics and Automation (ICRA), 2016* <http://campar.in.tum.de/Chair/ProjectInSeg>

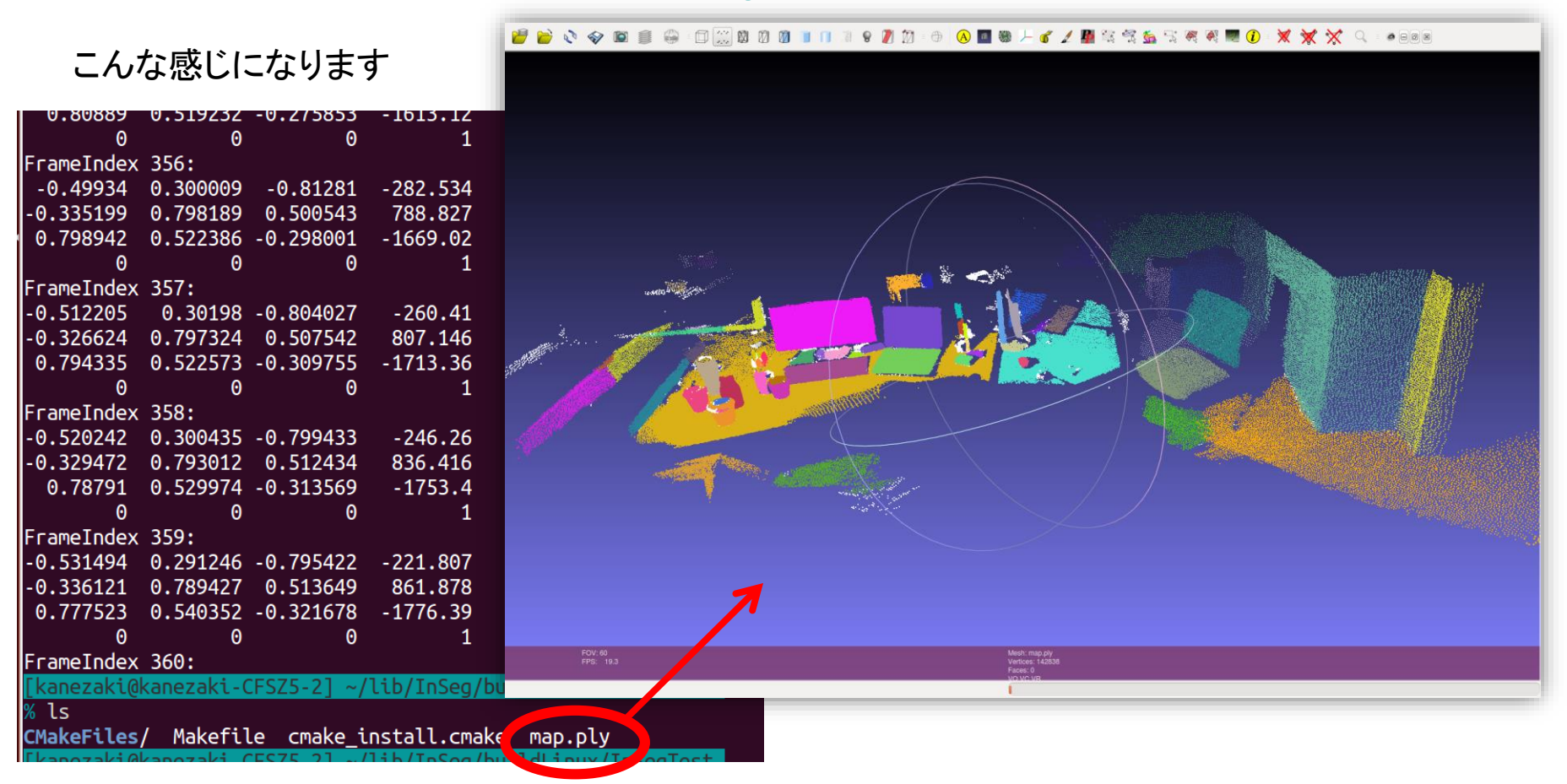

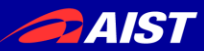

その他のオープンソース情報

### **Kinect Fusion**

<https://msdn.microsoft.com/en-us/library/dn188670.aspx> 3Dスキャン(三次元再構成)するKinect for Windowsの公式アプリ。

Ubuntu+PCLでの動作状況(2016年5月 金崎調べ) OpenNIサポート終了の影響か、Kinect v1では動かなかったが、 Xtionでは動いた。

CUDAをインストール後、下記のとおりPCLをソースからコンパイルして使用。

コンパイル

\$ git clone<https://github.com/PointCloudLibrary/pcl> \$ cd pcl; mkdir build; cd build \$ cmake -DCMAKE\_BUILD\_TYPE=Release .. -DWITH\_CUDA=ON -DBUILD\_GPU=ON \$ make

#### 実行

\$ ./bin/pcl\_kinfu\_app

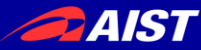

# 3D物体認識の最新動向 ーディープラーニングと大規模データセットー

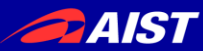

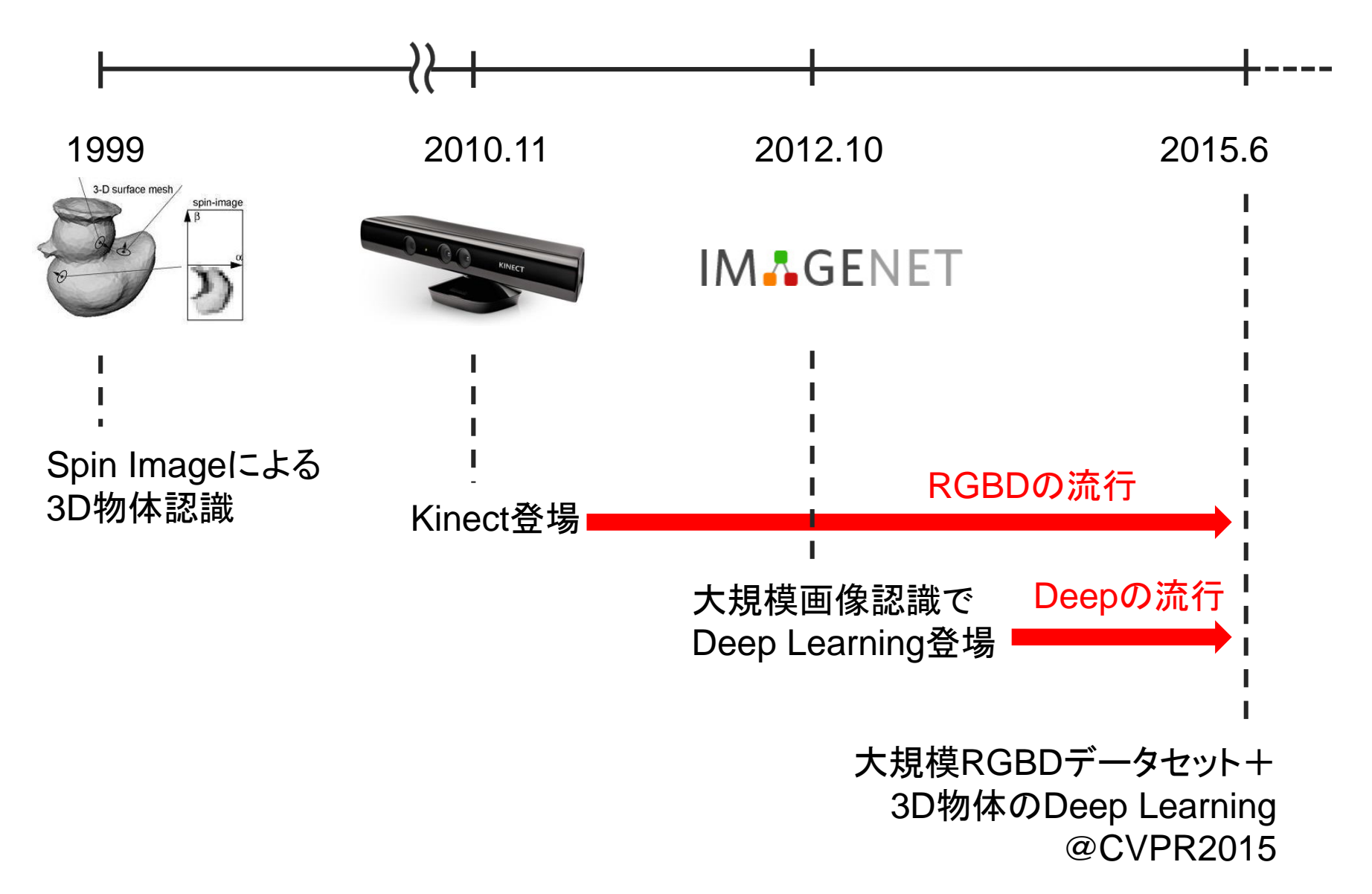

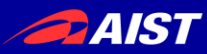

### **3D ShapeNets: A Deep Representation for Volumetric Shapes**

Z. Wu, S. Song, A. Khosla, F. Yu, L. Zhang, X. Tang, and J. Xiao. In CVPR 2015.

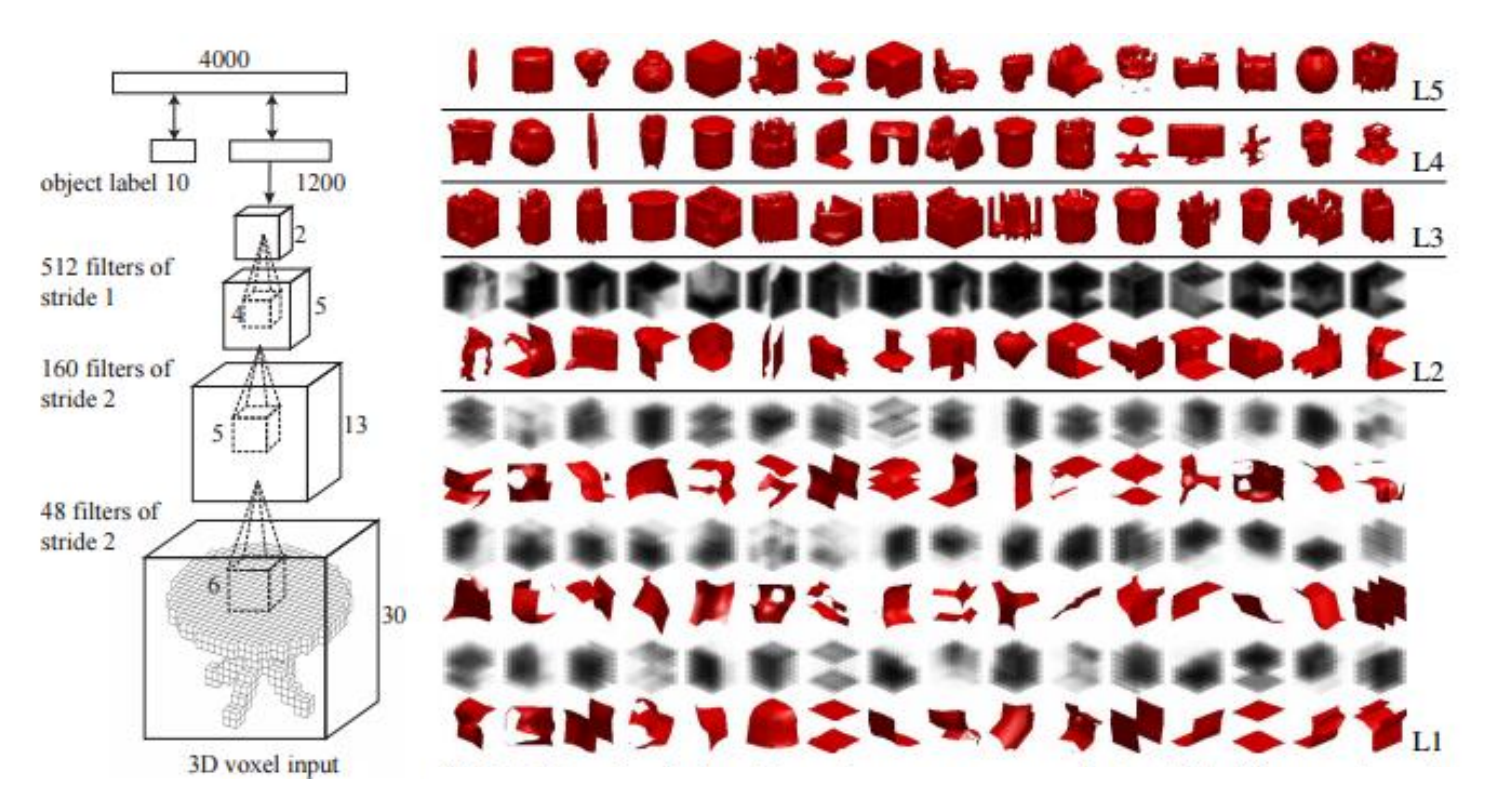

- 151,128 3D CAD models belonging to 660 unique object categories を
- 30 x 30 x 30のボクセルデータに変換して、Deep Learningで学習。
- Light Field descriptor [Chen et al. 2003], Spherical Harmonic descriptor [Kazhdan et al. 2003] と比較して高性能。

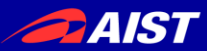

## • トレンド=大規模化 ex.) **SUN 3D** [J. Xiao et al. 2013], **SUN RGB-D** [S. Song et al. 2015] ディープラーニングを行うには大規模データセットが必要。

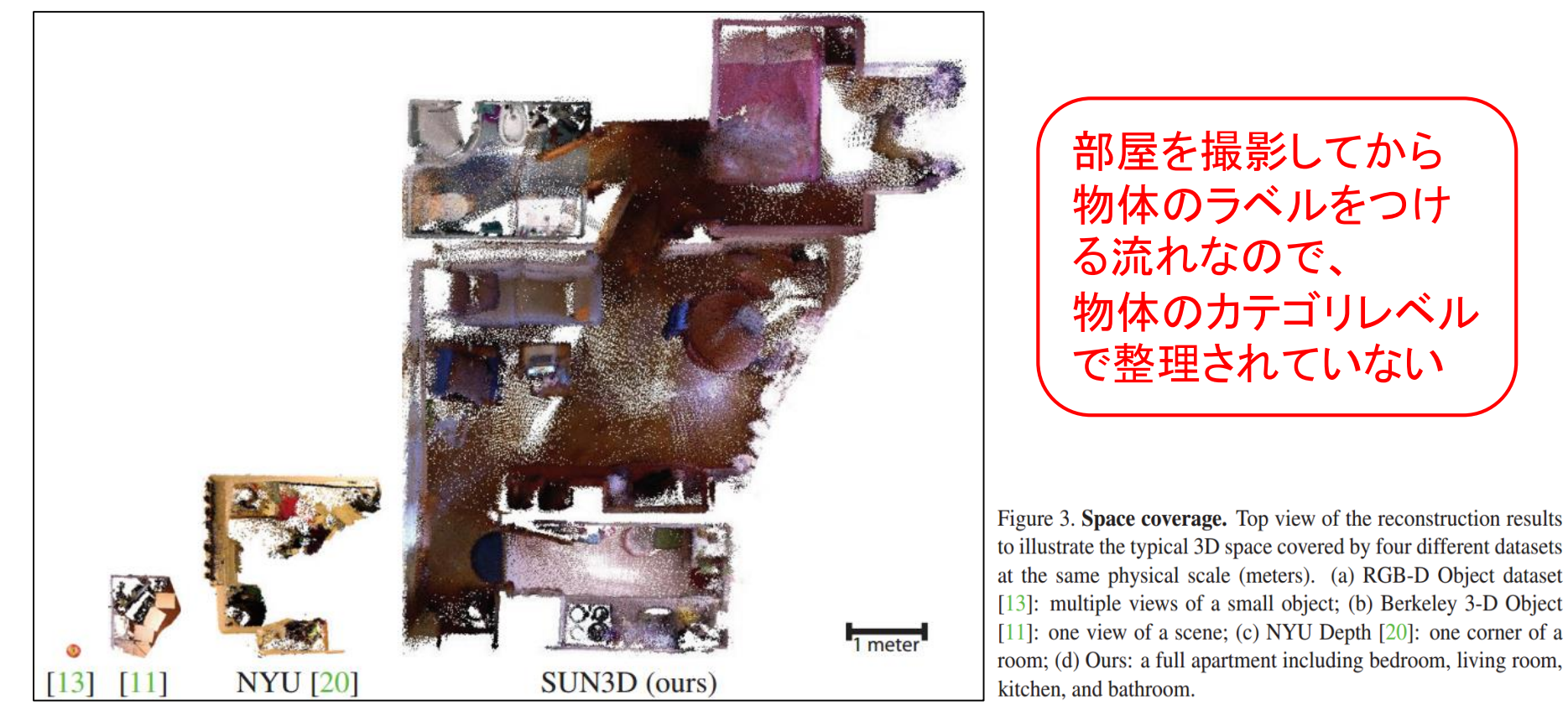

J. Xiao, A. Owens, and A. Torralba. SUN3D: A Database of Big Spaces Reconstructed using SfM and Object Labels. ICCV 2013.

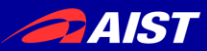

## • トレンド=大規模化 ex.) **SUN 3D** [J. Xiao et al. 2013], **SUN RGB-D** [S. Song et al. 2015] ディープラーニングを行うには大規模データセットが必要。

CADモデル等の人エデータ | RGBDセンサで撮影した実データ

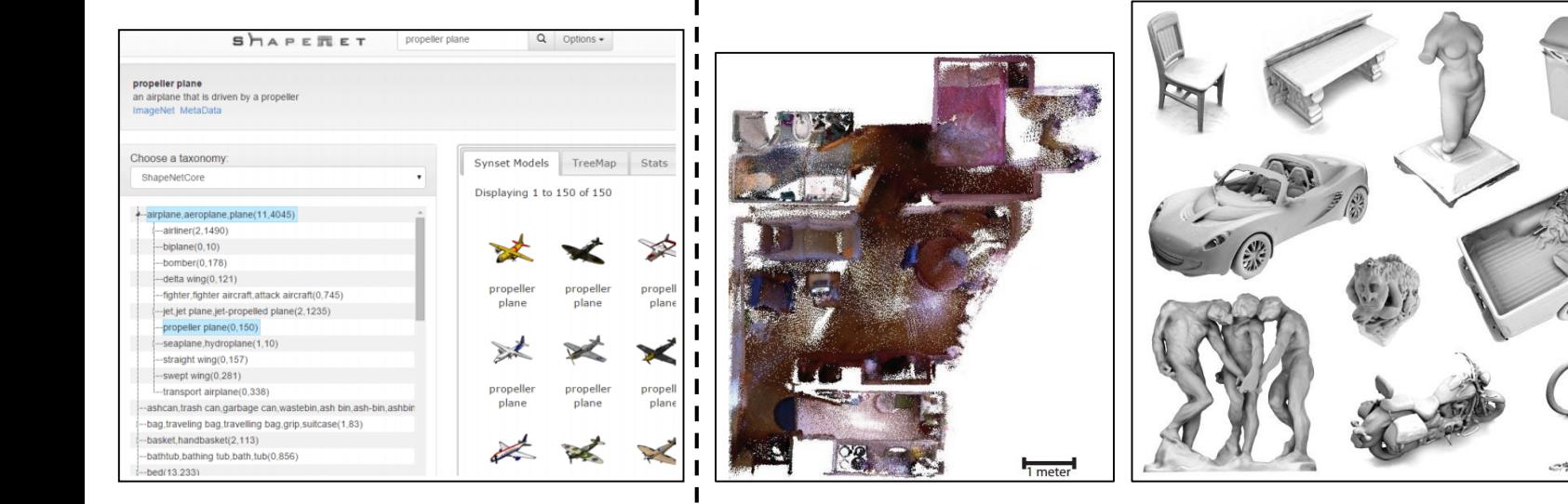

<http://shapenet.cs.stanford.edu/>

Shapenet [Chang+, 2015] SUN3D [Xiao+, 2013] Large Dataset of Object Scans [Choi+, 2015]

recruited 70 operators

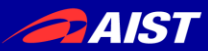

<http://shapenet.cs.stanford.edu/>

## 3D物体認識の最新動向

• トレンド=大規模化 ex.) **SUN 3D** [J. Xiao et al. 2013], **SUN RGB-D** [S. Song et al. 2015] ディープラーニングを行うには大規模データセットが必要。

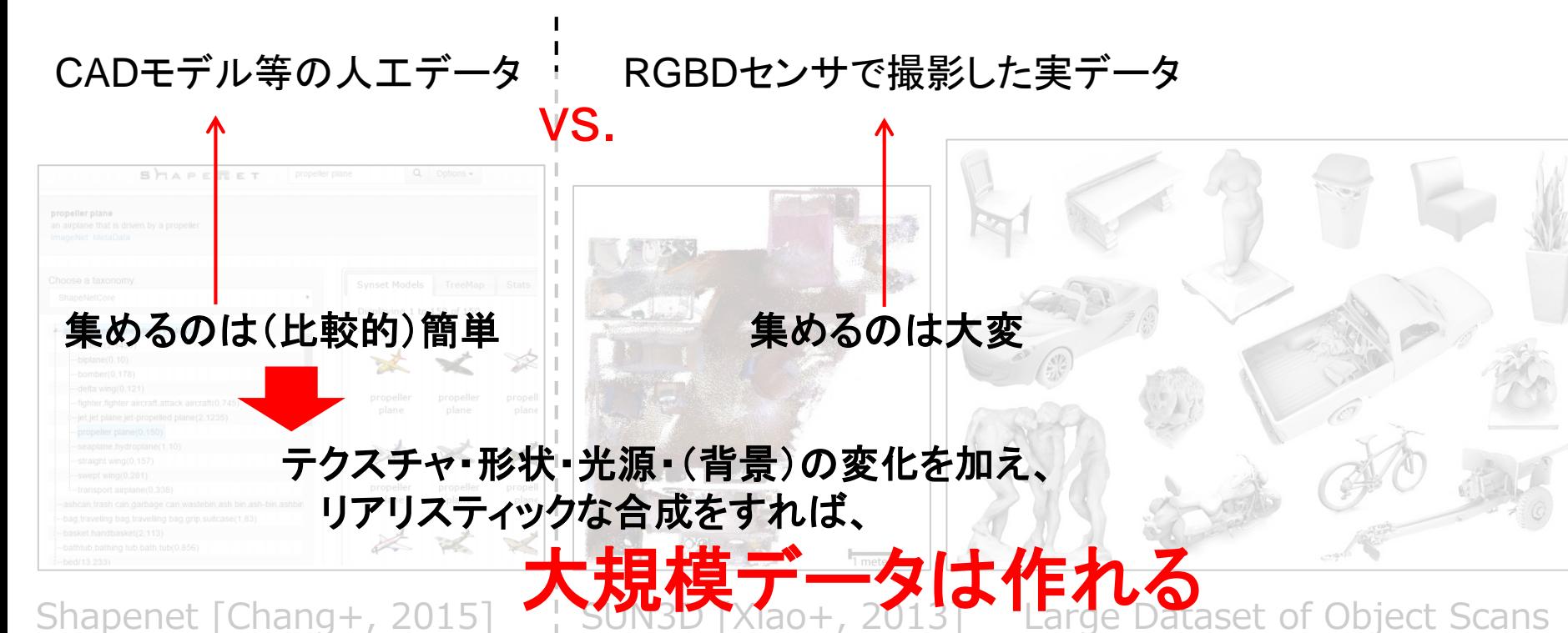

 $\sim$  2015]

recruite< **大規模データは正義** 

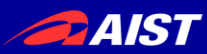

#### **Learning Analysis-by-Synthesis for 6D Pose Estimation in RGB-D Images**

A. Krull, E. Brachmann, F. Michel, M. Y. Yang, S. Gumhold, and C. Rother, in ICCV, 2015.

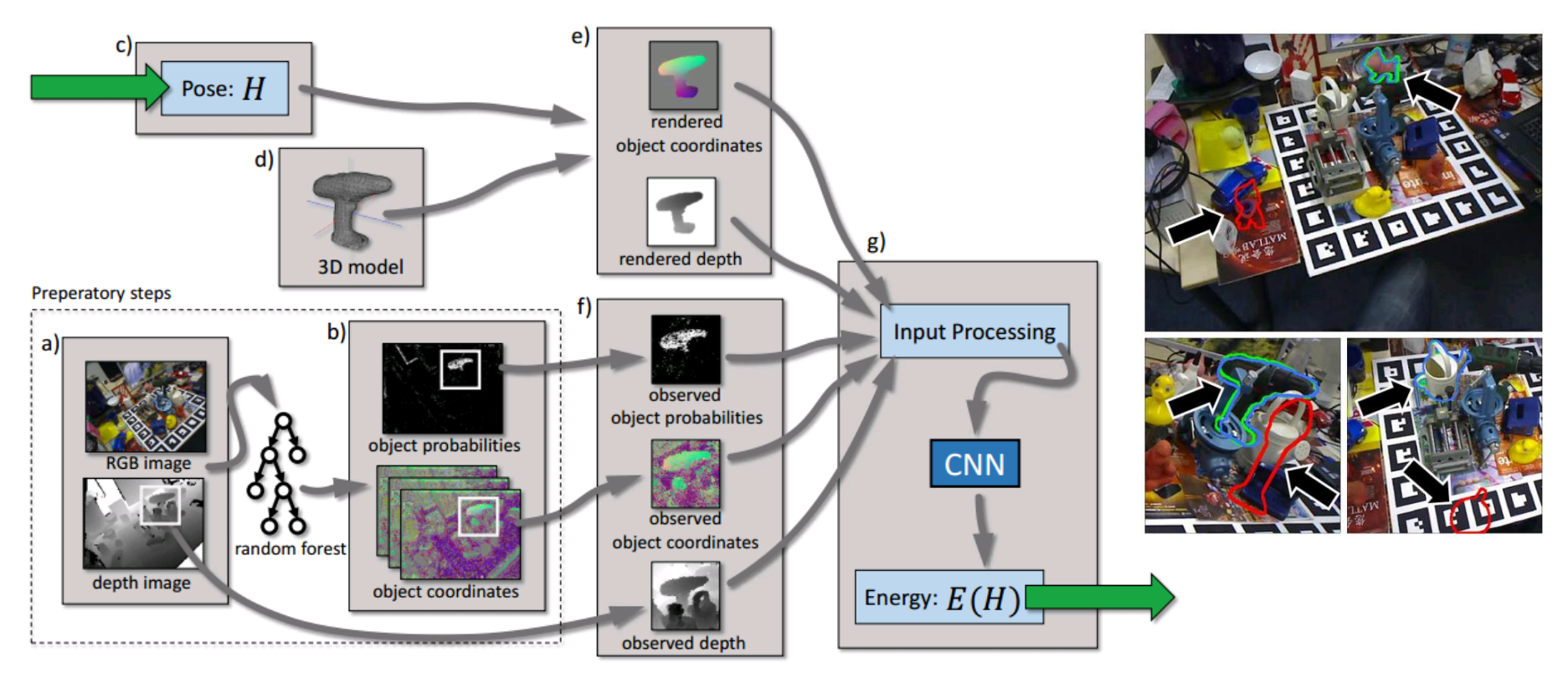

- 
- 3Dモデルを姿勢*Hでレ*ンダリングして、実際の観測との誤差を計算<br>その誤差を入力としエネルギー関数*E*(*H*)を出力するCNNを学習<br>学習L *t*-cnnを使って姿勢の事後分布 $n(H|x; \theta)$ を計算<br>  $-\epsilon$ の誤差を入力としエネルギー関数 $E(H)$ を出力するCNNを学習
- 学習したCNNを使って姿勢の事後分布 $p(H|x; \theta)$ を計算
- オクルージョンの激しい環境下でも物体の姿勢推定が高精度に可能

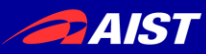

#### **Semantic Pose using Deep Networks Trained on Synthetic RGB-D**

Jeremie Papon and Markus Schoeler, in ICCV, 2015.

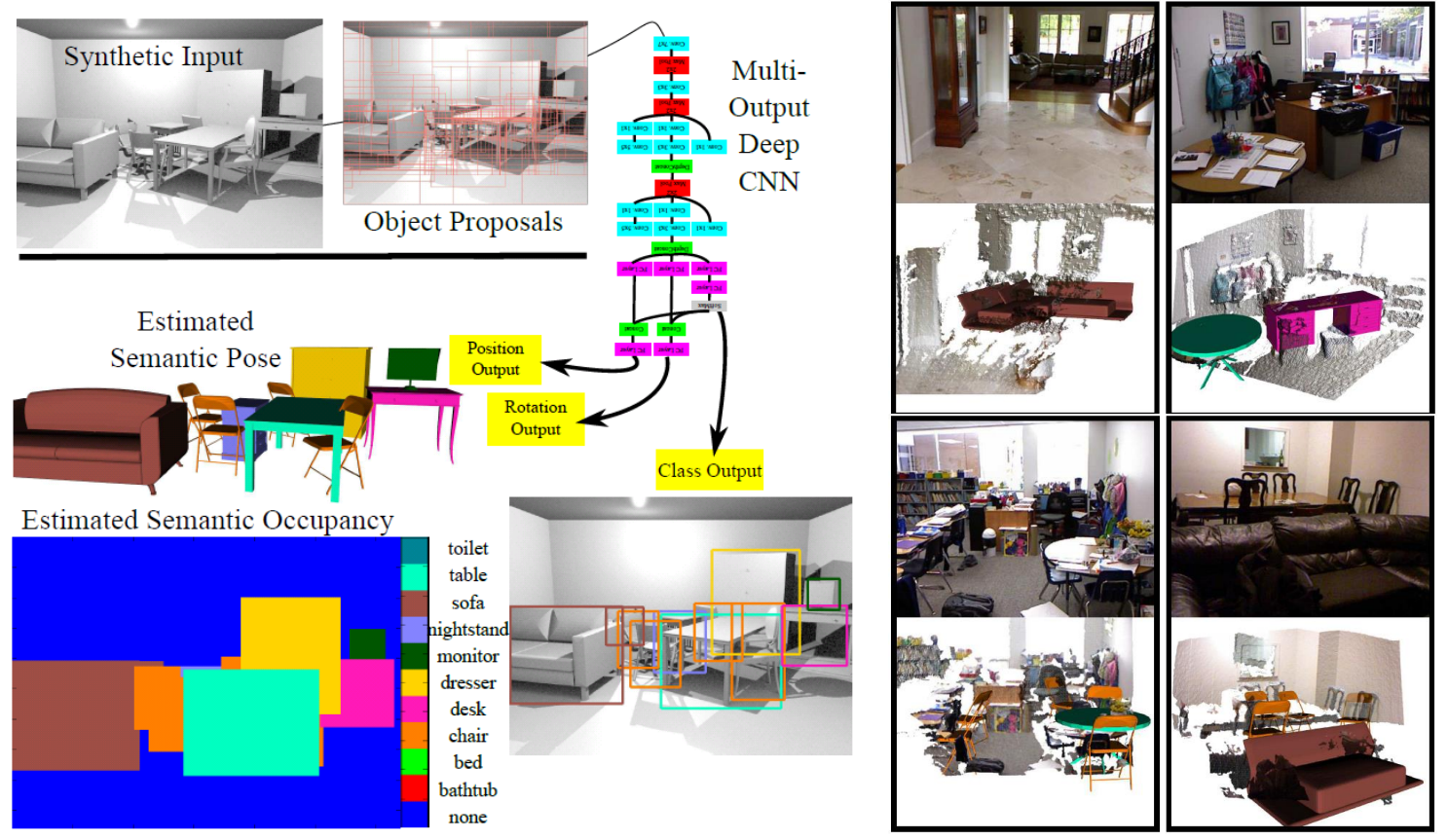

- ModelNet10の3Dモデルを使って7,000のRGBDシーンをランダムに生成
- シーン中の物体のクラスラベル、位置、姿勢を出力するDeep CNNを学習
- 多物体の識別と姿勢推定を一度にやってしまうので、1シーンの処理時間はGPUで数秒程度

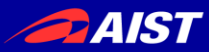

### 他にも...

**Render for CNN: Viewpoint Estimation in Images Using CNNs Trained with Rendered 3D Model Views.** H. Su, C. R. Qi, Y. Li, and L. J. Guibas, in ICCV, 2015.

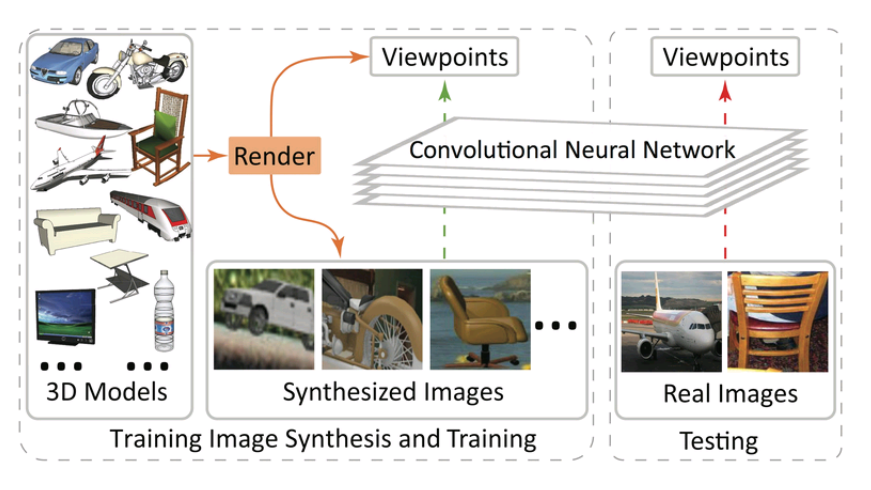

- スタンフォード大のshapenetを使用 <http://shapenet.cs.stanford.edu/>
- $1$ 度刻みのカメラ姿勢( $\theta$ , $\phi$ , $\psi$ )を出力する CNNを学習
- PASCAL 3D+で物体検出&姿勢推定精度 を評価

**Learning Deep Object Detectors from 3D Models.** X. Peng, B. Sun, K. Ali, and K. Saenko, in ICCV, 2015.

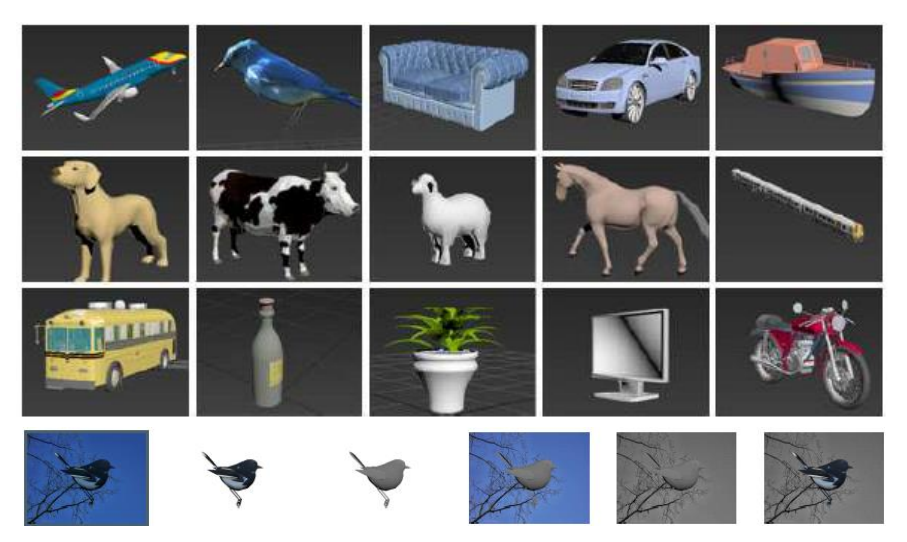

- 3D Warehouseの3Dモデルを使用 <https://3dwarehouse.sketchup.com/>
- object texture, color, 3D pose, 3D shape, background scene texture and colorを合成
- synthetic varianceによってinvarianceを獲得

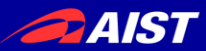

まとめ

- 3D特徴量の紹介
- RGBD研究の分類と紹介
- 3D点群等の扱い方(チュートリアル)
- 3D物体認識の最新動向

## *Take-Home Message*

(1) Robotics, Computer Vision, Computer Graphics等 さまざまな分野の知識がRGBDに活かされる

(2) 大規模データは作れる(人工データ vs. 実データ)

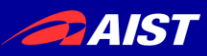

- 1. Kanezaki, Asako, and Tatsuya Harada. "3D Selective Search for obtaining object candidates." Intelligent Robots and Systems (IROS), 2015 IEEE/RSJ International Conference on, 2015.
- 2. Newcombe, Richard A., Dieter Fox, and Steven M. Seitz. "DynamicFusion: Reconstruction and tracking of non-rigid scenes in real-time." Proceedings of the IEEE Conference on Computer Vision and Pattern Recognition, 2015.
- 3. Whelan, Thomas, Stefan Leutenegger, Renato F. Salas-Moreno, Ben Glocker, and Andrew J. Davison. "ElasticFusion: Dense SLAM without a pose graph." In Proceedings of Robotics: Science and Systems (RSS), 2015.
- 4. Ikehata, Satoshi, Hang Yang, and Yasutaka Furukawa. "Structured Indoor Modeling." In Proceedings of the IEEE International Conference on Computer Vision, pp. 1323-1331. 2015.
- 5. Akgul, Ceyhun Burak, Bülent Sankur, Yücel Yemez, and Francis Schmitt. "3D model retrieval using probability density-based shape descriptors." Pattern Analysis and Machine Intelligence, IEEE Transactions on 31, no. 6 (2009): 1117-1133.
- 6. Kazhdan, Michael, Thomas Funkhouser, and Szymon Rusinkiewicz. "Rotation invariant spherical harmonic representation of 3 d shape descriptors." In Symposium on geometry processing, vol. 6, pp. 156-164. 2003.
- 7. Chen, Ding Yun, Xiao Pei Tian, Yu Te Shen, and Ming Ouhyoung. "On visual similarity based 3D model retrieval." In Computer graphics forum, vol. 22, no. 3, pp. 223-232, 2003.
- 8. Ankerst, Mihael, Gabi Kastenmüller, Hans-Peter Kriegel, and Thomas Seidl. "3D shape histograms for similarity search and classification in spatial databases." In Advances in Spatial Databases, pp. 207-226. Springer Berlin Heidelberg, 1999.
- 9. Johnson, Andrew E., and Martial Hebert. "Using spin images for efficient object recognition in cluttered 3D scenes." Pattern Analysis and Machine Intelligence, IEEE Transactions on 21.5 (1999): 433-449.

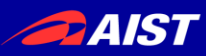

- 10. Rusu, Radu Bogdan, Nico Blodow, Zoltan Csaba Marton, and Michael Beetz. "Aligning point cloud views using persistent feature histograms." In Intelligent Robots and Systems, 2008. IROS 2008. IEEE/RSJ International Conference on, pp. 3384-3391. IEEE, 2008.
- 11. Rusu, Radu Bogdan, Nico Blodow, and Michael Beetz. "Fast point feature histograms (FPFH) for 3D registration." In Robotics and Automation, 2009. ICRA'09. IEEE International Conference on, pp. 3212-3217. IEEE, 2009.
- 12. Rusu, Radu Bogdan, Gary Bradski, Romain Thibaux, and John Hsu. "Fast 3d recognition and pose using the viewpoint feature histogram." In Intelligent Robots and Systems (IROS), 2010 IEEE/RSJ International Conference on, pp. 2155-2162. IEEE, 2010.
- 13. Aldoma, Aitor, Markus Vincze, Nico Blodow, David Gossow, Suat Gedikli, Radu Bogdan Rusu, and Gary Bradski. "CAD-model recognition and 6DOF pose estimation using 3D cues." In IEEE International Conference on Computer Vision Workshops (ICCV Workshops), 2011.
- 14. Aldoma, Aitor, Federico Tombari, Radu Bogdan Rusu, and Markus Vincze. "OUR-CVFH– oriented, unique and repeatable clustered viewpoint feature histogram for object recognition and 6DOF pose estimation." In Joint DAGM-OAGM Pattern Recognition Symposium, 2012.
- 15. Lai, Kevin, Liefeng Bo, Xiaofeng Ren, and Dieter Fox. "Sparse distance learning for object recognition combining rgb and depth information." In Robotics and Automation (ICRA), 2011 IEEE International Conference on, pp. 4007-4013. IEEE, 2011.
- 16. Hinterstoisser, Stefan, Stefan Holzer, Cedric Cagniart, Slobodan Ilic, Kurt Konolige, Nassir Navab, and Vincent Lepetit. "Multimodal templates for real-time detection of texture-less objects in heavily cluttered scenes." In IEEE ICCV, pp. 858-865, 2011.
- 17. Wang, Anran, Jianfei Cai, Jiwen Lu, and Tat-Jen Cham. "MMSS: Multi-modal Sharable and Specific Feature Learning for RGB-D Object Recognition." In Proceedings of the IEEE International Conference on Computer Vision, pp. 1125-1133. 2015.

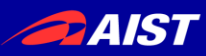

- 18. Pasqualotto, Giuliano, Pietro Zanuttigh, and Guido M. Cortelazzo. "Combining color and shape descriptors for 3D model retrieval." Signal Processing: Image Communication 28, no. 6 (2013): 608-623.
- 19. Tombari, Federico, Samuele Salti, and Luigi Di Stefano. "Unique signatures of histograms for local surface description." In Computer Vision–ECCV 2010, pp. 356-369, 2010.
- 20. Brandao, Simao, Joao P. Costeira, and Marco Veloso. "The partial view heat kernel descriptor for 3d object representation." In Robotics and Automation (ICRA), 2014 IEEE International Conference on, pp. 1054-1059. IEEE, 2014.
- 21. Kanezaki, Asako, Emanuele Rodola, Daniel Cremers, and Tatsuya Harada. "Learning similarities for rigid and non-rigid object detection." In 3D Vision (3DV), 2014 2nd International Conference on, vol. 1, pp. 720-727. IEEE, 2014.
- 22. Wu, Zhirong, Shuran Song, Aditya Khosla, Fisher Yu, Linguang Zhang, Xiaoou Tang, and Jianxiong Xiao. "3d shapenets: A deep representation for volumetric shapes." In Proceedings of the IEEE Conference on Computer Vision and Pattern Recognition, pp. 1912-1920. 2015.
- 23. Xiao, Jianxiong, Andrew Owens, and Antonio Torralba. "SUN3D: A database of big spaces reconstructed using sfm and object labels." In Proceedings of the IEEE International Conference on Computer Vision, pp. 1625-1632. 2013.
- 24. Song, Shuran, Samuel P. Lichtenberg, and Jianxiong Xiao. "Sun rgb-d: A rgb-d scene understanding benchmark suite." In Proceedings of the IEEE CVPR, pp. 567-576. 2015.
- 25. Chang, Angel X., Thomas Funkhouser, Leonidas Guibas, Pat Hanrahan, Qixing Huang, Zimo Li, Silvio Savarese et al. "ShapeNet: An Information-Rich 3D Model Repository." arXiv preprint arXiv:1512.03012 (2015).
- 26. Choi, Sungjoon, Qian-Yi Zhou, Stephen Miller, and Vladlen Koltun. "A Large Dataset of Object Scans." arXiv preprint arXiv:1602.02481 (2016).

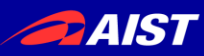

- 27. Krull, Alexander, Eric Brachmann, Frank Michel, Michael Ying Yang, Stefan Gumhold, and Carsten Rother. "Learning Analysis-by-Synthesis for 6D Pose Estimation in RGB-D Images." In Proceedings of the IEEE International Conference on Computer Vision, pp. 954-962. 2015.
- 28. Papon, Jeremie, and Markus Schoeler. "Semantic Pose using Deep Networks Trained on Synthetic RGB-D." In Proceedings of the IEEE International Conference on Computer Vision, pp. 774-782. 2015.
- 29. Su, Hao, Charles R. Qi, Yangyan Li, and Leonidas J. Guibas. "Render for cnn: Viewpoint estimation in images using cnns trained with rendered 3d model views." In Proceedings of the IEEE International Conference on Computer Vision, pp. 2686-2694. 2015.
- 30. Peng, Xingchao, Baochen Sun, Karim Ali, and Kate Saenko. "Learning Deep Object Detectors from 3D Models." In Proceedings of the IEEE International Conference on Computer Vision, pp. 1278-1286. 2015.